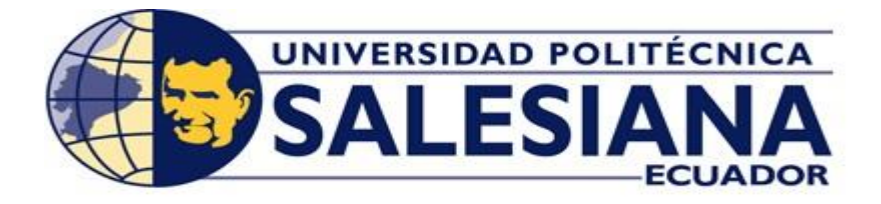

# **UNIVERSIDAD POLITÉCNICA SALESIANA**

SEDE GUAYAQUIL

# **CARRERA DE INGENIERÍA ELÉCTRICA**

## **PROYECTO DE TITULACIÓN**

Previo a la obtención del Título de

# **INGENIERO ELÉCTRICO**

## **TEMA**

"MODELADO MATEMÁTICO DE UNA MÁQUINA ASÍNCRONA EN ESTADO DINÁMICO Y SIMULACIÓN EN MATLAB"

## **AUTORES**

MANRIQUE TORRES JORGE GONZALO

MENJIVAR ROSALES OSCAR EDUARDO

**TUTOR:** ING. OTTO WASHINGTON ASTUDILLO ASTUDILLO. MAE

GUAYAQUIL

2018

# **CERTIFICADO DE RESPONSABILIDAD Y AUTORÍA DEL TRABAJO DE TITULACIÓN**

Yo, **JORGE GONZALO MANRIQUE TORRES**, autorizo a la **UNIVERSIDAD POLITÉCNICA SALESIANA** la publicación total o parcial de este trabajo de titulación y su reproducción sin fines de lucro.

Declaro que los conceptos, análisis desarrollados y las conclusiones del presente trabajo son de exclusiva responsabilidad de los autores.

Guayaquil, 07 de Mayo de 2018

\_\_\_\_\_\_\_\_\_\_\_\_\_\_\_\_\_\_\_\_\_\_\_\_\_

Autor: Jorge Manrique

# **CERTIFICADO DE RESPONSABILIDAD Y AUTORÍA DEL TRABAJO DE TITULACIÓN**

Yo, **OSCAR EDUARDO MENJIVAR ROSALES**, autorizo a la **UNIVERSIDAD POLITÉCNICA SALESIANA** la publicación total o parcial de este trabajo de titulación y su reproducción sin fines de lucro.

Declaro que los conceptos, análisis desarrollados y las conclusiones del presente trabajo son de exclusiva responsabilidad de los autores.

Guayaquil, 07 de Mayo de 2018

\_\_\_\_\_\_\_\_\_\_\_\_\_\_\_\_\_\_\_\_\_\_\_\_\_

Autor: Oscar Menjivar

## **CERTIFICADO DE SESIÓN DE DERECHOS DE AUTOR DEL TRABAJO DE TITULACIÓN A LA UPS**

Yo, **JORGE GONZALO MANRIQUE TORRES** con documento de identificación 0923018881, manifiesto mi voluntad y cedo a la **UNIVERSIDAD POLITÉCNICA SALESIANA** la titularidad sobre los derechos patrimoniales en virtud de que soy autor del trabajo de grado titulado **"MODELADO MATEMÁTICO DE UNA MÁQUINA ASÍNCRONA EN ESTADO DINÁMICO Y SIMULACIÓN EN MATLAB"**, mismo que se ha desarrollado para optar por el título de **INGENIERO ELÉCTRICO**, en la Universidad Politécnica Salesiana, quedando la institución facultada para ejercer plenamente los derechos antes cedidos.

En aplicación a lo determinado en la Ley de Propiedad Intelectual, en nuestra condición de autores nos reservados los derechos morales de la obra antes citada. En concordancia, suscrito este documento en el momento que se hace entrega del trabajo final en formato impreso y digital a la Biblioteca de la Universidad Politécnica Salesiana.

Guayaquil, 07 de Mayo de 2018

\_\_\_\_\_\_\_\_\_\_\_\_\_\_\_\_\_\_\_\_\_\_\_\_\_

Autor: Jorge Manrique

## **CERTIFICADO DE SESIÓN DE DERECHOS DE AUTOR DEL TRABAJO DE TITULACIÓN A LA UPS**

Yo, **OSCAR EDUARDO MENJIVAR ROSALES** con documento de identificación 0930265129, manifiesto mi voluntad y cedo a la **UNIVERSIDAD POLITÉCNICA SALESIANA** la titularidad sobre los derechos patrimoniales en virtud de que soy autor del trabajo de grado titulado **"MODELADO MATEMÁTICO DE UNA MÁQUINA ASÍNCRONA EN ESTADO DINÁMICO Y SIMULACIÓN EN MATLAB"**, mismo que se ha desarrollado para optar por el título de **INGENIERO ELÉCTRICO**, en la Universidad Politécnica Salesiana, quedando la institución facultada para ejercer plenamente los derechos antes cedidos.

En aplicación a lo determinado en la Ley de Propiedad Intelectual, en nuestra condición de autores nos reservados los derechos morales de la obra antes citada. En concordancia, suscrito este documento en el momento que se hace entrega del trabajo final en formato impreso y digital a la Biblioteca de la Universidad Politécnica Salesiana.

Guayaquil, 07 de Mayo de 2018

\_\_\_\_\_\_\_\_\_\_\_\_\_\_\_\_\_\_\_\_\_\_\_\_\_

Autor: Oscar Menjivar

## **CERTIFICADO DE DIRECCIÓN DEL TRABAJO DE TITULACIÓN SUSCRITO POR EL TUTOR**

Yo, **OTTO WASHINGTON ASTUDILLO ASTUDILLO**, director del proyecto de Titulación denominado **"MODELADO MATEMÁTICO DE UNA MÁQUINA ASÍNCRONA EN ESTADO DINÁMICO Y SIMULACIÓN EN MATLAB",** realizado por los estudiantes **JORGE GONZALO MANRIQUE TORRES** y **OSCAR EDUARDO MENJIVAR ROSALES**, certifico que ha sido orientado y revisando durante su desarrollo, por cuanto se aprueba la presentación del mismo ante las autoridades pertinentes.

Guayaquil, 07 de Mayo de 2018

Ing. Otto W. Astudillo A. MAE

\_\_\_\_\_\_\_\_\_\_\_\_\_\_\_\_\_\_\_\_\_\_\_\_\_\_\_

0102054871

### **DEDICATORIA**

A mi familia, quienes me apoyaron en todo momento para culminar mi carrera universitaria, estando siempre dispuestos a prestarme su ayuda y consejo para mi éxito personal y profesional.

A todos mis compañeros y amigos de la Universidad Politécnica Salesiana, por haber estado allí siempre que los necesitaba y sin importar las circunstancias.

Jorge Gonzalo Manrique Torres

### **DEDICATORIA**

A Dios, verdadera fuente de sabiduría.

A mis padres y hermanos por enseñarme que la responsabilidad se la debe vivir como compromiso de esfuerzo para llegar a la meta, derribando miedos y obstáculos.

A mi familia y amigos quienes estuvieron presentes en todo momento, dándome ánimos, de ellos aprendí que el éxito depende de la preparación previa.

Oscar Eduardo Menjivar Rosales

### **AGRADECIMIENTOS**

A nuestras familias, quienes estuvieron presentes en nuestro recorrido académico durante estos años, apoyándonos en todo momento y dándonos ánimos para culminar nuestros estudios de la mejor manera, ellos son nuestro de nuestro éxito.

A nuestros amigos, con quienes compartimos estos 5 años de carrera y hemos compartido en conjunto todas las materias y adquiriendo conocimientos entre todos, formándose un grupo de amigos que durará por siempre.

A nuestro director del trabajo de titulación, Ing. Otto Astudillo Astudillo, por ser una guía en este proceso, aconsejándonos y compartiendo sus conocimientos, sin los cuales no habríamos podido desarrollar con éxito este proyecto.

Al Ing. Teddy Negrete, Ing. Carlos Chávez e Ing. David Cárdenas, docentes quienes brindaron su apoyo desinteresado en nuestro desarrollo académico.

#### **RESUMEN**

El presente documento describe el modelado matemático de una máquina de inducción asíncrona trabajando como motor, mediante el uso del software matemático Matlab® y Simulink. Este software permitió resolver las ecuaciones diferenciales que rigen el comportamiento eléctrico de la máquina de una manera rápida y eficiente, el cual consideró las variables definidas en el desarrollo.

Las variables de las ecuaciones diferenciales fueron obtenidas del diagrama eléctrico real de la máquina de inducción asíncrona, las cuales permitieron el cálculo exacto del comportamiento de la máquina en sus regímenes, permanente y transitorio, con o sin carga.

Se demostró mediante el modelo matemático que los cálculos teóricos, experimentales y simulados, corresponden al comportamiento del motor de inducción asíncrono, el cual mostró las gráficas de la corriente de arranque del estator y del rotor. Así se pudo realizar la predicción del estado de las variables de corriente del equipo según su funcionamiento.

La función más importante de este modelado matemático, fue la demostración práctica del comportamiento de la corriente de arranque del rotor, el cual permitió el análisis comparativo de los valores calculados y experimentales, así como también el desarrollo y verificación de los diferentes métodos que se aplicaron.

### **ABSTRACT**

This document describes the mathematical modeling of an asynchronous induction machine working as a motor, through the use of mathematical software Matlab® and Simulink. This software allowed to solve the differential equations that govern the electrical behavior of the machine in a fast and efficient way, which considered the variables defined in the development.

The variables of the differential equations were obtained from the real electrical diagram of the asynchronous induction machine, which allowed the exact calculation of the behavior of the machine in its regimes, permanent and transient, with or without load.

It was demonstrated through the mathematical model that the theoretical, experimental and simulated calculations correspond to the behavior of the asynchronous induction motor, which showed the graphs of the start current of the stator and the rotor. Thus, the prediction of the state of the current variables of the equipment according to its operation was possible.

The most important function of this mathematical modeling was the practical demonstration of the behavior of the starting current of the rotor, which allowed the comparative analysis of the calculated and experimental values, as well as the development and verification of the different methods that were applied.

# ÍNDICE DE CONTENIDOS

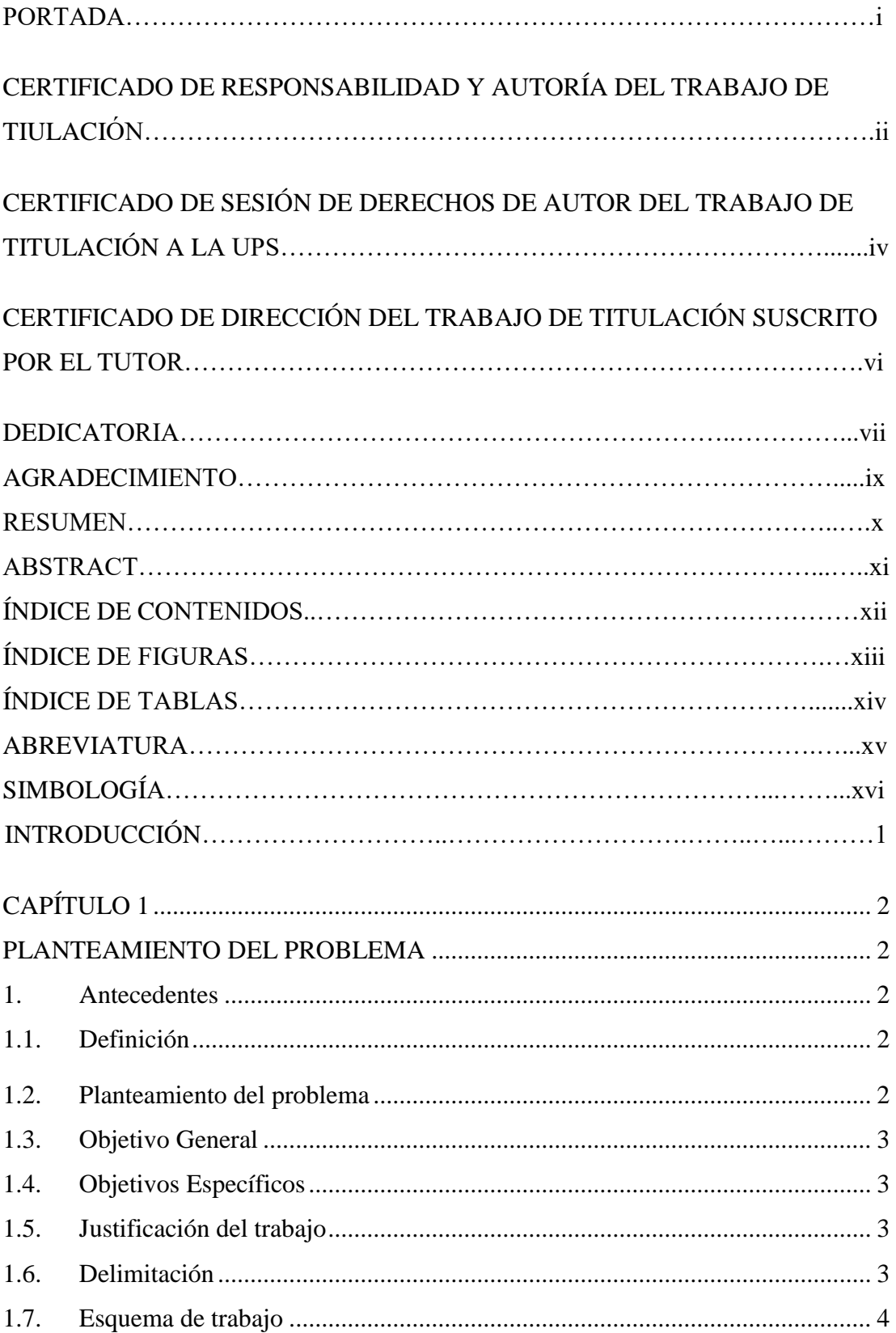

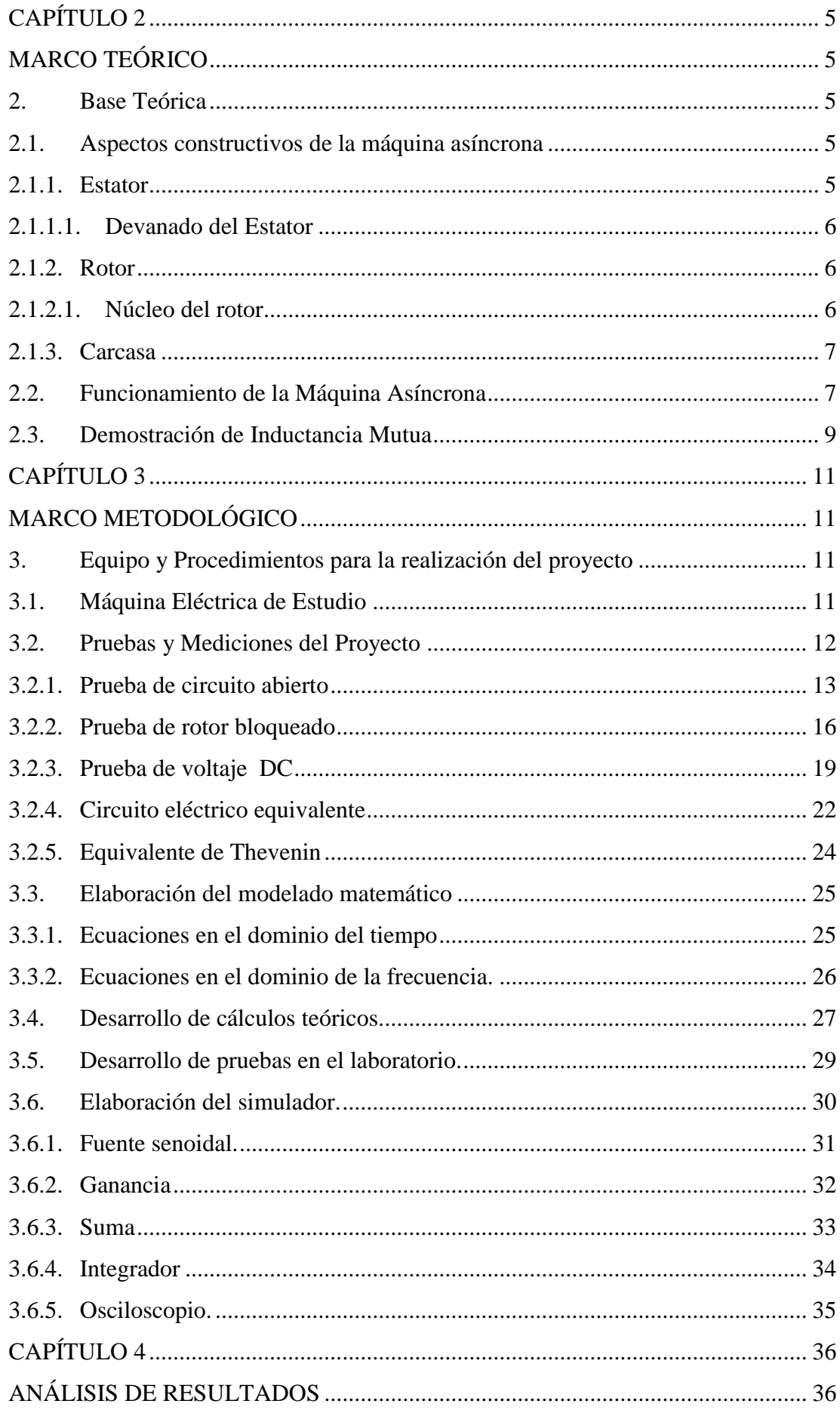

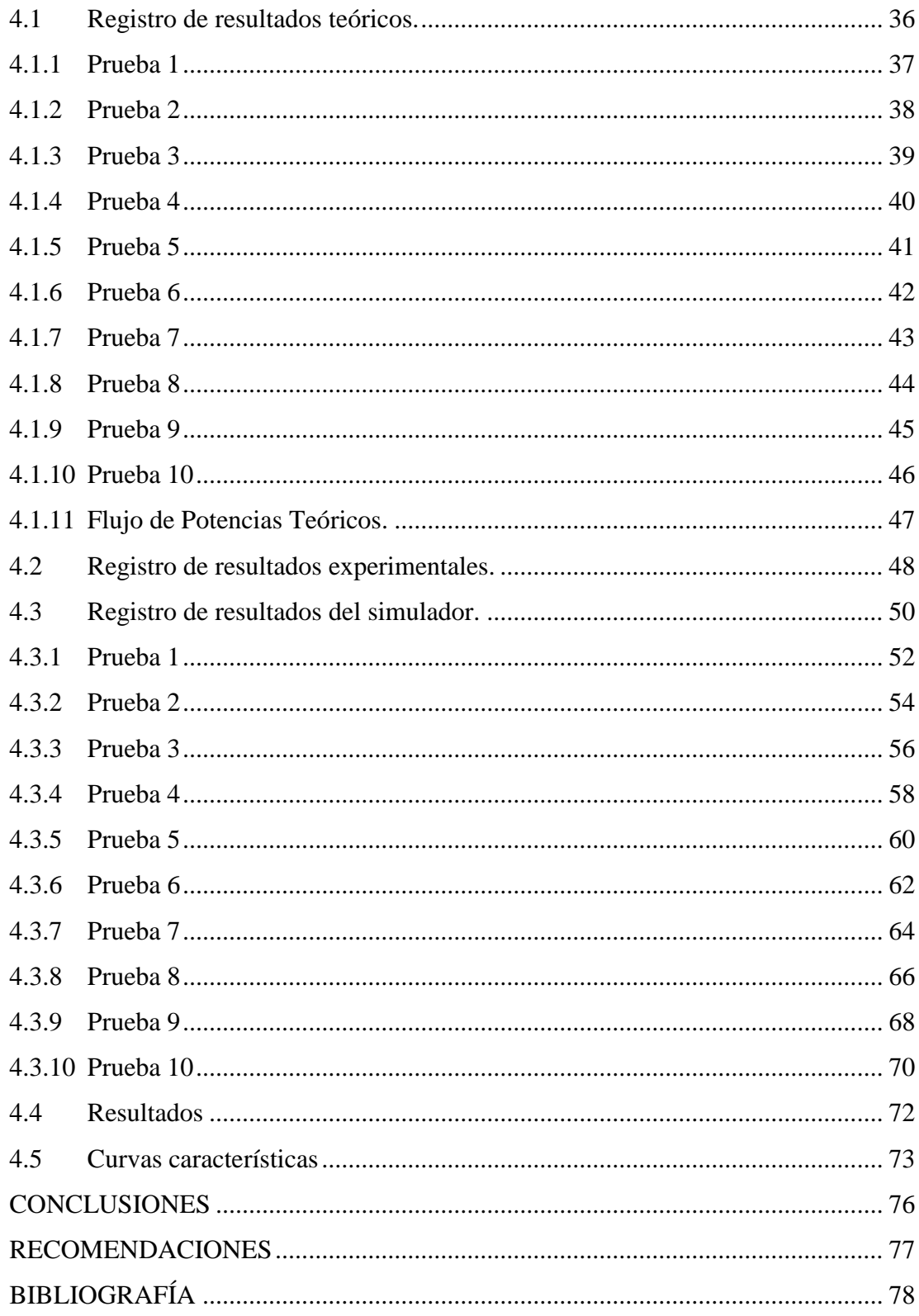

## **ÍNDICE DE FIGURAS**

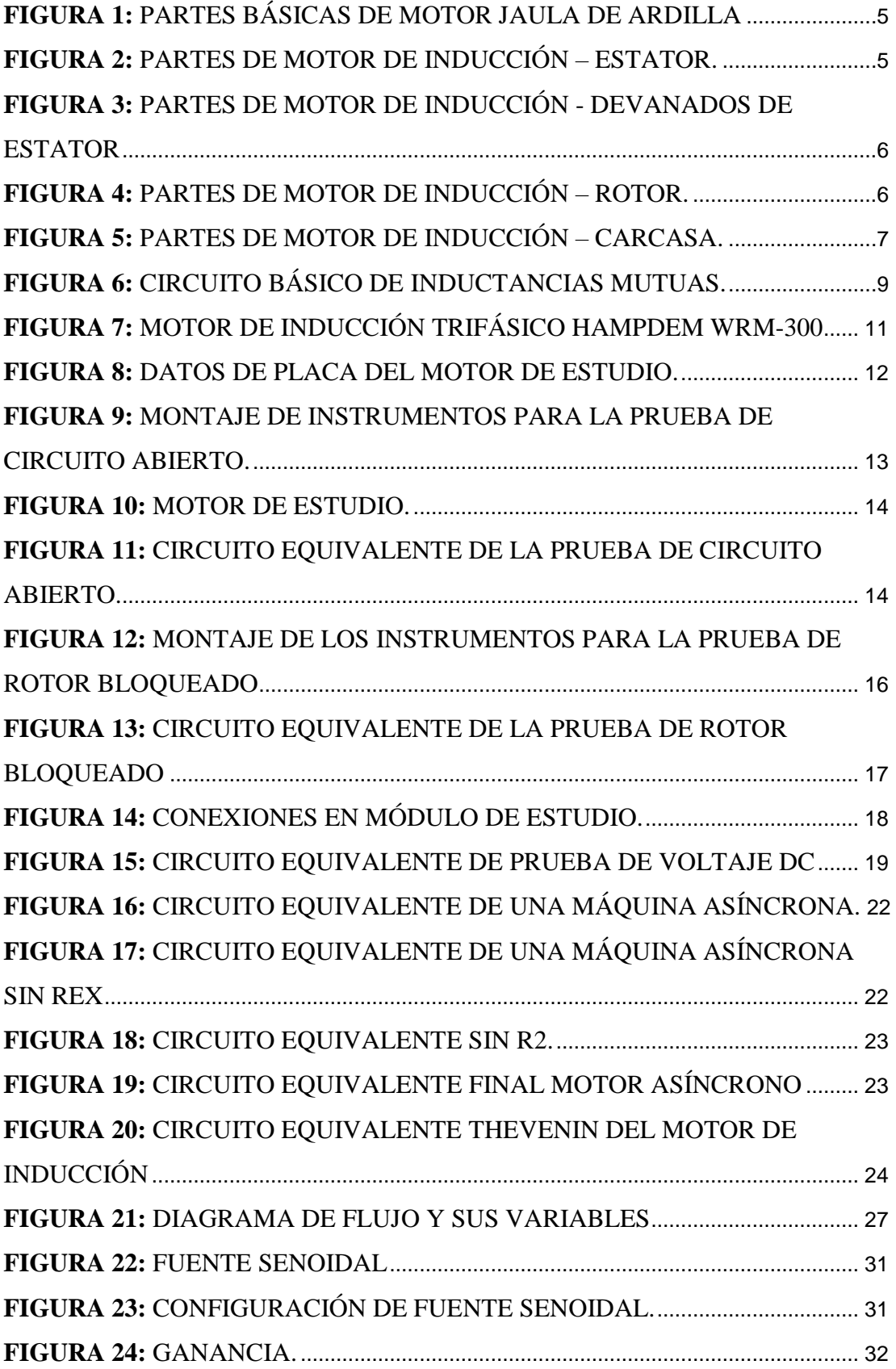

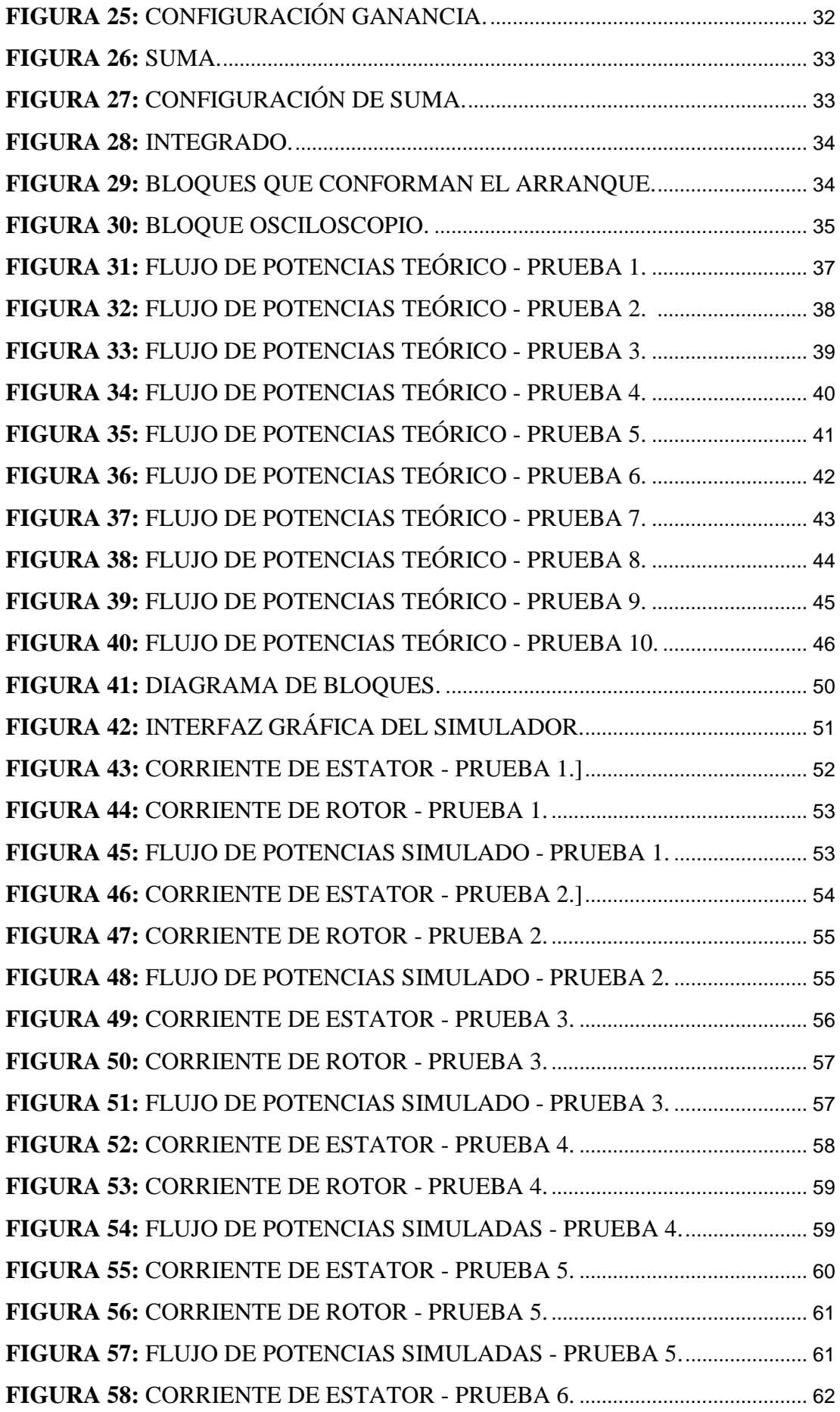

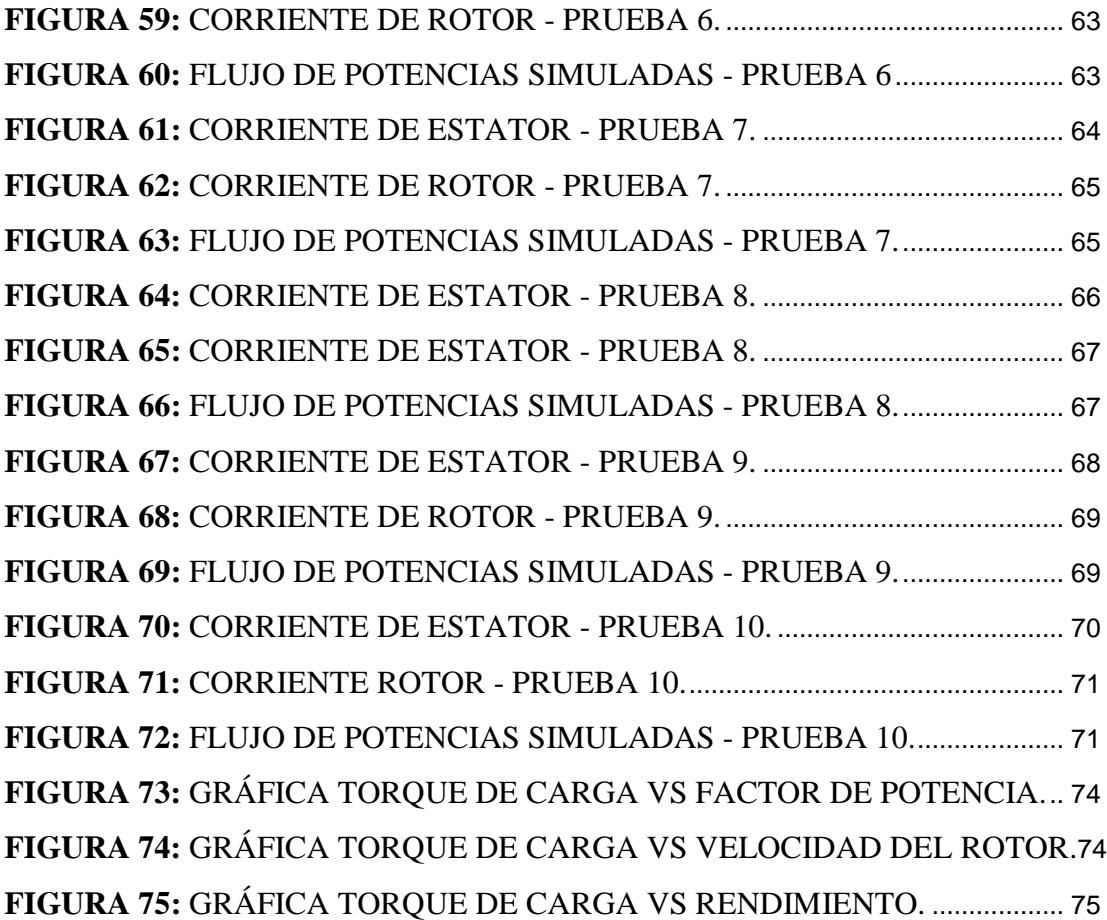

## **ÍNDICE DE TABLAS**

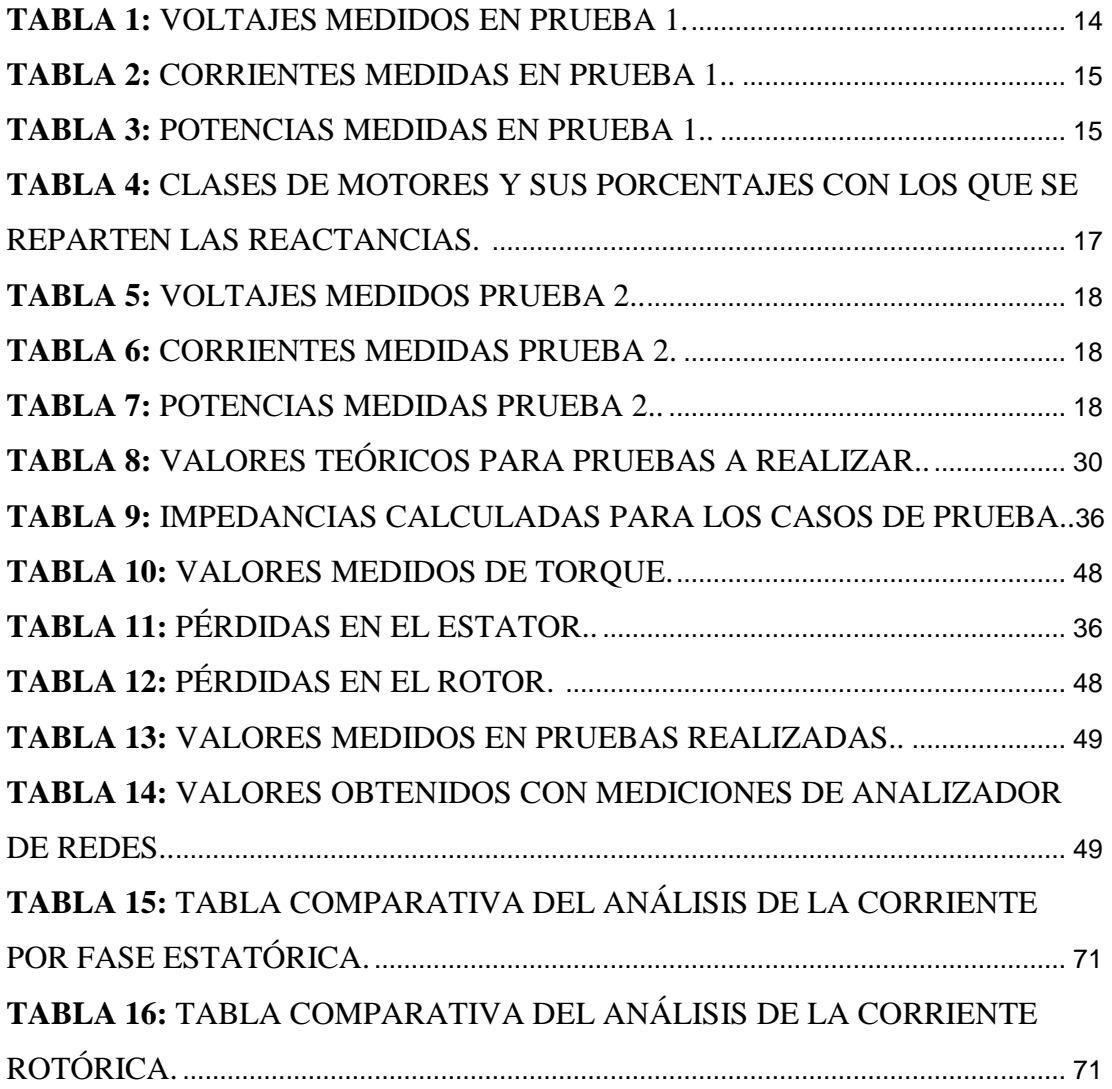

### **ABREVIATURA**

- A: Amperaje
- AC: Corriente Alterna
- DC: Corriente Directa
- Fp: Factor de potencia
- Iarr: Corriente de arranque
- ifase: Corriente de fase
- Ir: Corriente de rotor
- ir: Corriente de rotor
- l; Inductancia
- nB: Velocidad del campo
- nrotor: Velocidad del rotor
- ns: Velocidad del deslizamiento
- P: Potencia activa
- Q: Potencia reactiva
- r: Resistencia
- S: Potencia aparente
- V: Voltaje
- x: Reactancia
- Z: Impedancia

# **SIMBOLOGÍA**

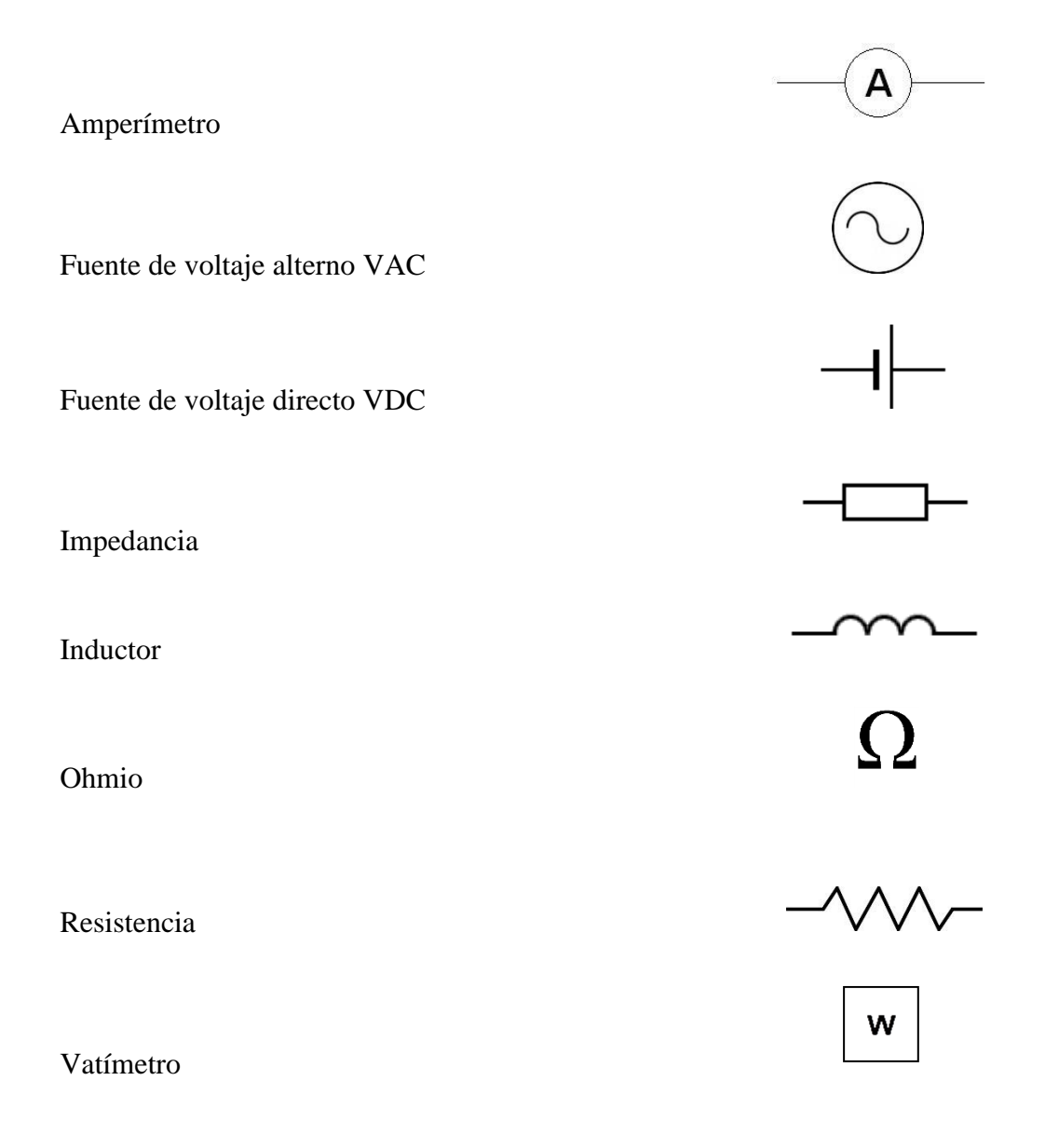

### **INTRODUCCIÓN**

La máquina de inducción asíncrona trabajando como motor, tiene una elevada corriente de arranque, que al momento de diseñar genera altos costos de infraestructura eléctrica, que requiere protecciones y conductores costosos.

Con el estudio del comportamiento del motor de inducción asíncrono se puede analizar las variables que rigen su comportamiento, lo que permite desarrollar métodos para el control y disminución de la elevada corriente de arranque.

Como resultado se han desarrollado algunos modelados matemáticos, en los cuales se puede abarcar el estudio del régimen transitorio y alterar algunas variables sin las complicaciones que se dan al momento de implementar una práctica en laboratorios.

La elección del software Matlab® y su simulador Simulink se debe a que la interfaz es amigable con el usuario y su programación no necesita conocimientos avanzados.

Dentro de la librería de Simulink se puede encontrar un bloque ¨SymPowerSystem¨ en el cual existen varios modelos matemáticos que se utilizarán para comprobar la modelación desarrollada en este documento.

# **CAPÍTULO 1 PLANTEAMIENTO DEL PROBLEMA**

### <span id="page-21-2"></span><span id="page-21-1"></span><span id="page-21-0"></span>**1. Antecedentes**

### <span id="page-21-3"></span>**1.1.Definición**

La máquina de inducción asíncrona se define como una máquina eléctrica de tipo rotatorio que trabaja por los principios de inducción electromagnética, se define como asíncrona debido a la diferencia entre la velocidad en la que gira el rotor y la velocidad del campo magnético del estator, si trabaja como motor la velocidad del rotor será menor a la del campo magnético de estator, en este caso la máquina transformará la energía eléctrica en energía mecánica, en caso contrario trabajará como generador, siendo la velocidad del campo magnético del estator menor a la velocidad que gira el rotor, es decir que para este caso la máquina transformará la energía mecánica en energía eléctrica. [10]

#### <span id="page-21-4"></span>**1.2.Planteamiento del problema**

El problema principal es la falta de conocimiento de los estudiantes sobre el comportamiento de máquinas de inducción, dichos alumnos no conocen el porqué de los resultados obtenidos en curvas características de estos equipos.

La falta de tiempo durante las clases en comparación al tiempo de ejecución de las prácticas de laboratorio no permite que los estudiantes no logren terminar de obtener los conocimientos sobre el comportamiento de las máquinas asíncronas.

Falta de equipos y módulos que permitan comprobar el comportamiento de la máquina de estudio de la materia.

### <span id="page-22-0"></span>**1.3.Objetivo General**

Desarrollar el modelamiento matemático de la máquina Hampden wrm-300, trabajando como motor asíncrono trifásico, para analizar aplicaciones teóricas y prácticas que permitan entender el comportamiento de la misma para su uso en el laboratorio de motores y generadores de la Universidad Politécnica Salesiana, sede Guayaquil.

### <span id="page-22-1"></span>**1.4.Objetivos Específicos**

- Realizar el modelado real de la máquina en dominio del tiempo.
- Realizar el modelado real de la máquina en dominio de la frecuencia.
- Desarrollar aplicaciones teóricas-prácticas para verificar el correcto modelamiento en dominio del tiempo.
- Desarrollar aplicaciones teóricas-prácticas para verificar el correcto modelamiento en dominio de la frecuencia.

#### <span id="page-22-2"></span>**1.5.Justificación del trabajo**

Los motores eléctricos son un tema que debe ser dominado completamente por el Ingeniero Eléctrico. Uno de los problemas al enseñar este tema es la falta de tiempo para ejecutar las prácticas con sus respectivos cálculos, por lo cual los estudiantes no consiguen analizar correctamente la información, necesitándose un método o herramienta de simulación con interfaces simples de usar que permitirán una fácil maniobra al estudiante, para que, cuando este realice las prácticas sepa qué procedimientos seguir y qué resultados esperar.

### <span id="page-22-3"></span>**1.6.Delimitación**

Este modelado matemático permitirá conocer el comportamiento de la máquina asíncrona, motor de inducción trifásico Hampden wrm-300 del laboratorio de motores y generadores de la Universidad Politécnica Salesiana sede Guayaquil, demostrando así su funcionamiento en el arranque en vacío. Este se encontrará a disposición de estudiantes del sexto nivel de la carrera de Ingeniería Eléctrica y docentes de dicha universidad.

### <span id="page-23-0"></span>**1.7.Esquema de trabajo**

Para llevar a cabo los objetivos del proyecto se efectuará lo siguiente:

- Pruebas para encontrar parámetros del circuito eléctrico equivalente del motor de inducción.
- Elaboración de mallas y resolución de sistema de ecuaciones de corrientes de rotor y estator.
- Conversión de ecuaciones a diagrama de bloques para la simulación con Matlab®.
- Mediciones reales de parámetros de corriente del motor de inducción y comparación con los valores teóricos calculados.
- Mediciones reales de parámetros de corriente del motor de inducción y comparación con los valores simulados.

# <span id="page-24-1"></span>**CAPÍTULO 2 MARCO TEÓRICO**

### <span id="page-24-2"></span><span id="page-24-0"></span>**2. Base Teórica**

## <span id="page-24-3"></span>**2.1.Aspectos constructivos de la máquina asíncrona**

El motor de inducción tipo jaula de ardilla está compuesto por tres principales partes, las cuales son: el rotor, el estator y la carcasa. [3]

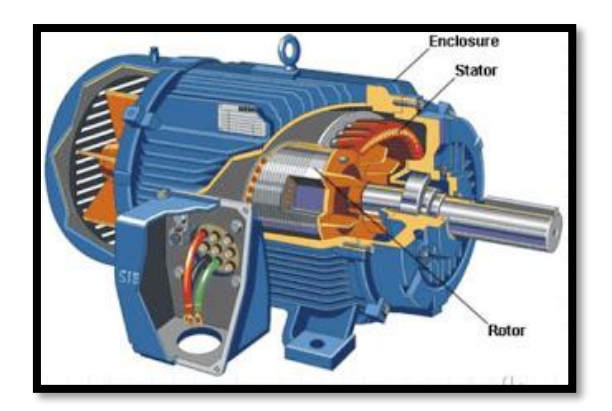

*Figura 1:* Partes básicas de motor jaula de ardilla. [1]

#### <span id="page-24-5"></span><span id="page-24-4"></span>**2.1.1.Estator**

El estator al igual que el rotor, es un circuito electromagnético, el cual hace el papel de electroimán, este es el componente del motor que se mantiene estacionaria. El estator posee un núcleo formado por cientos de chapas delgadas aisladas entre sí. [3]

<span id="page-24-6"></span>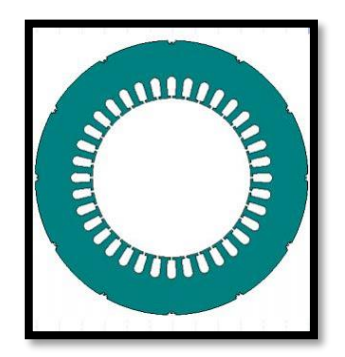

*Figura 2:* Partes de motor de inducción – Estator. [1]

#### <span id="page-25-0"></span>**2.1.1.1. Devanado del Estator**

El estator se forma por la unión de chapas que forman un cilindro hueco. En las ranuras de su núcleo se colocan bobinas de alambre galvanizado aislado, formando un electroimán, los devanados del estator se conectan con la fuente de alimentación directamente. [3]

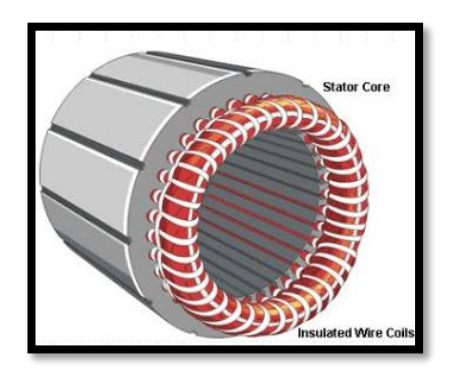

*Figura 3:* Partes de motor de inducción - Devanados de Estator. [1]

#### <span id="page-25-3"></span><span id="page-25-2"></span><span id="page-25-1"></span>**2.1.2.Rotor**

#### **2.1.2.1. Núcleo del rotor**

El núcleo del rotor del motor de estudio, es del tipo jaula de ardilla, el mismo que se formar por barras de baja resistencia, instaladas en el interior de las ranuras del rotor con sus polos opuestos cortocircuitadas mediante dos anillos.[3]

<span id="page-25-4"></span>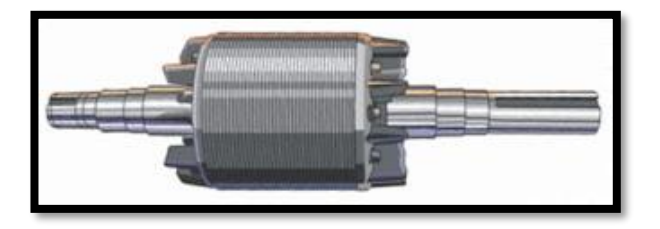

*Figura 4:* Partes de motor de inducción – Rotor. [1]

#### <span id="page-26-0"></span>**2.1.3.Carcasa**

La carcasa consta de dos tapas en los alojamientos de los cojinetes. Dentro de esta se ubica el rotor manteniendo una pequeña separación llamada entrehierro, la cual separa el rotor del estator evitando que exista conexión física entre estator y rotor. [3]

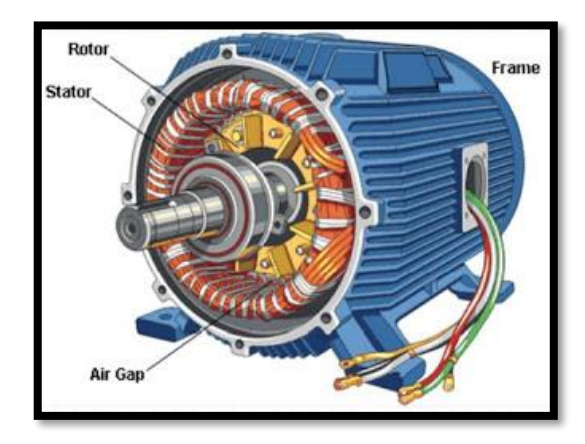

*Figura 5:* Partes de motor de inducción – Carcasa. [1]

### <span id="page-26-2"></span><span id="page-26-1"></span>**2.2.Funcionamiento de la Máquina Asíncrona**

En la máquina asíncrona la velocidad angular del rotor es menor a la velocidad angular del campo eléctrico, [2]

$$
motor < nB \tag{1}
$$

nrotor = Velocidad de rotor

nB = Velocidad del campo magnético rotatorio

Esto es debido a que existe un pequeño desfase de velocidades, ya que el rotor, al requerir que su devanado corte las líneas de fuerza del campo magnético rotatorio provoque que la velocidad de giro del rotor se retrase con respecto a la del campo magnético rotatorio [2]. El deslizamiento se obtiene a partir de la siguiente fórmula:

$$
Ns = NB - Nrotor
$$
 (2)

$$
S\% = \frac{NB\text{-Nrotor}}{NB} * 100\tag{3}
$$

El rotor, al estar en reposo, posee un estado de inercia que generará un torque resistente impidiendo el movimiento del rotor. Este torque resistente es causado por la fricción que existe en el elemento y por el tamaño del rotor. [2]

$$
Tres = fr^*r \tag{4}
$$

$$
Tres = ur^*W^*r
$$
 (5)

$$
Tres = ur^*M^*g^*r \tag{6}
$$

Tres = Torque resistente  $Fr = Fricci$ ón  $R =$ Radio del rotor Ur = Coeficiente de rozamiento  $W = P$ eso  $M = masa$  $G =$  gravedad

Para que el motor arranque, el Torque Inducido debe vencer el Torque Resistente, por lo que el Torque Inducido será mayor que el Torque Resistente. Cabe recalcar que el motor posee dos torques inducidos, uno por las barras que cubren el rotor y otro por el rotor. [2]

$$
Tind > Tres
$$
 (7)

$$
Tind=n^*l^*B^*I^*r \tag{8}
$$

Tind = Torque inducido

- Tres = Torque resistente
- n = Número de barras del rotor

 $R =$ Radio del rotor

 $I =$ Corriente de fase

B = Campo magnético rotatorio

 $L =$ Longitud de barras del rotor

### <span id="page-28-0"></span>**2.3.Demostración de Inductancia Mutua**

Para demostrar que la inductancia mutua vista desde un devanado al otro es la misma, se puede realizar el análisis de energía consumida en cada devanado del siguiente circuito.

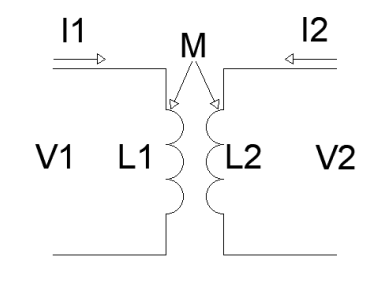

*Figura 6:* Circuito básico de inductancias mutuas. [2]

<span id="page-28-1"></span>Para obtener las ecuaciones de energía de cada devanado, se realiza el siguiente análisis de potencias.

$$
P = V1 * i1 \tag{9}
$$

Reemplazando la fórmula del voltaje en un inductor en la ecuación, se obtiene lo siguiente

$$
P = L1 * \frac{di1}{dt} \tag{10}
$$

Para obtener la ecuación de la energía, se expresa la ecuación en función de la potencia por el diferencial del tiempo.

$$
W = \int_0^{11} P * dt = L1 * \int_0^{11} i1 * di1 \tag{11}
$$

$$
W = \frac{1}{2} * L1 * I1^2 \tag{12}
$$

Cuando i1=I1, la corriente i2 aumenta su valor desde 0 hasta la corriente I2; ya que se induce una corriente i2 en el secundario, se produce una tensión mutua en el devanado primario.

$$
V2 = L2 * \frac{\partial i2}{\partial t} + M_{21} * \frac{\partial i2}{\partial t}
$$
 (13)

$$
P = L2 * i2 * \frac{\partial i2}{\partial t} + M_{21} * I1 * \frac{\partial i2}{\partial t}
$$
 (14)

Se calcula la energía del devanado primario con la siguiente ecuación:

$$
W1 = \int_0^{12} P * dt = L2 * \int_0^{12} i2 * di2 + I1 * M_{21} * \int_0^{12} di2 \tag{15}
$$

$$
W1 = \frac{1}{2} * L2 * I2^2 + I1 * I2 * M_{21} + \frac{1}{2} * L1 * I1^2 \tag{16}
$$

Al realizar el mismo análisis, pero partiendo desde el devanado secundario, se obtiene la siguiente ecuación.

$$
W2 = \frac{1}{2} * L1 * I1^2 + I2 * I1 * M_{12} + \frac{1}{2} * L2 * I2^2 \tag{17}
$$

Ya que la energía obtenida por ambas ecuaciones es la misma, los valores de inductancia mutua M12 y M21 son iguales. [12]

# <span id="page-30-1"></span>**CAPÍTULO 3 MARCO METODOLÓGICO**

## <span id="page-30-2"></span><span id="page-30-0"></span>**3. Equipo y Procedimientos para la realización del proyecto**

### <span id="page-30-3"></span>**3.1.Máquina Eléctrica de Estudio**

La máquina eléctrica de inducción asíncrona a estudiar es un motor de inducción trifásico, marca Hampdem, modelo WRM-300, como lo muestra la Figura 7.

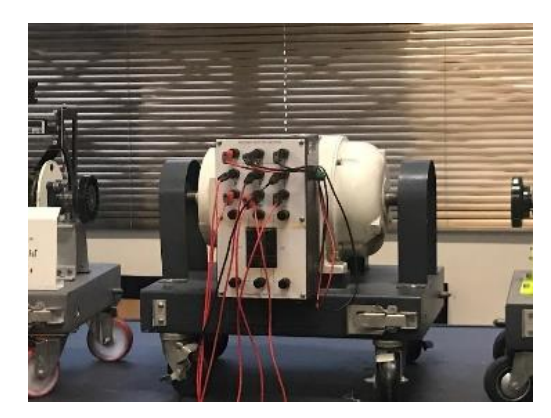

*Figura 7:* Motor de Inducción Trifásico Hampdem wrm-300, [Autores]

<span id="page-30-4"></span>Los datos de placa del motor son los siguientes:

- Tensión de alimentación: 127V 220V Trifásico.
- Revoluciones por minuto: 1800rpm.
- Tipo: A.
- Corriente: 17.3 A/10 A
- Frecuencia: 60 Hz.

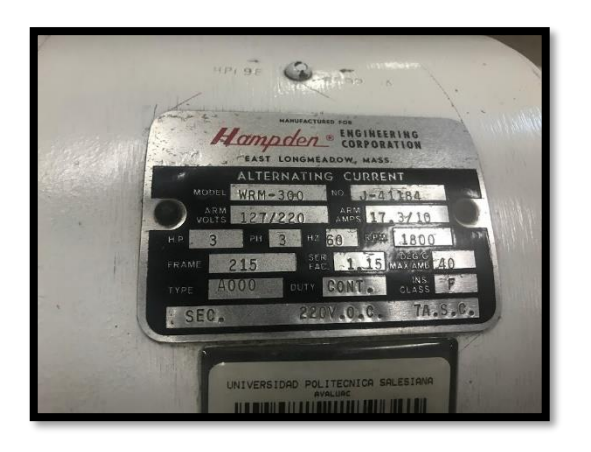

*Figura 8:* Datos de Placa del Motor de Estudio. [Autores]

### <span id="page-31-1"></span><span id="page-31-0"></span>**3.2.Pruebas y Mediciones del Proyecto**

Para el desarrollo de este proyecto se van a realizar 3 pruebas básicas para encontrar los valores de la resistencia del estator y del rotor, la reactancia del estator y del rotor, la impedancia equivalente y la corriente de fase.

Las pruebas son las siguientes:

- Prueba de circuito abierto.
- Prueba de rotor bloqueado
- Prueba de voltaje DC

Los valores obtenidos de las pruebas básicas experimentales servirán para poder representar el diagrama del circuito equivalente del motor de inducción. Luego se empleará el teorema de Thevenin al circuito equivalente de la máquina de inducción asíncrona, para elaborar el circuito equivalente de Thevenin,

Con los valores que se obtienen al aplicar el teorema de Thevenin y la representación del circuito equivalente de Thevenin, se podrán calcular los valores del deslizamiento máximo ´Smax´, la velocidad de deslizamiento máximo ´NSmax´, el torque de arranque ´**T**arr´ y el torque de inducción máximo ´**T**indmax´ del motor de inducción asíncrono.

Aplicando la ley de voltajes de Kirchoff al circuito equivalente del motor de inducción asíncrono, hallaremos las ecuaciones diferenciales en el dominio del tiempo, para luego elaborar el modelado matemático del motor de inducción.

#### <span id="page-32-0"></span>**3.2.1.Prueba de circuito abierto**

La prueba de circuito abierto o a vacío, se basa en lograr que el motor funcione sin carga resistente alguna en el eje del rotor, utilizando, para su alimentación, el voltaje nominal de operación de la máquina. [17]. Al no tener ningún torque resistente en el eje del rotor, la velocidad del rotor será casi la misma que la velocidad del campo eléctrico, ya que el deslizamiento será el mínimo. [3]

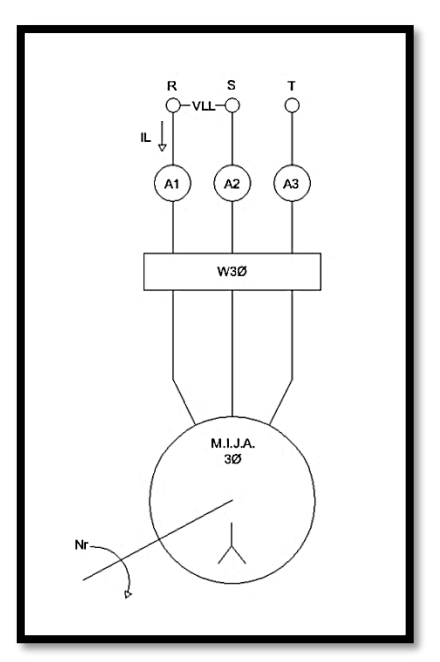

*Figura 9:* Montaje de instrumentos para la prueba de circuito abierto. [2]

### <span id="page-32-1"></span>Procedimiento:

- Conectar el motor en conexión estrella. Ver Figura 9.
- Conectar a la fuente de alimentación trifásica, usar el voltaje nominal.
- Obtener los valores de corrientes, voltajes y potencias que muestra el analizador de red.

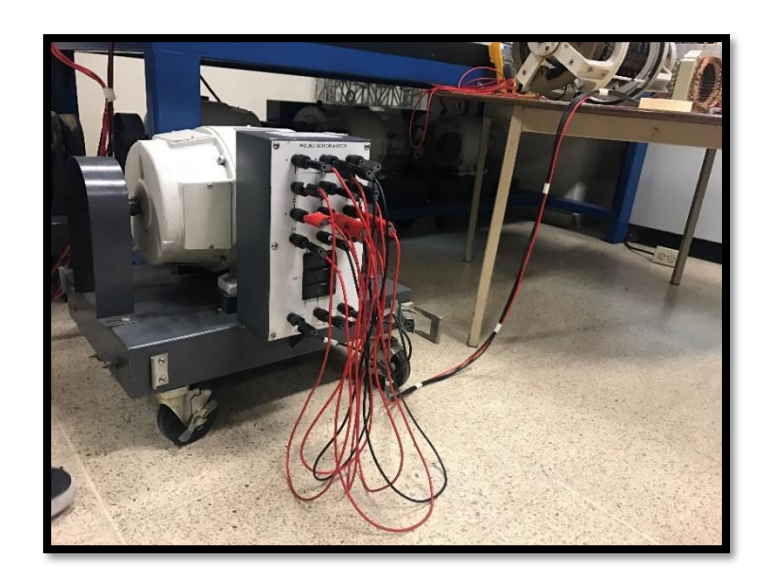

Figura 10: Motor de Estudio. [Autores]

<span id="page-33-0"></span>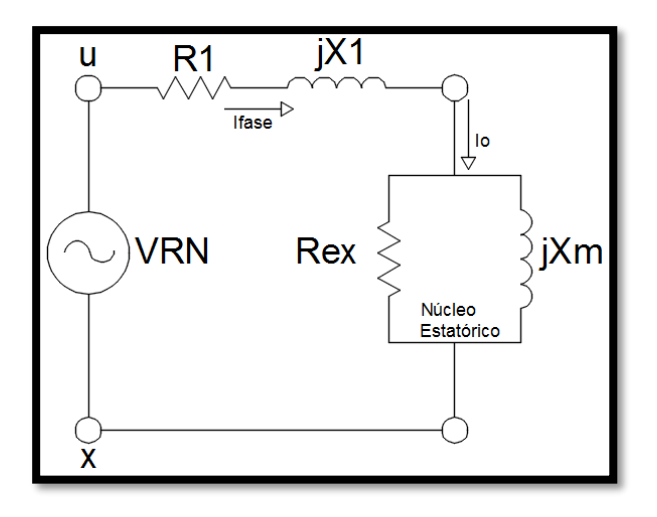

*Figura 11:* Circuito equivalente de la prueba de circuito abierto. [2]

## <span id="page-33-1"></span>Valores medidos:

### <span id="page-33-2"></span>Voltaje:

*Tabla 1:* Voltajes medidos en prueba 1.

| VRS   | VST   | VTR   | Vpromedio | Vfase    |
|-------|-------|-------|-----------|----------|
| 219 V | 217 V | 217 V | 218 V     | 125.86 V |

#### <span id="page-34-0"></span>Corriente:

*Tabla 2:* Corrientes medidas en prueba 1. [Autores].

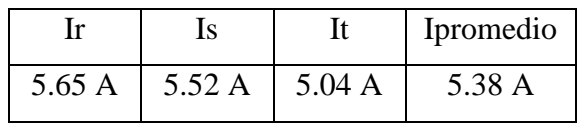

#### <span id="page-34-1"></span>Potencias:

*Tabla:3* Potencias medidas en prueba 1. [Autores].

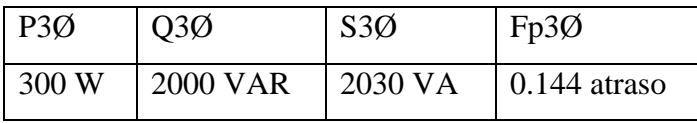

#### Observación:

Como se puede ver en las mediciones realizadas, el factor de potencia es sumamente bajo, por lo cual es poco recomendable hacer funcionar un motor a vacío de manera prolongada, ya que el factor de potencia caería y acarrearía en costos elevados de multas por partes de la empresa eléctrica local.

#### Cálculos:

Con los valores medidos en la prueba de circuito abierto y la ecuación (18), se puede calcular la impedancia de circuito abierto Zca, la potencia activa trifásica P3Ø, y la corriente de fase if.

$$
|Zca_{\text{face}}| = \frac{V_{\text{face}}}{I_{\text{face}}} = \frac{125.86V}{5.38A}
$$
 (18)

 $|Zca_{\text{fasel}}| = 23.4\Omega$ 

#### <span id="page-35-0"></span>**3.2.2.Prueba de rotor bloqueado**

La prueba de rotor bloqueado o de corto circuito, se basa en colocar un torque resistente en el eje del motor para de esta manera evitar el movimiento del mismo, a continuación, se energiza el motor, el voltaje se incrementa poco a poco hasta alcanzar la corriente nominal del motor de inducción, en ese momento se realizan las mediciones de voltajes, corrientes y potencias. [15]

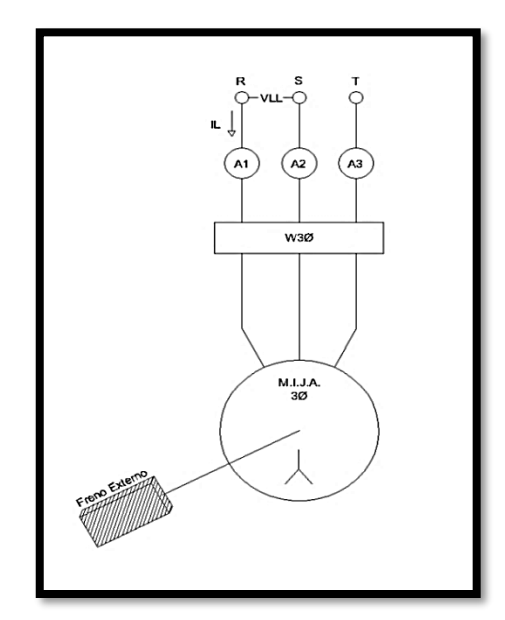

*Figura 12:* Montaje de los instrumentos para la prueba de rotor bloqueado. [2]

<span id="page-35-1"></span>Que el rotor se encuentre bloqueado demuestra que no se ha podido romper la inercia de arranque por lo cual el deslizamiento ´s´ será de valor 1, por lo cual la resistencia R2 (1-s)/s del rotor pasará a ser R2, como R2 y X2 poseen muy poca resistencia, la corriente circulará a través de ellas y no lo hará por la reactancia de magnetización Xm, que será mayor. [13]
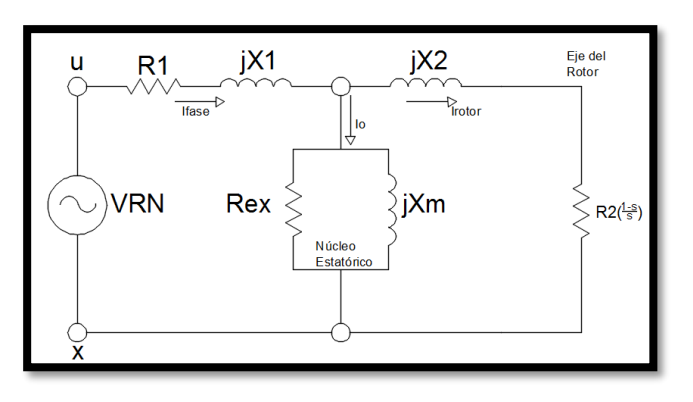

*Figura 13:* Circuito equivalente de la prueba de rotor bloqueado. [2]

Para esta prueba debe considerarse la clase del motor con la que se trabaja, ya que la resistencia del rotor es variable de acuerdo al deslizamiento.

| <b>TIPO</b>       | <b>X1</b> | <b>X2</b> |
|-------------------|-----------|-----------|
| A                 | 50%       | 50%       |
| B                 | 40%       | 60%       |
| $\overline{C}$    | 30%       | 70%       |
| D                 | 50%       | 50%       |
| Rotor<br>Devanado | 50%       | 50%       |

*Tabla 4:* Clases de motores y sus porcentajes con los que se reparten las reactancias. [2]

# Procedimiento:

.

- Conectar el motor en conexión estrella.
- Acoplar el freno eléctrico al rotor del motor.
- Conectar el freno eléctrico y ajustar sus valores.
- Incrementar los valores de voltaje hasta llegar a la corriente nominal del motor.
- Obtener los valores de corrientes, voltajes y potencias que muestra el analizador de red.

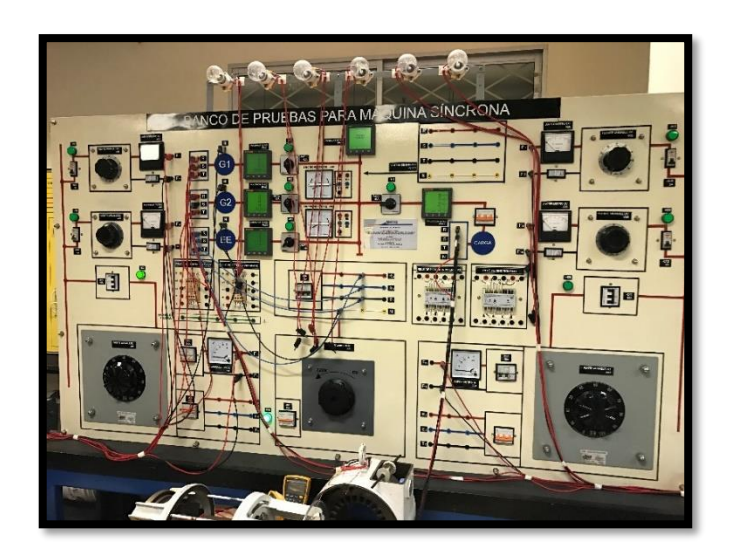

*Figura 14:* Conexiones En módulo de estudio. [Autores]

# Valores medidos:

## Voltaje:

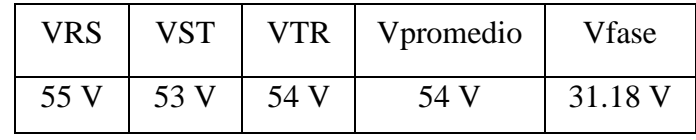

*Tabla 5* Voltajes medidos prueba 2. [Autores].

# Corriente:

*Tabla 6* Corrientes medidas prueba 2. [Autores].

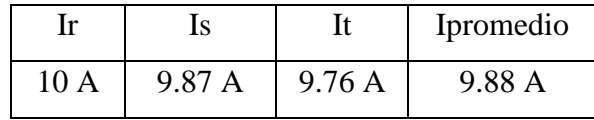

# Potencias:

*Tabla 7* Potencias medidas prueba 2. [Autores].

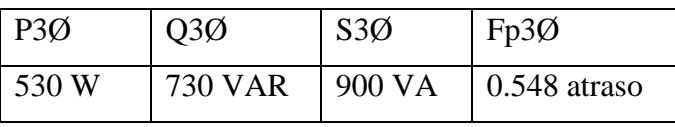

# Cálculos:

Con los valores medidos en la prueba de rotor bloqueado se podrán encontrar la impedancia de rotor bloqueado Zrb, la potencia activa trifásica P3Ø, y la corriente de fase if.

$$
Z_{RB} = \frac{V_{RB}}{I_{RB}} \left| \frac{Pf_{RB}}{V_{RB}*I_{RB}} \right| \tag{19}
$$

$$
R_{RB} = R1 + R2 \tag{20}
$$

$$
X_{RB} = Xeq * \left(\frac{f_{\text{estator}}}{f_{\text{prueba}}}\right)
$$
 (21)

$$
Xeq = j(X1 + X2)
$$
 (22)

### **3.2.3.Prueba de voltaje DC**

La prueba de voltaje continuo, se basa en alimentar con voltaje DC las bobinas del motor para obtener mediciones de corriente y voltaje, y con estas variables despejadas obtener el valor de la resistencia R1 del motor. [12]

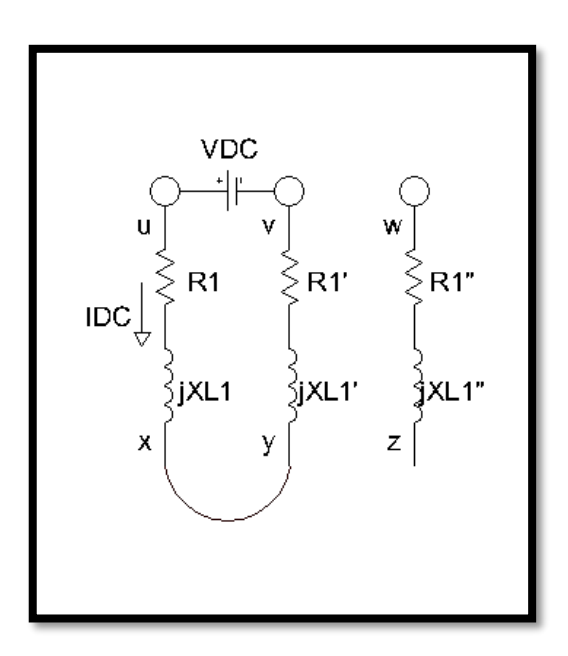

*Figura 15:* Circuito equivalente de prueba de voltaje DC. [Autores]

Al realizar esta prueba se recomienda conectar mínimo dos bobinas en serie para proteger a las bobinas de daños por la corriente.

### Procedimiento:

- Conectar dos bobinas del motor en serie
- Conectar la fuente de voltaje DC en los terminales de las bobinas.
- Incrementar el voltaje DC hasta la corriente nominal de la bobina.
- Medir los valores de voltaje y corriente de las bobinas.

Valores medidos: - Vdc= 2.9 V

- Idc= 2.6 A

### Cálculos:

Con las mediciones de voltaje DC, corriente DC y la ecuación (23), se puede obtener el valor de R1 y con esto se completan las variables requeridas para asignar valores a nuestro circuito equivalente de una máquina asíncrona.

$$
R1 = \frac{V_{dc}}{2*I_{dc}} =
$$
  
\n
$$
R1 = \frac{2.9V}{2*2.6A} = 0.56\Omega
$$
 (23)

Se puede calcular la potencia por fase con la ecuación (24).

$$
Pfase = \frac{P_{RB}(3\emptyset)}{3}
$$
 (24)  
 
$$
Pfase = \frac{530W}{3} = 176.7W
$$

Con la siguiente ecuación se puede hallar la impedancia de rotor bloqueado  $Z_{RB}$ :

$$
Z_{RB} = \frac{V_{RB}}{I_{RB}} \left| \frac{Pf_{RB}}{V_{RB}*I_{RB}} \right| \tag{25}
$$

$$
Z_{RB} = \frac{31.18V}{9.88A} \left[ \frac{176.7W}{31.18V * 9.88A} \right] = 3.16[54.9^{\circ}
$$

Se la representa en coordenadas rectangulares, donde el término real  $R_{RB}$  es la resistencia de rotor bloqueado, el término imaginario  $X_{RB}$  es la reactancia de rotor bloqueado.

$$
Z_{RB} = (R_{RB} + X_{RB})
$$
 (26)

$$
Z_{RB} = (1.81 + j2.58)\Omega
$$
\n
$$
R_{RB} = 1.81\Omega
$$
\n(27)

$$
X_{RB} = j2.58\Omega
$$

La resistencia de rotor bloqueado es la suma de la resistencia del estator R1 y la resistencia del rotor R2

$$
R_{RB} = R1 + R2 \tag{28}
$$

De la ecuación (28) se despeja la resistencia del rotor R2

$$
R2 = RRB - R1
$$
  
R2 = 1.81Ω – 0.56Ω = **1.25Ω** (29)

La reactancia de rotor bloqueado es la suma de la reactancia del estator X1 y la reactancia del rotor X2

$$
X_{RB} = X1 + X2 \tag{30}
$$

En la Tabla 4 se observa el porcentaje de las reactancias, con la cual se determina el valor de las dos reactancias del motor de inducción asíncrono.

$$
X1 = X2
$$
\n
$$
= \frac{j2.58\Omega}{2} = j1.29\Omega
$$
\n(31)

Con la ecuación (32) se calcula la perdida rotacional.

$$
P_{Rot} = P3\emptyset - 3 * (I fase)^{2} * R1
$$
\n
$$
P_{Rot} = 300W - 3 * (5.38A)^{2} * 0.56\Omega = 251.37W
$$
\n(32)

### **3.2.4.Circuito eléctrico equivalente**

En la Figura 16, se observa el circuito equivalente real de una máquina de inducción asíncrona, el cual se analizará para desarrollar otras pruebas.

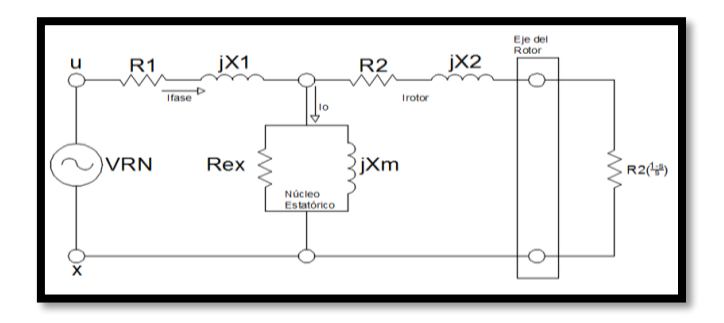

*Figura 16:* Circuito equivalente de una máquina asíncrona. [3]

Debido a que la resistencia de excitación del núcleo estatórico es mucho mayor a la reactancia de magnetización y al estar conectadas en paralelo, se puede despreciar Rex, obteniéndose el siguiente circuito equivalente.

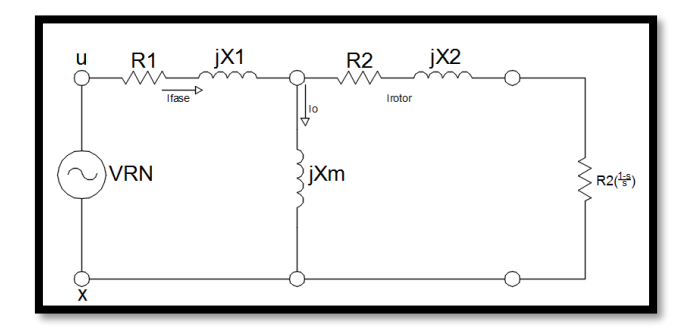

*Figura 17:* Circuito equivalente de una máquina asíncrona sin Rex. [3]

Al realizar el producto de la resistencia de la carga, se observa que se puede reducir el circuito eliminando R2 y manteniendo una sola resistencia en el equivalente del rotor.

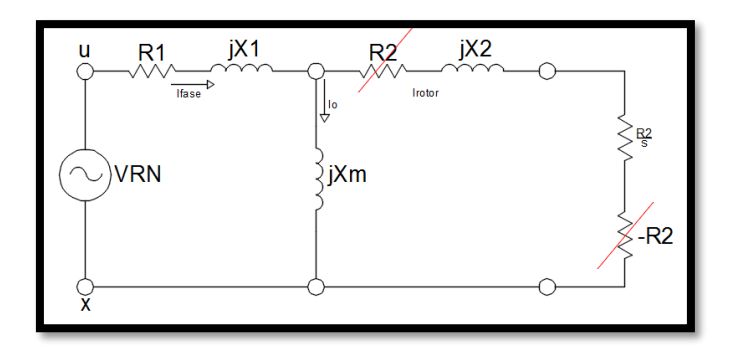

*Figura 18:* Circuito equivalente sin R2. [3].

Obteniendo al final el siguiente circuito equivalente total.

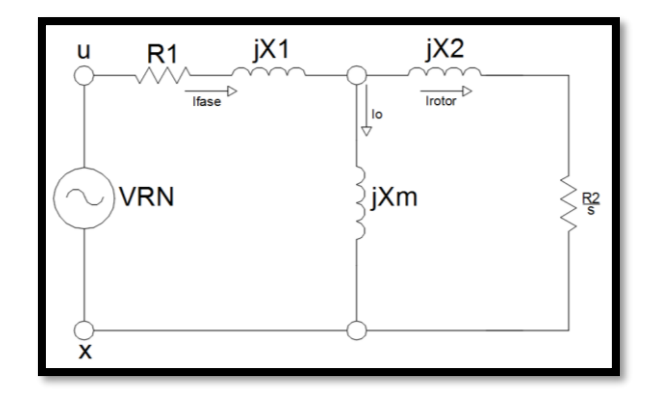

*Figura 19:* Circuito equivalente final motor asíncrono. [3]

 $R1 =$  Resistencia de Estator = 0.56 ohm  $jX1 = Inductancia de Estator = 1.29 ohm$ 

jXm = Inductancia de Magnetización = 22.11 ohm

 $jX2 = Inductancia de Rotor = 1.29 ohm$ 

- R2 = Resistencia de Rotor = 1.25 ohm
- $s =$  deslizamiento

### **3.2.5.Equivalente de Thevenin**

Con el Equivalente Thevenin se expresa el diagrama del motor con el Voltaje Thevenin, Resistencia de Thevenin y la Reactancia de Thevenin.

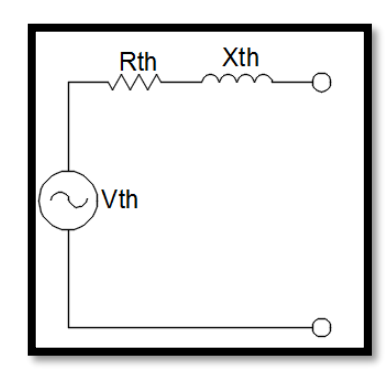

*Figura 20:* Circuito equivalente Thevenin del motor de inducción. [17]

El voltaje Thevenin ´Vth´ se calcula con la siguiente ecuación:

$$
V_{th} = V_{fase} \frac{X_M}{\sqrt{R1^2 + (X1 + X_M)^2}}
$$
(33)  

$$
V_{th} = 119.9644V
$$

La resistencia de Thevenin ´Rth´ se calcula con la siguiente ecuación:

$$
R_{th} = R1 \frac{X_M}{(X1 + X_M)}^2
$$
 (34)  

$$
R_{th} = 0.0226 \Omega
$$

La reactancia de Thevenin ´Xth´ se calcula con la siguiente ecuación:

$$
X_{th} = X1
$$
\n
$$
X_{th} = j1.29 \Omega
$$
\n(35)

Se debe calcular el deslizamiento máximo ´Smax´ del motor de inducción con la siguiente ecuación:

$$
S_{\text{max}} = \frac{R2}{\sqrt{R_{\text{th}}^2 + (X_{\text{th}} + X2)^2}}
$$
(36)  

$$
S_{\text{max}} = 0.4845
$$

La velocidad del deslizamiento ´NSmax´ se determina con la siguiente ecuación:

$$
NSmax = NB(1 - Smax)
$$
 (37)  

$$
NSmax = 927.9405 rpm
$$

Se calcula el Torque de arranque ´Tarr´ del motor de inducción, utilizando la siguiente ecuación:

$$
T_{arr} = \frac{3V_{TH}^2}{2W_B[(R_{th}+R_2)^2 + (X_{th}+X_2)^2]}
$$
(38)  

$$
T_{arr} = 34.5953 Nm
$$

Después de calcular el Torque de arranque, se halla el Torque Inducido máximo 'Tindmax' con la siguiente ecuación:

$$
Tind_{max} = \frac{3V_{TH}^{2}}{2W_{B}\left(R_{th} + \sqrt{R_{th}^{2} + (X_{th} + X2)^{2}}\right)}
$$
(39)  

$$
Tind_{max} = 44.0016 Nm
$$

# **3.3.Elaboración del modelado matemático**

Para el modelamiento matemático se emplearán dos ecuaciones diferenciales, ambas en el dominio del tiempo y en el dominio de la frecuencia.

### **3.3.1.Ecuaciones en el dominio del tiempo**

Para la realización del modelado matemático de las corrientes del motor, se toma como base el circuito eléctrico equivalente de la Figura 15 y se aplica la ley de voltajes de Kirchhoff a cada malla.

$$
V1(t) = R1 * i1(t) + L1 * \frac{di1(t)}{dt} + Lm * \frac{di1(t)}{dt} - Lm * \frac{di2(t)}{dt}
$$
 (40)

$$
0 = \frac{R2}{s} * i2(t) + L2 * \frac{di2(t)}{dt} + Lm * \frac{di2(t)}{dt} - Lm * \frac{di1(t)}{dt}
$$
(41)

Para convertir el sistema de ecuaciones en diagrama de bloques, se procede a ordenar ambas ecuaciones de tal manera que las variables de corrientes sean los términos independientes.

$$
\frac{di1(t)}{dt} = \frac{V1(t) - R1*11(t) + Lm*\frac{di2(t)}{dt}}{L1 + Lm}
$$
(42)

$$
\frac{di2(t)}{dt} = \frac{Lm*\frac{di1(t)}{dt} - \frac{R2}{s}*i2(t)}{L2 + Lm}
$$
(43)

#### **3.3.2.Ecuaciones en el dominio de la frecuencia.**

A partir de las ecuaciones en el dominio del tiempo (42) y (43) que se obtuvo de la Figura 15, se aplicará la transformada de Laplace para no tener inconvenientes debido a las diferentes frecuencias entre el estator y el rotor, obteniendo las siguientes ecuaciones:

$$
[V1(t)] = R1 * L[i1(t)] + L1 * L \left[\frac{di1(t)}{dt}\right] + Lm * L \left[\frac{di1(t)}{dt}\right] - Lm * L \left[\frac{di2(t)}{dt}\right]
$$
\n(44)

$$
0 = \frac{R2}{s} * L[i2(t)] + L2 * L\left[\frac{di2(t)}{dt}\right] + Lm * L\left[\frac{di2(t)}{dt}\right] - Lm * L\left[\frac{di1(t)}{dt}\right]
$$
\n(45)

Se obtienen las siguientes ecuaciones en el dominio de la frecuencia:

$$
V1(S) = I1(S) * (R1 + S * L1 + S * Lm) - I2(S) * S * Lm
$$
 (46)

$$
0 = I2(S) * (\frac{R2}{s} + S * L2 + S * Lm) - I1(S) * S * Lm
$$
 (47)

La ecuación (46) se deja en términos de I2(S) y se la sustituye en la ecuación (47), para obtener la ecuación de la corriente i2:

$$
I2(S) = \frac{V1(S)}{\frac{R2*R1+SR2*LI+S*R2*Lm}{s*Lm*S}} + \frac{V1(S)}{L2*R1+S*L2*L1+S*L2*Lm+R1+S*L1+S*Lm-S*LM}}{Lm}
$$
(48)

Para volver al dominio del tiempo y poder graficar se aplica la transformada de Laplace inversa, con la cual se obtiene la siguiente ecuación:

$$
i2(t) = \frac{V1(t)}{\frac{R2*R1+R2*L1}{s*Lm} + \frac{R2}{s} + \frac{L2*R1}{Lm} + R1}
$$
(49)

# **3.4.Desarrollo de cálculos teóricos.**

La siguiente ecuación se la usará para calcular la impedancia equivalente del motor de inducción:

$$
Zeq = \frac{Zm * Z2}{Zm + Z2} + Z1
$$
 (50)

$$
\text{Zeq} = \frac{(0+j22.11)*\left(\frac{1.25}{s}+j1.29\right)}{(0+j22.11)+\left(\frac{1.25}{s}+j1.29\right)} + (0.56+j1.29) \tag{51}
$$

Para el cálculo de las corrientes de fase y rotor se utilizarán las siguientes ecuaciones:

$$
If \text{ase} = \frac{v}{\text{Zeq}(\text{magnitude})}
$$
 (52)

$$
ir(t) = \frac{v(t)}{\frac{R2 * R1 + R2 * L1}{s * Lm} + \frac{R2}{s} + \frac{L2 * R1}{Lm} + R1}
$$
(53)

El motor eléctrico de inducción, al no ser una máquina ideal posee pérdidas que impedirán que la potencia eléctrica de entrada no sea la misma que la potencia mecánica de salida [12]. Para el análisis y cálculos de las pérdidas que existen en esta máquina se debe tomar en cuenta el siguiente diagrama de flujos.

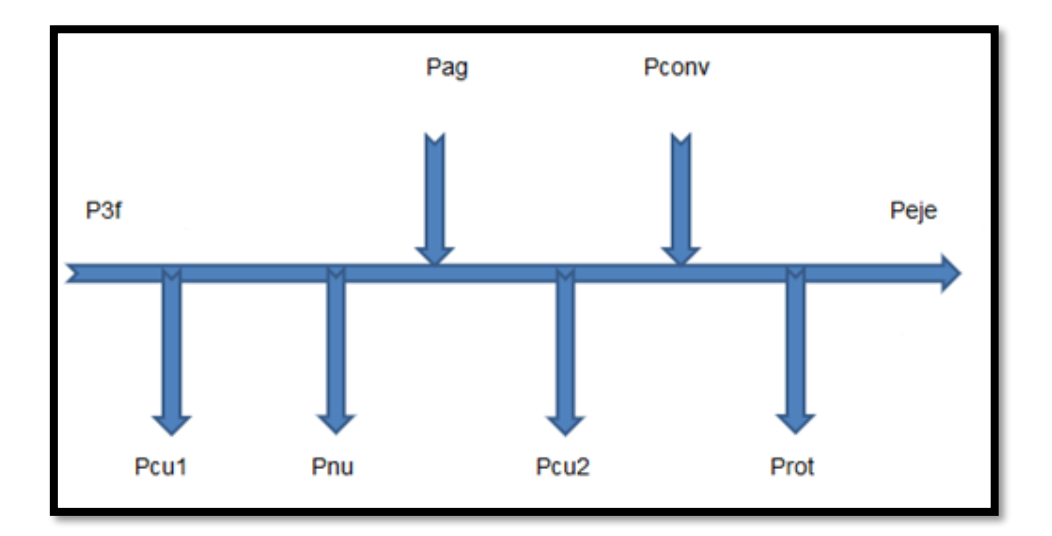

*Figura 21:* Diagrama de flujo y sus variables. [Autores]

P3f = Potencia trifásica de fase, es la potencia de entrada generada por el voltaje y corriente del sistema y se calcula mediante la siguiente ecuación. [14]

$$
P3f=V*\sqrt{3}*fp*I
$$

Pcu1= Pérdidas en el cobre del estator, son las pérdidas ocasionadas por la impureza del cobre del bobinado del estator y se calcula mediante la siguiente ecuación. [14]

$$
Pcu1 = 3 * Ifase * 0.59 \tag{55}
$$

Pnu= Pérdidas en el núcleo, son las pérdidas ocasionadas por corrientes de histéresis y corrientes parásitas en el estator y se calcula mediante la siguiente ecuación. [14]

$$
P nucleo = P3f - Pcu1 - Pag
$$
 (56)

Pag= Potencia de entrehierro, es la potencia trasladada desde el estator al rotor mediante el entrehierro y se calcula mediante la siguiente ecuación. [14]

$$
Pentrehierro = \frac{Pconvertida}{1-s}
$$
 (57)

Pconv= Potencia convertida, es el punto de transformación de la potencia eléctrica en mecánica y se calcula mediante la siguiente ecuación. [14]

$$
Pconvertida = Protacionales + Peje
$$
 (58)

Prot= Pérdidas rotacionales, son las pérdidas obtenidas por la fricción y ventilación [14], y se calcula mediante la ecuación (32).

Peje= Potencia en el eje, es la potencia mecánica resultante de la potencia de entrada y la resta las pérdidas encontradas anteriormente y se calcula con la siguiente ecuación. [2]

$$
Peje = s * Tcarga \tag{59}
$$

Siguiendo el diagrama básico de flujo de potencia de la figura 21, se realiza el cálculo teórico en diez pruebas variando el torque de carga. De esta manera obtener una base de datos con la cual comparar la simulación a realizarse.

### **3.5.Desarrollo de pruebas en el laboratorio.**

Con el desarrollo de las pruebas en el laboratorio se obtienen los valores experimentales de corriente de fase, velocidad angular del rotor, deslizamiento, factor de potencia, potencia activa, reactiva y aparente del motor de inducción asíncrono.

Para la prueba se energizará con un voltaje de fase de 127 V. La velocidad de campo ´nB´ será constante en cada prueba, siendo de 1800 rpm, la cual se la convertirá a radianes/segundo.

En cada prueba se aumentará la carga instalada en el eje del rotor, por lo que el parámetro que variará será el Torque de carga que se medirá en N.m

Para obtener los valores mencionados anteriormente, se utilizará los equipos de medición del laboratorio, los cuales son: voltímetro, pinza amperometrica, analizador de redes y el tacómetro digital.

En la Tabla 8, se muestran los diferentes valores del Torque de Carga para cada prueba.

| Prueba              | Т<br>N.m |  |  |
|---------------------|----------|--|--|
| Prueba 1            | 0,45     |  |  |
| Prueba 2            | 1,00     |  |  |
| Prueba <sub>3</sub> | 1,50     |  |  |
| Prueba 4            | 2,00     |  |  |
| Prueba 5            | 2,50     |  |  |
| Prueba <sub>6</sub> | 3,00     |  |  |
| Prueba 7            | 3,50     |  |  |
| Prueba <sub>8</sub> | 4,00     |  |  |
| Prueba 9            | 4,70     |  |  |
| Prueba 10           | 6,20     |  |  |

*Tabla 8: Valores teóricos para pruebas a realizar. [Autores]..*

# **3.6.Elaboración del simulador.**

.

Para la elaboración del simulador del modelado matemático, se utiliza bloques de funciones de la biblioteca de Simulink para crear un diagrama de bloques que representarán a las ecuaciones diferenciales (42) y (43), que rigen el comportamiento eléctrico de la máquina de inducción asíncrona.

Las variables consideradas en las dos ecuaciones diferenciales, ecuación (42) y ecuación (43), son: voltaje de entrada, frecuencia del sistema, corriente del estator, corriente del rotor y deslizamiento, el cual al momento del arranque tiene su valor máximo 1, el cual implica que el rotor no está girando

Con el simulador se podrá controlar y supervisar cada variable considerada, para así poder comprender y analizar su efecto en el comportamiento del motor de inducción asíncrono.

Los bloques a utilizar son los siguientes:

### **3.6.1.Fuente senoidal.**

Este bloque de Simulink genera una señal senoidal, que hará de fuente de voltaje para alimentar al motor, la cual será configurada de la siguiente manera, siendo ´Vp´ la variable de voltaje pico a ingresar por el usuario, la cual mostrará la amplitud de la onda y ´w1´ la frecuencia del sistema en radianes.

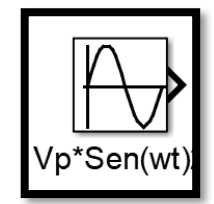

*Figura 22:* Fuente senoidal. [4]

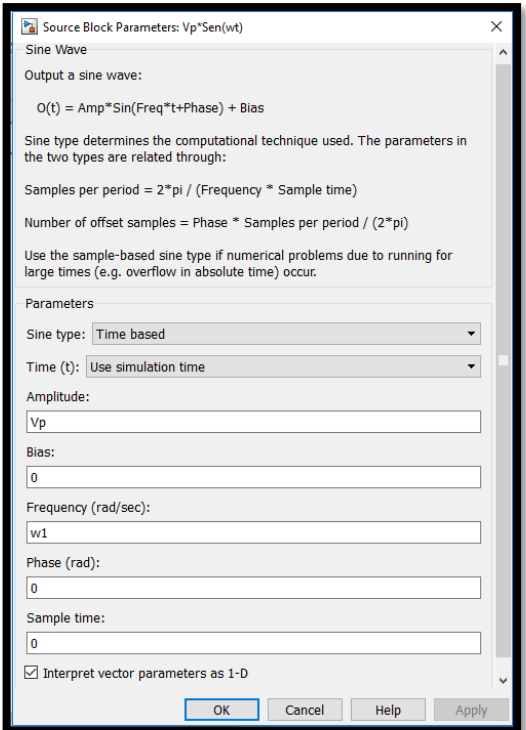

*Figura 23:* Configuración de fuente senoidal. [4]

### **3.6.2.Ganancia**

Este bloque simula una constante dada por el usuario [4]. En este modelado se la usa para incluir factores como Resistencias o Reactancias que no varían en el tiempo. Su configuración consiste únicamente en indicar el valor de la constante ingresada, en el caso mostrado de la Figura 24, será un cociente de 1 entre la Inductancia del estator más la Inductancia mutua.

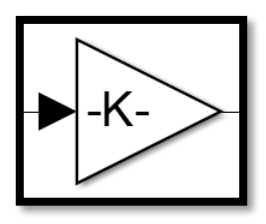

*Figura 24:* Ganancia. [4]

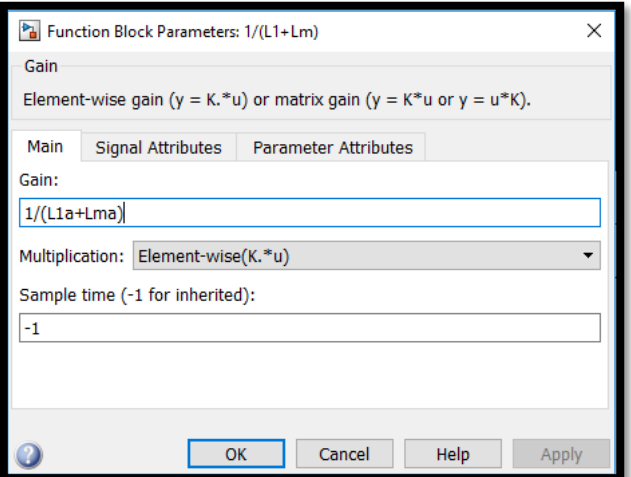

*Figura 25:* Configuración ganancia. [4]

## **3.6.3.Suma**

Es utilizado para sumar varias funciones o constantes [4], se puede variar el orden y cantidad de funciones de suma, en la Figura 26 se muestra una resta y dos sumas.

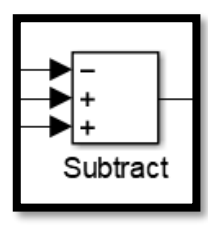

*Figura 26:* Suma. [4]

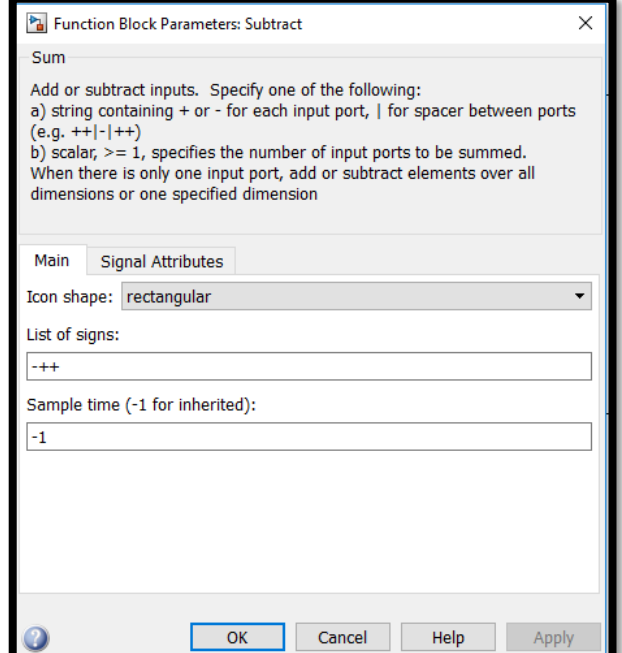

*Figura 27:* Configuración de suma. [4]

#### **3.6.4.Integrador**

Al utilizarse ecuaciones diferenciales, se requieren variables en estado de derivadas de varios órdenes, por lo cual, se debe integrar una función para halla su forma natural. Este bloque se encargará de realizar la integral de una función o señal ingresada por el usuario. [4]

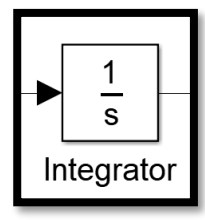

*Figura 28:* Integrado. [4]

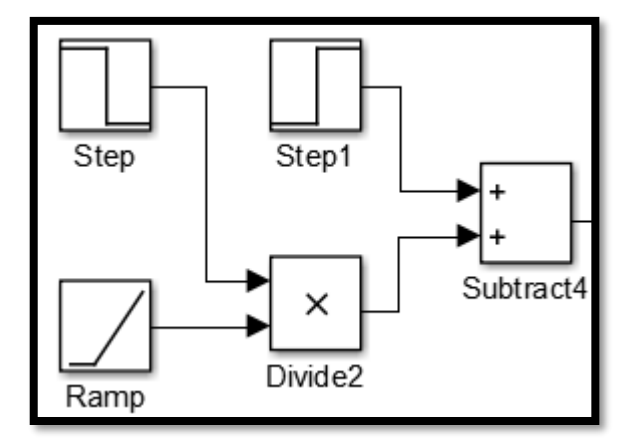

*Figura 29:* Bloques que conforman el arranque. [4]

En la Figura 29, se muestran los bloques con los cuales se generará la señal de arranque necesaria para mostrar el comportamiento del torque resistente siendo vencido por el motor.

La señal tiene los siguientes valores, empezando en 1, que es el valor máximo de fricción, el cual indica que el rotor se encuentra estático, luego al vencer la inercia, el valor se estabiliza en el deslizamiento que se ingresa en la interfaz por el usuario.

# **3.6.5.Osciloscopio.**

Es el encargado de mostrar las gráficas en tiempo real de las corrientes de estator y rotor, se configura para ingresar dos entradas y graficarlas para la fácil visualización de las gráficas y su comparación efectiva [4].

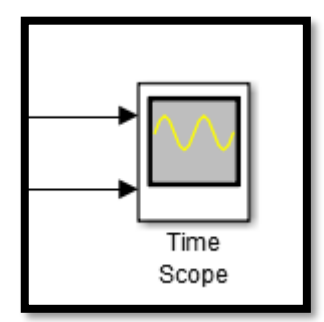

*Figura 30:* Bloque Osciloscopio. [4]

# **CAPÍTULO 4 ANÁLISIS DE RESULTADOS**

A partir de valores teóricos (calculados), los valores experimentales medidos en las pruebas de laboratorio, se contrastan con los valores obtenidos de la simulación, empleando las ecuaciones de la modelación matemática desarrollada.

### **4.1Registro de resultados teóricos.**

Para los siguientes cálculos se necesitó determinar la impedancia equivalente del motor de inducción en cada prueba realizada. Para lo cual se sustituyó el deslizamiento ´s´ en la ecuación (51), obteniendo los siguientes valores de impedancia equivalente del motor:

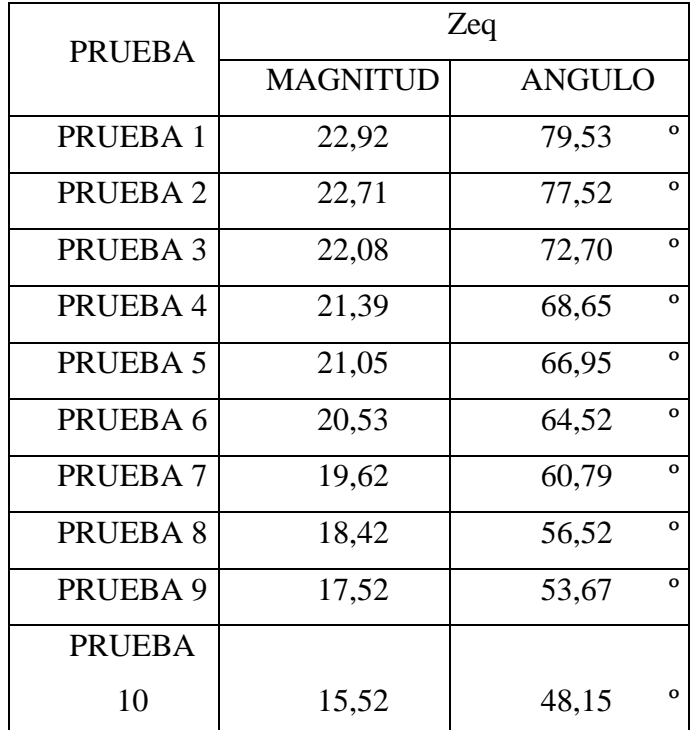

*Tabla 9: Impedancias calculadas. [Autores].*

Se procedió a calcular los valores de la corriente de fase 'if', potencia activa, potencia reactiva, potencia aparente, factor de potencia, flujo de potencias del motor y el rendimiento para cada prueba.

### **4.1.1 Prueba 1**

Con el valor de la impedancia Zeq de la tabla 13 y el voltaje de fase, se calcula la corriente de fase usando la ecuación (52).

## Ifase  $= 5.53A$

Utilizando la ecuación (53) y sustituyendo con los valores de la tabla 13, se calcula la corriente del rotor:

$$
ir(t) = 1.06|1.36^{\circ} A
$$

Con las ecuaciones (54), (55), (56), (57), (58) y (59), se calcula el flujo de potencias.

$$
P3f = 432.4003W
$$
  
Pcu1 = 9.788W  
Protacionales = 251.37W (obtenida de pruebas a vacío)  
Peje = 83.8785W  
Pconvertida = 35.2485W  
Pentrehierro =  $\frac{Pconvertida}{1-s}$  = 339.0153W  
Pnucleo = P3f – Pcu1 – Pag = 83.5969W

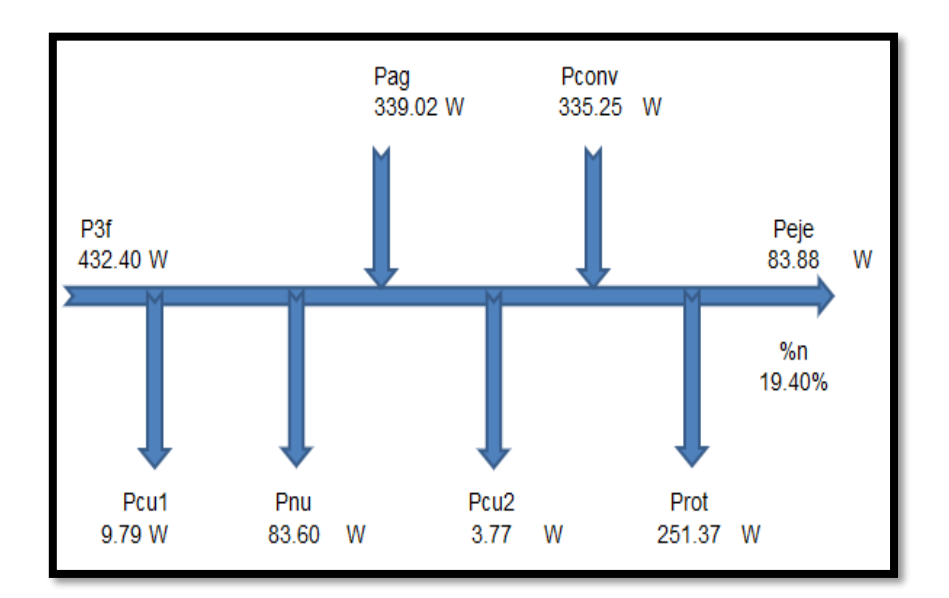

*Figura 31:* Flujo de Potencias Teórico - Prueba 1. [Autores

### **4.1.2 Prueba 2**

Con el valor de la impedancia Zeq de la tabla 13 y el voltaje de fase, se calcula la corriente de fase usando la ecuación (52)

$$
If \text{ase} = 5.57A
$$

Utilizando la ecuación (53) y sustituyendo con los valores de la tabla 13, se calcula la corriente del rotor:

$$
ir(t) = 1.2688 \mid 1.36^{\circ} A
$$

Con las ecuaciones (54), (55), (56), (57), (58) y (59), se calcula el flujo de potencias.

$$
P3f = 508.1474W
$$

 $Pcu1 = 9.8589W$ 

Protacionales = 251.37W (obtenida de pruebas a vacío)

 $Peje = 185.977W$ Pconvertida  $= 437.3477W$ Pentrehierro = 443.2579W Pnucleo = 55.0307W

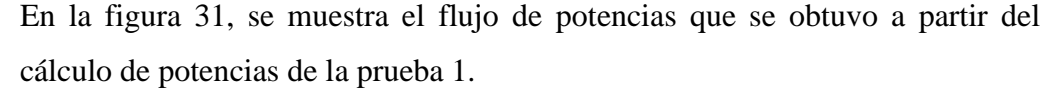

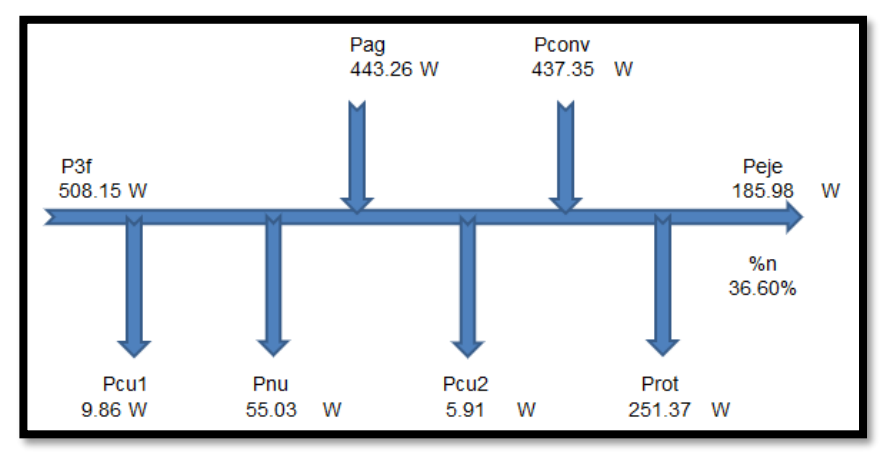

*Figura 32:* Flujo de Potencias Teórico - Prueba 2. [Autores]

### **4.1.3 Prueba 3**

Con el valor de la impedancia Zeq de la tabla 13 y el voltaje de fase, se calcula la corriente de fase:

$$
If \text{ase} = 5.725A
$$

Utilizando la ecuación (53) y sustituyendo con los valores de la tabla 13, se calcula la corriente del rotor:

$$
ir(t) = 1.789 \mid 1.36^{\circ} A
$$

Con las ecuaciones (54), (55), (56), (57), (58) y (59), se calcula el flujo de potencias.

$$
P3f = 697.9333W
$$

 $Pcu1 = 10.1244W$ 

- Protacionales = 251.37W (obtenida de pruebas a vacío)
	- $Peje = 277.3959W$

Pconvertida  $=$  528.7659W

Pentrehierro = 538.9460W

Pnucleo  $= 148.863W$ 

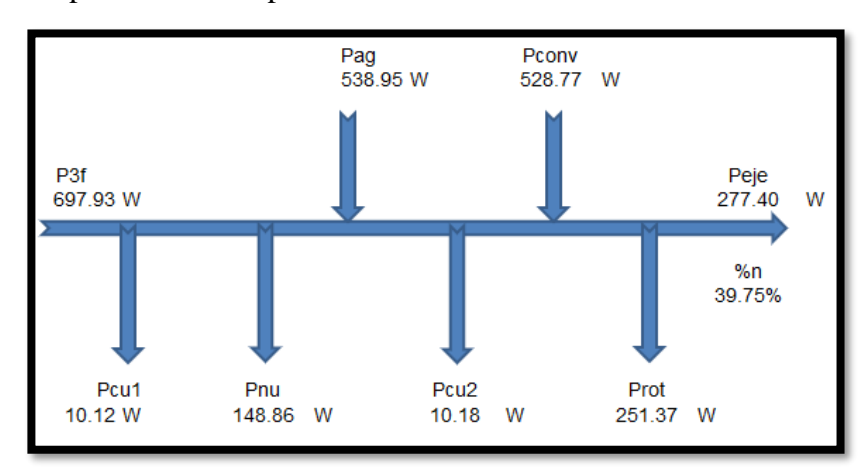

*Figura 33 :*Flujo de Potencias Teórico - Prueba 3. [Autores]

### **4.1.4 Prueba 4**

Con el valor de la impedancia Zeq de la tabla 13 y el voltaje de fase, se calcula la corriente de fase:

$$
If \text{ase} = 5.899A
$$

Utilizando la ecuación (53) y sustituyendo con los valores de la tabla 13, se calcula la corriente del rotor:

$$
ir(t) = 2.26|1.36^{\circ} A
$$

Con las ecuaciones (54), (55), (56), (57), (58) y (59), se calcula el flujo de potencias.

$$
P3f = 867.2635W
$$

 $Pcu1 = 10.4253W$ 

- Protacionales = 251.37W (obtenida de pruebas a vacío)
	- $Peje = 367.9762W$ Pconvertida  $= 619.3462W$ Pentrehierro = 634.5038W Pnucleo = 222.3344W

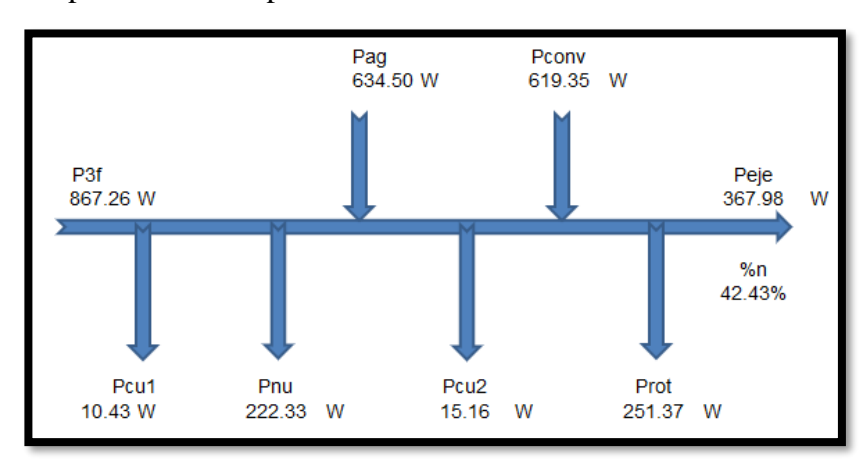

*Figura 34:* Flujo de Potencias Teórico - Prueba 4. [Autores]

### **4.1.5 Prueba 5**

Con el valor de la impedancia Zeq de la tabla 13 y el voltaje de fase, se calcula la corriente de fase:

$$
If \text{ase} = 5.98755A
$$

Utilizando la ecuación (53) y sustituyendo con los valores de la tabla 13, se calcula la corriente del rotor:

$$
ir(t) = 2.247 \mid 1.36^{\circ} A
$$

Con las ecuaciones (54), (55), (56), (57), (58) y (59), se calcula el flujo de potencias.

$$
P3f = 942.5283W
$$

 $Pcu1 = 10.5846W$ 

- Protacionales = 251.37W (obtenida de pruebas a vacío)
	- $Peje = 458.9231W$ Pconvertida =710.2931W Pentrehierro = 729.3369W

Pnucleo = 202.6068W

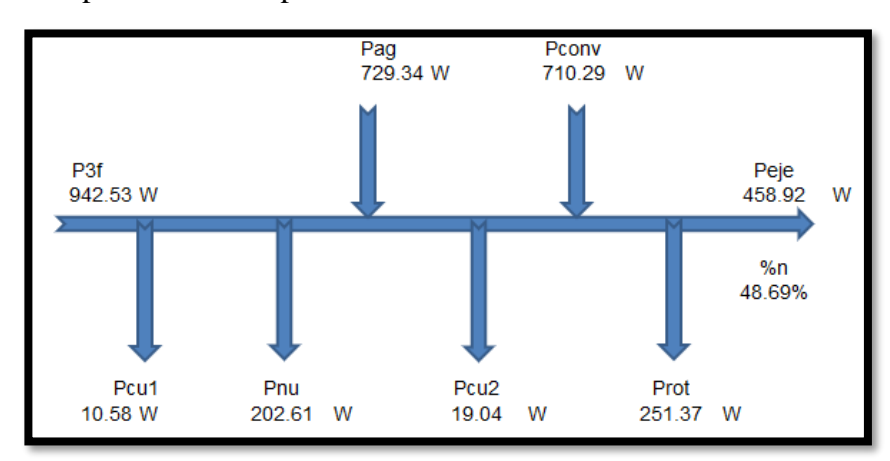

*Figura 35:* Flujo de Potencias Teórico - Prueba 5. [Autores]

### **4.1.6 Prueba 6**

Con el valor de la impedancia Zeq de la tabla 13 y el voltaje de fase, se calcula la corriente de fase:

$$
If \text{ase} = 6.13205A
$$

Utilizando la ecuación (53) y sustituyendo con los valores de la tabla 13, se calcula la corriente del rotor:

$$
ir(t) = 2.78 \mid 1.36^{\circ} A
$$

Con las ecuaciones (54), (55), (56), (57), (58) y (59), se calcula el flujo de potencias.

 $P3f = 1055.8474W$ 

 $Pcu1 = 10.8501W$ 

- Protacionales =  $251.37W$  (obtenida de pruebas a vacío)
	- Peje = 548.8228W

Pconvertida =800.1928

Pentrehierro =  $824.4689W$ 

Pnucleo  $= 220.5284W$ 

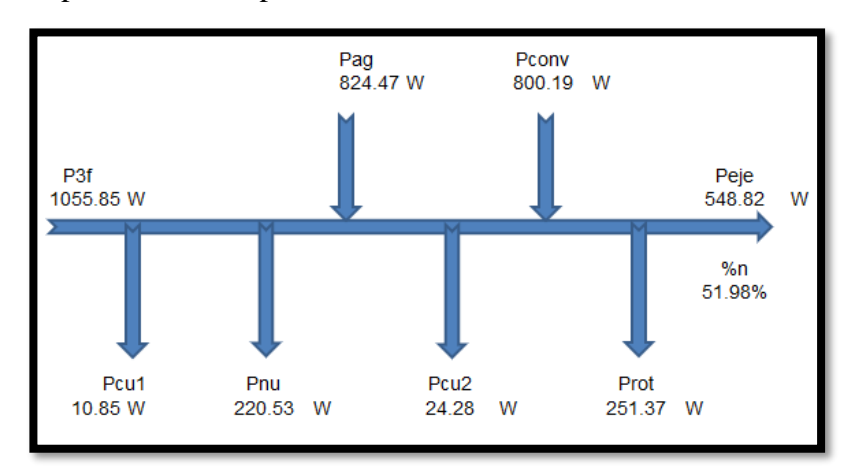

*Figura 36:* Flujo de Potencias Teórico - Prueba 6. [Autores]

#### **4.1.7 Prueba 7**

Con el valor de la impedancia Zeq de la tabla 13 y el voltaje de fase, se calcula la corriente de fase:

$$
If \text{ase} = 6.40178A
$$

Utilizando la ecuación (53) y sustituyendo con los valores de la tabla 13, se calcula la corriente del rotor:

$$
ir(t) = 3.307|1.36^{\circ} A
$$

Con las ecuaciones (54), (55), (56), (57), (58) y (59), se calcula el flujo de potencias.

 $P3f = 1242.1397W$ 

 $Pcu1 = 11.328W$ 

- Protacionales =  $251.37W$  (obtenida de pruebas a vacío)
	- $Peje = 636.6282W$ Pconvertida  $=887.9982W$ Pentrehierro =  $920.2051W$

Pnucleo =  $310.6063W$ 

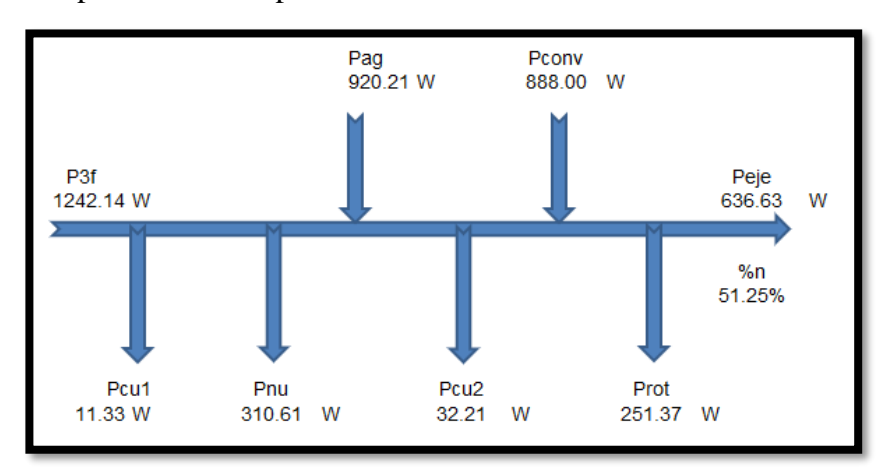

*Figura 37:* Flujo de Potencias Teórico - Prueba 7. [Autores]

### **4.1.8 Prueba 8**

Con el valor de la impedancia Zeq de la tabla 13 y el voltaje de fase, se calcula la corriente de fase:

$$
If \text{ase} = 6.79A
$$

Utilizando la ecuación (53) y sustituyendo con los valores de la tabla #, se calcula la corriente del rotor:

$$
ir(t) = 4.049 \mid 1.36^{\circ} A
$$

Con las ecuaciones (54), (55), (56), (57), (58) y (59), se calcula el flujo de potencias.

 $P3f = 1480.5099W$ 

 $Pcu1 = 12.0183W$ 

- Protacionales =  $251.37W$  (obtenida de pruebas a vacío)
	- $Peje = 722.1298W$

Pconvertida =973.4998

Pentrehierro =  $1016.4151W$ 

Pnucleo =  $452.0765W$ 

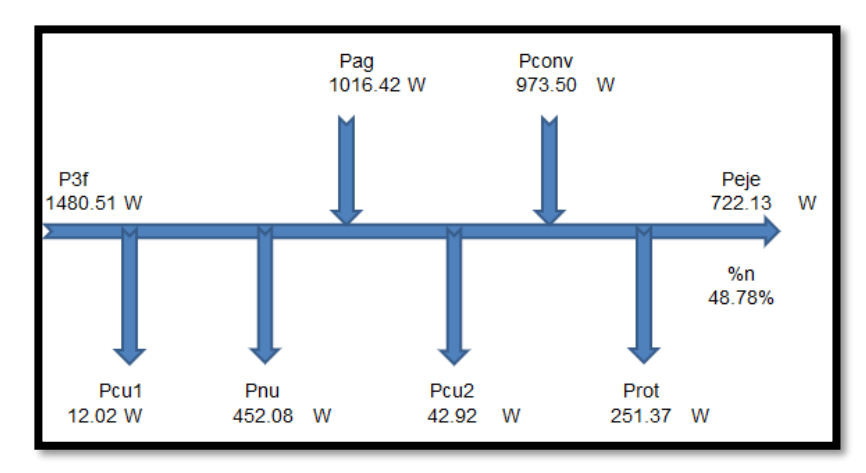

*Figura 38:* Flujo de Potencias Teórico - Prueba 8. [Autores]

### **4.1.9 Prueba 9**

Con el valor de la impedancia Zeq de la tabla 13 y el voltaje de fase, se calcula la corriente de fase:

$$
If \text{ase} = 7.13357A
$$

Utilizando la ecuación (53) y sustituyendo con los valores de la tabla #, se calcula la corriente del rotor:

$$
ir(t) = 4.482 \mid 1.36^{\circ} A
$$

Con las ecuaciones (54), (55), (56), (57), (58) y (59), se calcula el flujo de potencias.

 $P3f = 1664.2545W$ 

 $Pcu1 = 12.6201W$ 

Protacionales =  $251.37W$  (obtenida de pruebas a vacío)

 $Peje = 843.5808W$ 

Pconvertida  $=1094.9508W$ 

Pentrehierro =  $1149.89W$ 

Pnucleo  $= 501.7444W$ 

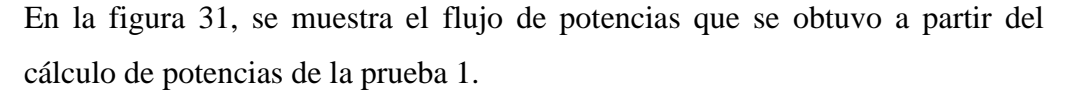

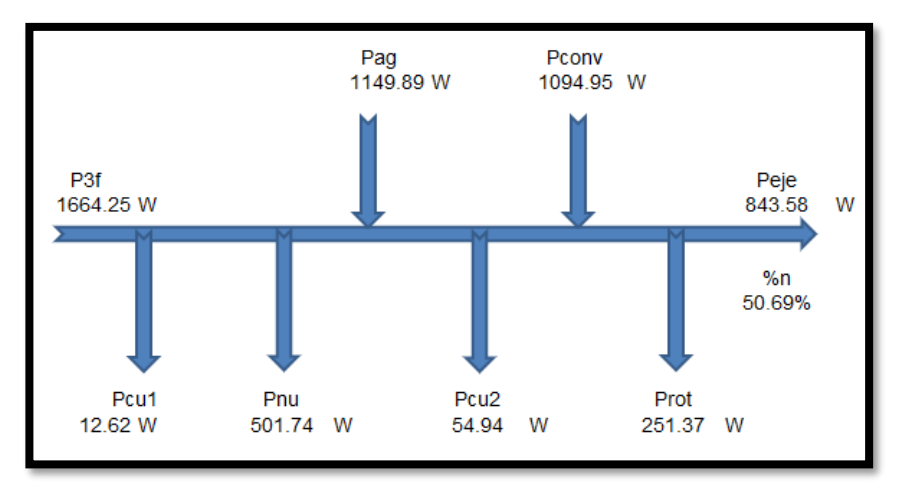

*Figura 39 :*Flujo de Potencias Teórico - Prueba 9. [Autores]

#### **4.1.10 Prueba 10**

Con el valor de la impedancia Zeq de la tabla 13 y el voltaje de fase, se calcula la corriente de fase:

$$
If \text{ase} = 8.02
$$

Utilizando la ecuación (53) y sustituyendo con los valores de la tabla 13, se calcula la corriente del rotor:

$$
ir(t) = 5.708 \mid 1.36^{\circ} A
$$

Con las ecuaciones (54), (55), (56), (57), (58) y (59), se calcula el flujo de potencias.

$$
P3f = 2037.3732W
$$

$$
Pcu1 = 14.1866W
$$

Protacionales =  $251.37W$  (obtenida de pruebas a vacío)

 $Peje = 1097.2268W$ 

Pconvertida  $=1348.5968W$ 

Pentrehierro =  $1436.3753W$ 

Pnucleo =  $586.8113W$ 

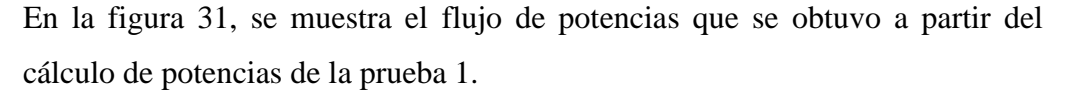

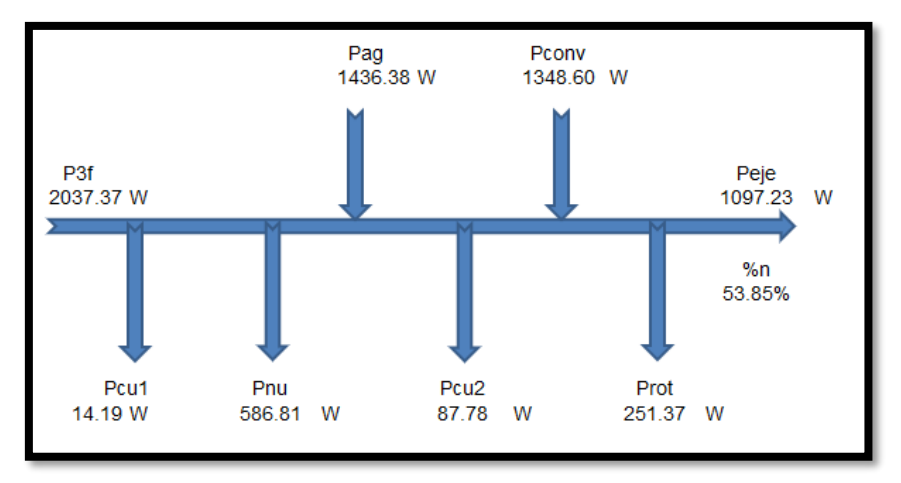

*Figura 40:* Flujo de Potencias Teórico - Prueba 10. [Autores]

#### **4.1.11 Flujo de Potencias Teóricos.**

En las siguientes tablas se muestra el resultado de los cálculos de los flujos de potencia para cada prueba realizada.

En la tabla 10, se muestran los valores calculados de la perdida en el cobre del estator P<sub>cu1</sub>, la perdida en el núcleo P<sub>nu</sub> y la potencia de entrehierro P<sub>ag</sub> de cada prueba.

| Tabla 10: Perdidas en el estator. [Autores] |         |          |           |  |  |
|---------------------------------------------|---------|----------|-----------|--|--|
| <b>PRUEBA</b>                               | Pcu1    | Pnu      | Pag       |  |  |
|                                             | [W]     | [W]      | [W]       |  |  |
| PRUEBA 1                                    | 9,4341  | 35,6245  | 339,0153  |  |  |
| PRUEBA <sub>2</sub>                         | 9,4695  | 8,0606   | 443,2579  |  |  |
| PRUEBA <sub>3</sub>                         | 9,6111  | 103,7557 | 538,9460  |  |  |
| PRUEBA 4                                    | 9,9120  | 179,8588 | 634,5038  |  |  |
| PRUEBA <sub>5</sub>                         | 10,0713 | 161,1409 | 729,3369  |  |  |
| PRUEBA <sub>6</sub>                         | 10,4076 | 179,8814 | 824,4689  |  |  |
| PRUEBA <sub>7</sub>                         | 10,8501 | 273,4350 | 920,2054  |  |  |
| PRUEBA <sub>8</sub>                         | 11,1864 | 422,1933 | 1016,4151 |  |  |
| PRUEBA 9                                    | 11,7351 | 475,6578 | 1149,8900 |  |  |
| PRUEBA 10                                   | 13,8060 | 631,9508 | 1436,3753 |  |  |

En la tabla 11, se muestran los valores calculados de la perdida en el cobre del rotor Pcu2, la potencia convertida Pconv, la perdida rotacionales Prot, la potencia en el eje Peje de cada prueba.

| <b>PRUEBA</b>       | Pcu2    | Pconv     | Prot     | Peje      | $\%$ n   |
|---------------------|---------|-----------|----------|-----------|----------|
|                     | [W]     | [W]       | [W]      | [W]       |          |
| PRUEBA <sub>1</sub> | 3,7668  | 335,2485  | 251,3700 | 83,8785   | 21,8392% |
| PRUEBA <sub>2</sub> | 5,9101  | 437,3477  | 251,3700 | 185,9777  | 40,3608% |
| PRUEBA 3            | 10,1801 | 528,7659  | 251,3700 | 277,3959  | 42,5250% |
| PRUEBA 4            | 15,1576 | 619,3462  | 251,3700 | 367,9762  | 44,6424% |
| PRUEBA 5            | 19,0438 | 710,2931  | 251,3700 | 458,9231  | 50,9604% |
| PRUEBA <sub>6</sub> | 24,2760 | 800,1928  | 251,3700 | 548,8228  | 54,0841% |
| PRUEBA <sub>7</sub> | 32,2072 | 887,9982  | 251,3700 | 636,6282  | 52,8546% |
| PRUEBA <sub>8</sub> | 42,9153 | 973,4998  | 251,3700 | 722,1298  | 49,8091% |
| PRUEBA 9            | 54,9392 | 1094,9508 | 251,3700 | 843,5808  | 51,5232% |
| PRUEBA 10           | 87,7785 | 1348,5968 | 251,3700 | 1097,2268 | 52,6973% |

**Tabla 11: Perdidas en el rotor.** [Autores]

# **4.2Registro de resultados experimentales.**

En la siguiente tabla se muestra el Torque de carga de cada prueba, la velocidad de campo en rpm y rad/s. Ver figura 12.

| <b>PRUEBA</b>       | T    | nB   | wB     |
|---------------------|------|------|--------|
|                     | N.m  | rpm  | rad/s  |
| PRUEBA <sub>1</sub> | 0,45 | 1800 | 188,49 |
| PRUEBA <sub>2</sub> | 1,00 | 1800 | 188,49 |
| PRUEBA <sub>3</sub> | 1,50 | 1800 | 188,49 |
| PRUEBA 4            | 2,00 | 1800 | 188,49 |
| PRUEBA <sub>5</sub> | 2,50 | 1800 | 188,49 |
| PRUEBA <sub>6</sub> | 3,00 | 1800 | 188,49 |
| PRUEBA <sub>7</sub> | 3,50 | 1800 | 188,49 |
| PRUEBA <sub>8</sub> | 4,00 | 1800 | 188,49 |
| PRUEBA 9            | 4,70 | 1800 | 188,49 |
| PRUEBA 10           | 6,20 | 1800 | 188,49 |

*Tabla 12* Valores medidos de torque en pruebas realizadas. [Autores]

En la Tabla 13 se muestran los valores de la velocidad del rotor medidos con el tacómetro digital de cada prueba. Se muestra el deslizamiento que se obtuvo en cada prueba del motor de inducción.

| <b>PRUEBA</b>       | Nr rpm | Wr rad/s | Ns rpm | S      |
|---------------------|--------|----------|--------|--------|
| PRUEBA <sub>1</sub> | 1780   | 186,40   | 20     | 0,0111 |
| PRUEBA <sub>2</sub> | 1776   | 185,98   | 24     | 0,0133 |
| PRUEBA <sub>3</sub> | 1766   | 184,93   | 34     | 0,0189 |
| PRUEBA4             | 1757   | 183,99   | 43     | 0,0239 |
| PRUEBA 5            | 1753   | 183,57   | 47     | 0,0261 |
| PRUEBA <sub>6</sub> | 1747   | 182,94   | 53     | 0,0294 |
| PRUEBA <sub>7</sub> | 1737   | 181,89   | 63     | 0,0350 |
| PRUEBA <sub>8</sub> | 1724   | 180,53   | 76     | 0,0422 |
| PRUEBA 9            | 1714   | 179,49   | 86     | 0,0478 |
| PRUEBA 10           | 1690   | 176,97   | 110    | 0,0611 |

*Tabla 13: Valores medidos en pruebas realizadas. [Autores].*

Los valores obtenidos de la corriente de fase, potencia activa, potencia reactiva, potencia aparente y factor de potencia con el analizador de redes son los siguientes (Ver figura 14):

| <b>PRUEBA</b>       | if   | P3f     | Q3f     | S3f     | fp     |
|---------------------|------|---------|---------|---------|--------|
|                     | [A]  | [W]     | [VAR]   | [VA]    | atraso |
| PRUEBA 1            | 5,33 | 384,07  | 2076,66 | 2111,88 | 0,18   |
| PRUEBA <sub>2</sub> | 5,35 | 460,79  | 2080,42 | 2130,84 | 0,22   |
| PRUEBA <sub>3</sub> | 5,43 | 652,31  | 2092,81 | 2192,12 | 0,30   |
| PRUEBA 4            | 5,60 | 824,27  | 2107,60 | 2263,05 | 0,36   |
| PRUEBA 5            | 5,69 | 900,55  | 2115,27 | 2298,99 | 0,39   |
| PRUEBA <sub>6</sub> | 5,88 | 1014,76 | 2128,03 | 2357,60 | 0,43   |
| PRUEBA <sub>7</sub> | 6,13 | 1204,49 | 2152,66 | 2466,73 | 0,49   |
| PRUEBA <sub>8</sub> | 6,32 | 1449,79 | 2190,89 | 2627,15 | 0,55   |
| PRUEBA 9            | 6,63 | 1637,28 | 2225,01 | 2762,50 | 0,59   |
| PRUEBA 10           | 7,80 | 2082,13 | 2323,34 | 3119,80 | 0,67   |

*Tabla 14: Valores obtenidos con mediciones de analizador de redes. [Autores]*

# **4.3Registro de resultados del simulador.**

En la Figura 41, se representa el diagrama de bloques utilizado para la simulación del modelado matemático.

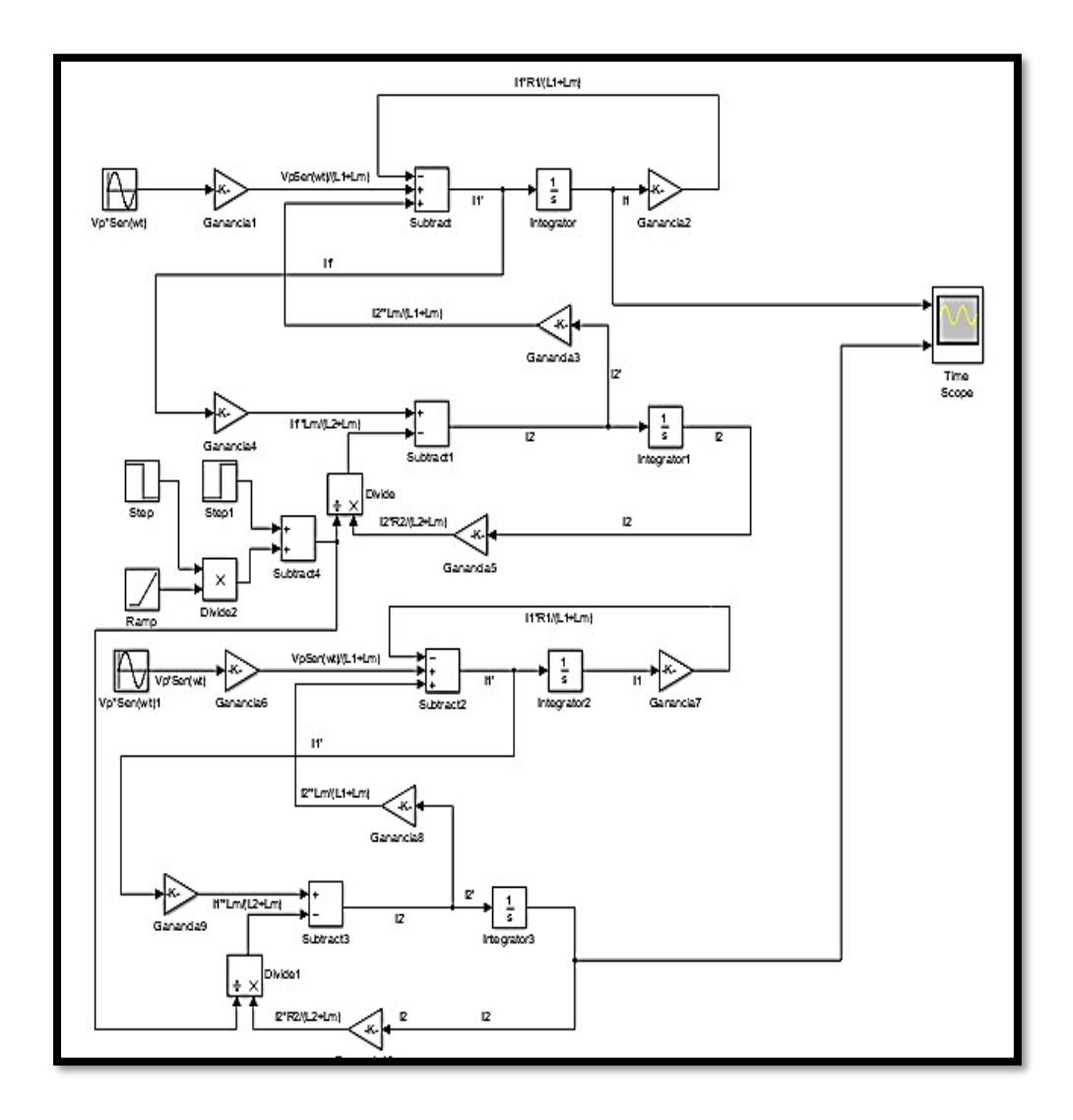

*Figura 41:* Diagrama de Bloques. [Autores]

Se creó una interfaz gráfica en Simulink para poder ingresar los valores necesarios para ejecutar la simulación y posteriormente obtener los resultados y gráficas que mostraron la corriente de fase y corriente del rotor. A partir de ellas se observó la diferencia de frecuencia que existe entre el estator y rotor.

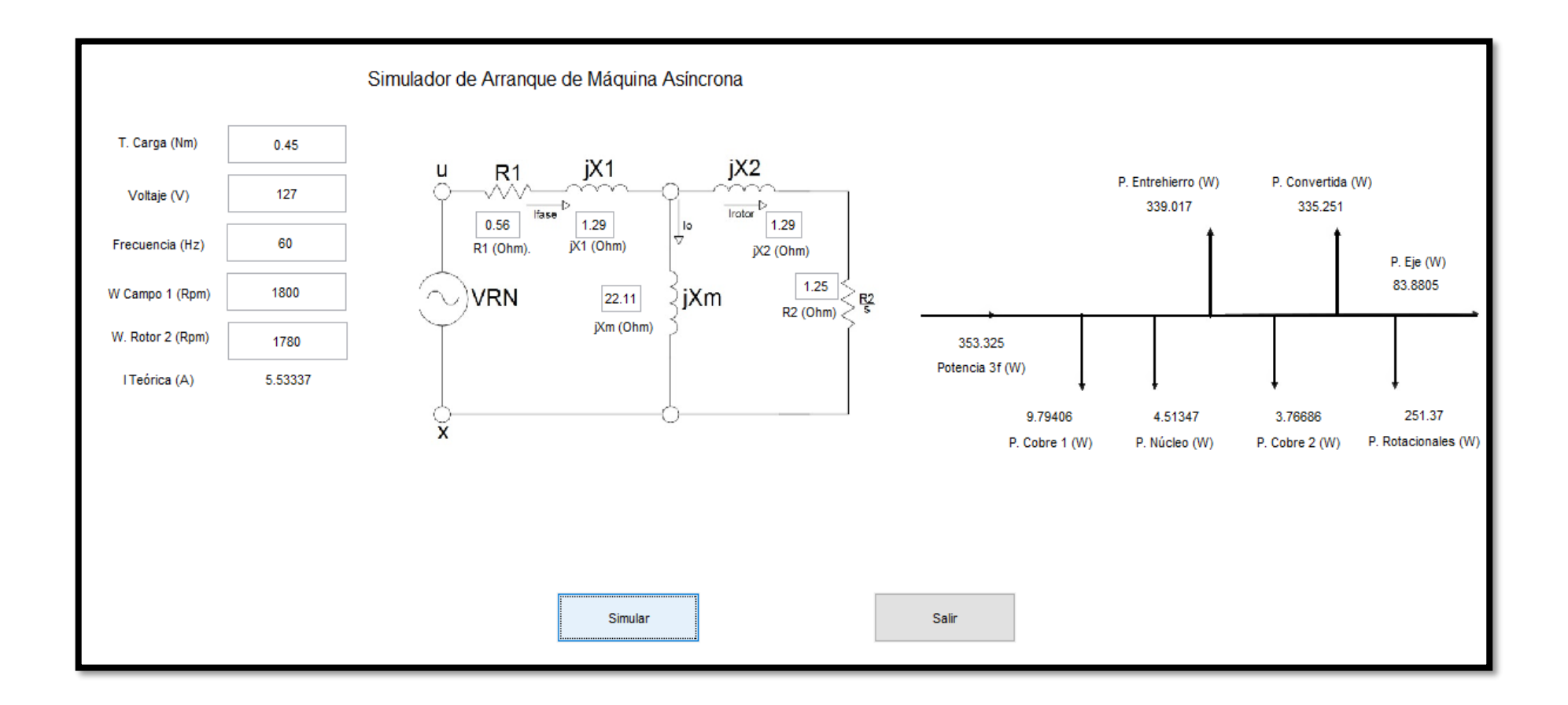

*Figura 42:* Interfaz Gráfica del Simulador. [Autores]

A continuación, se presentan las pruebas que se realizaron con la simulación del modelado matemático del motor. Se obtuvieron gráficas de la corriente del estator, rotor y flujo de potencias en cada prueba.

### **4.3.1 Prueba 1**

Se ingresaron los datos y parámetros del motor de inducción que requiere simulador. Se ejecutó el simulador para obtener los valores y graficas de corriente de estator y rotor, que se muestran en las Figuras 43 y 44. Se analizó la parte estable de la señal y se obtuvo el valor pico máximo de la corriente de fase, el cual fue de 8.021 A. Se empleó la ecuación (60) para obtener la corriente de estator promedio.

### Valores Simulados:

En la figura 43, se muestra la gráfica de la corriente del estator, y se observa que la corriente de arranque del motor de inducción es de 67.87 A. En el régimen permanente se analizó la corriente del estator y el valor fue de 5.69 A.

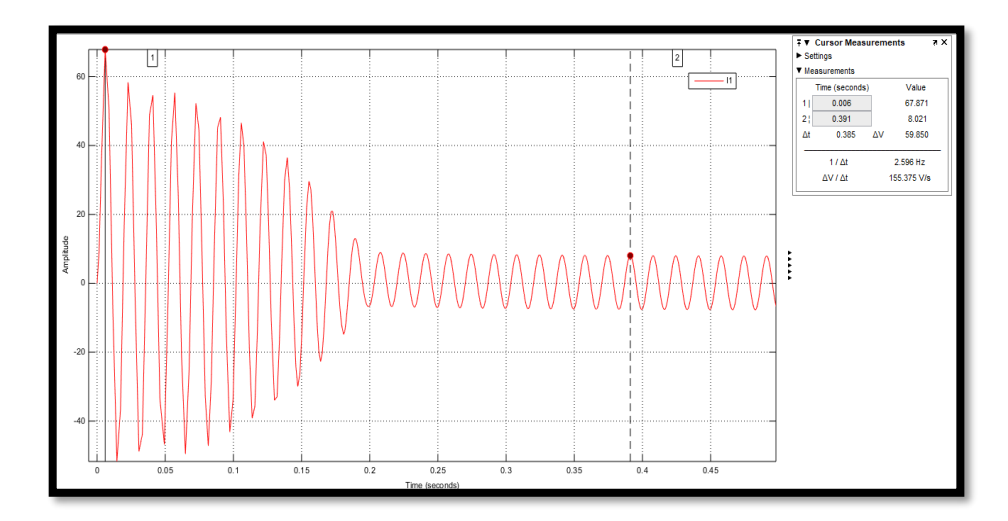

Figura 43: Corriente de Estator - Prueba 1. [Autores]

Usando la ecuación (60) se calcula la corriente eficaz rms del estator.

$$
Iestator = \frac{Ifpico}{\sqrt{2}} = \frac{8.021}{\sqrt{2}} = 5.69A
$$
 (60)
Se obtuvo la gráfica de la corriente rotórica, presentada en la Figura 44. Al analizar la parte estable de la señal se obtuvo el valor pico máximo de corriente, el cual fue de 1.472 A. Se aplicó la ecuación (61) para obtener la corriente de rotor promedio.

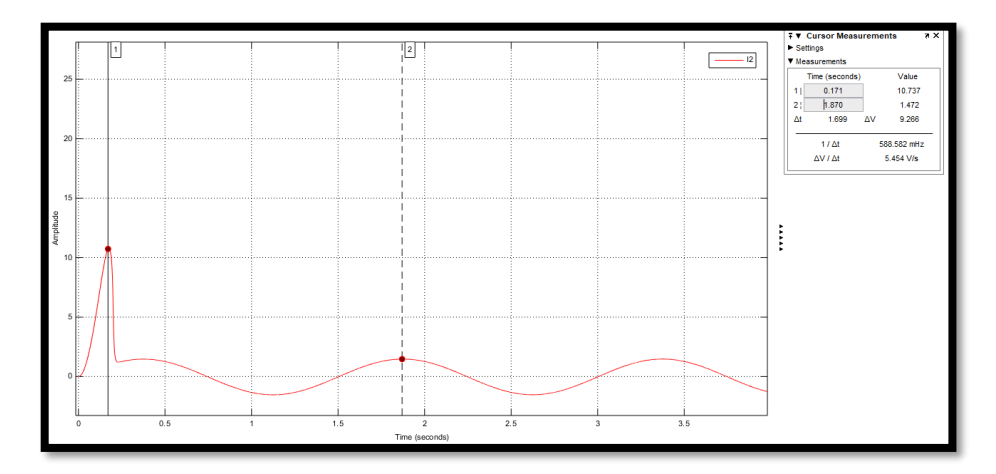

*Figura 44:* Corriente de Rotor - Prueba 1. [Autores]

Usando la ecuación (61) se calcula la corriente rms del rotor.

$$
Irotor = \frac{Iripico}{\sqrt{2}} = \frac{1.472}{\sqrt{2}} = 1.04A
$$
 (61)

Flujo de Potencias Simulado:

En la figura 45, se presenta el diagrama de flujo de potencias que el software generó con los valores de potencia.

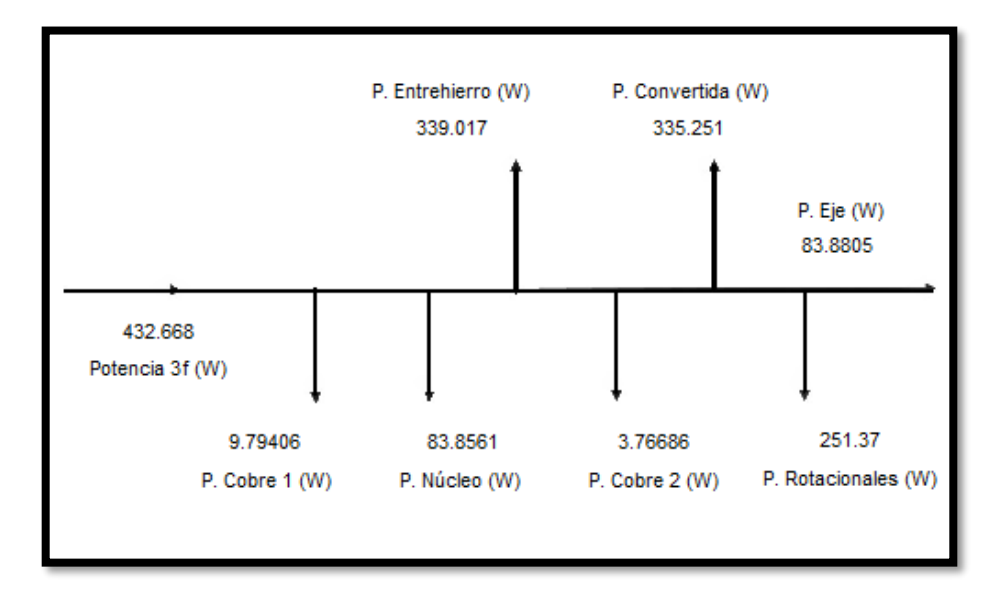

*Figura 45:* Flujo de Potencias Simulado - Prueba 1. [Autores]

## **4.3.2 Prueba 2**

Se ingresaron los datos y parámetros del motor de inducción que requiere simulador. Se ejecutó el simulador para obtener los valores y graficas de corriente de estator y rotor, que se muestran en las Figuras 46 y 47. Se analizó la parte estable de la señal y se obtuvo el valor pico máximo de la corriente de fase, el cual fue de 8.08 A. Se empleó la ecuación (60) para obtener la corriente de estator promedio.

#### Valores Simulados:

En la figura 46, se muestra la gráfica de la corriente del estator, y se observa que la corriente de arranque del motor de inducción es de 58.29 A. En el régimen permanente se analizó la corriente del estator y el valor fue de 5.73 A.

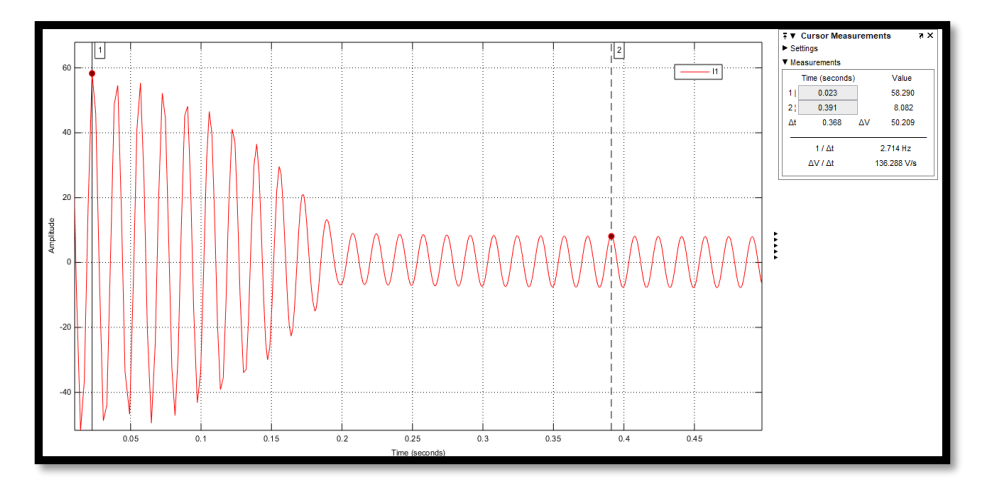

*Figura 46:* Corriente de Estator - Prueba 2. [Autores]

Usando la ecuación (60) se calcula la corriente rms del estator.  $Iestator = 5.73A$ 

Se obtuvo la gráfica de la corriente rotórica, presentada en la figura 47. Al analizar la parte estable de la señal se obtuvo el valor pico máximo de corriente, el cual fue de 1.753 A. Se aplicó la ecuación (61) para obtener la corriente de rotor promedio.

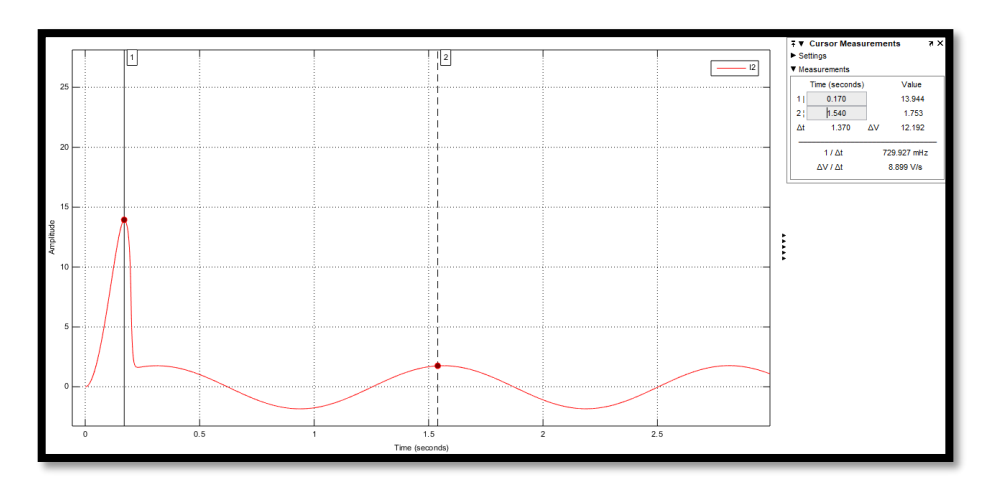

*Figura 47:* Corriente de Rotor - Prueba 2. [Autores]

Irotor  $= 1.24A$ 

Flujo de Potencias Simulado:

En la figura 48, se presenta el diagrama de flujo de potencias que el software generó con los valores de potencia.

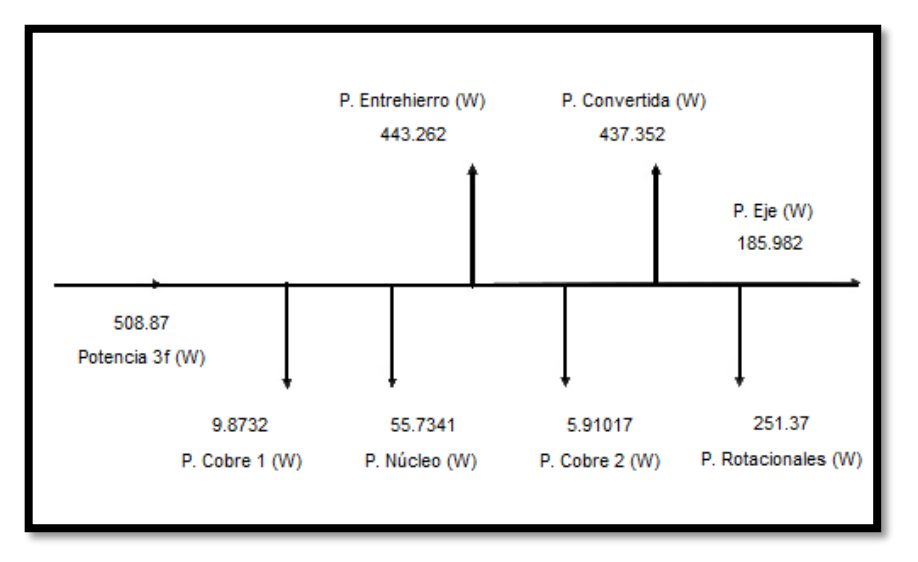

*Figura 48:* Flujo de Potencias Simulado - Prueba 2. [Autores]

## **4.3.3 Prueba 3**

Se ingresaron los datos y parámetros del motor de inducción que requiere simulador. Se ejecutó el simulador para obtener los valores y graficas de corriente de estator y rotor, que se muestran en las Figuras 49 y 50. Se analizó la parte estable de la señal y se obtuvo el valor pico máximo de la corriente de fase, el cual fue de 8.231 A. Se empleó la ecuación (60) para obtener la corriente de estator promedio.

## Valores Simulados:

En la figura 49, se muestra la gráfica de la corriente del estator, y se observa que la corriente de arranque del motor de inducción es de 67.87 A. En el régimen permanente se analizó la corriente del estator y el valor fue de 5.84 A.

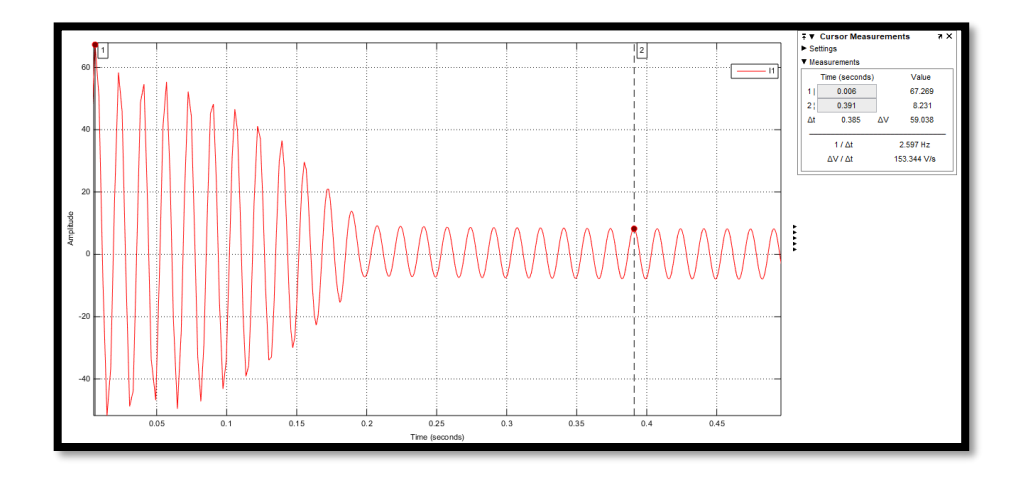

*Figura 49:* Corriente de Estator - Prueba 3. [Autores]

Usando la ecuación (60) se calcula la corriente rms del estator.

#### $Iestator = 5.84A$

Se obtuvo la gráfica de la corriente rotórica, presentada en la figura 50. Al analizar la parte estable de la señal se obtuvo el valor pico máximo de corriente, el cual fue de 2.494 A. Se aplicó la ecuación (61) para obtener la corriente de rotor promedio.

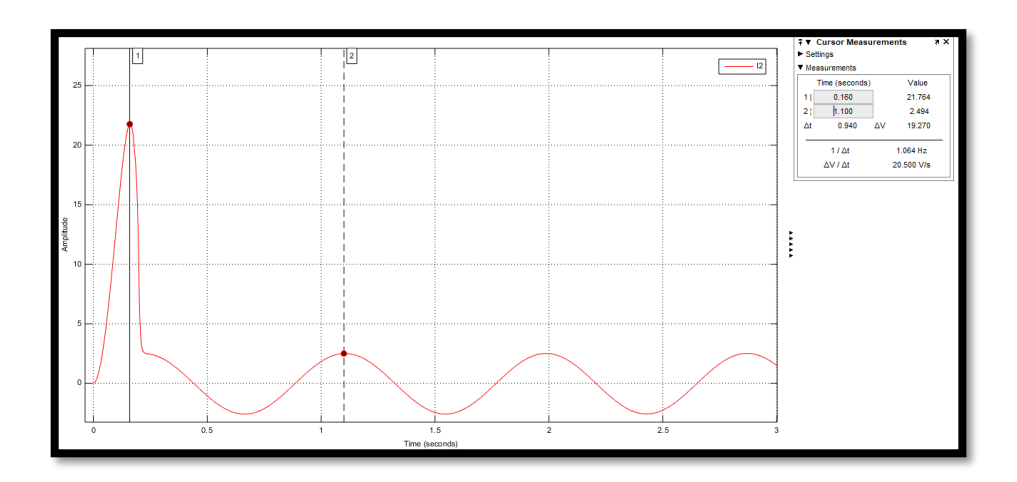

*Figura 50:* Corriente de Rotor - Prueba 3. [Autores]

$$
Irotor = \frac{Irpico}{\sqrt{2}} = \frac{2.494}{\sqrt{2}} = 1.77A
$$

Flujo de Potencias Simulado:

En la figura 51, se presenta el diagrama de flujo de potencias que el software generó con los valores de potencia.

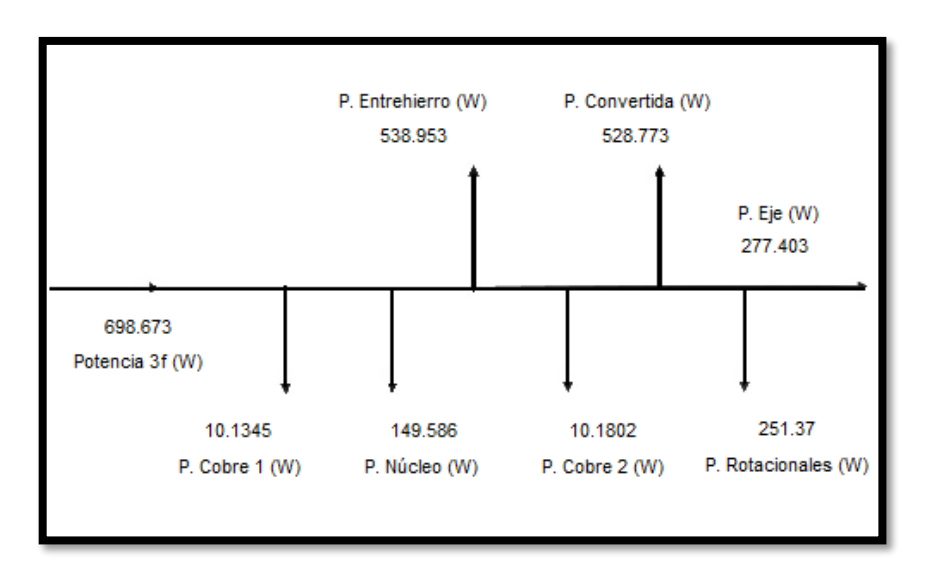

*Figura 51:* Flujo de Potencias Simulado - Prueba 3. [Autores]

## **4.3.4 Prueba 4**

Se ingresaron los datos y parámetros del motor de inducción que requiere simulador. Se ejecutó el simulador para obtener los valores y graficas de corriente de estator y rotor, que se muestran en las Figuras 52 y 53. Se analizó la parte estable de la señal y se obtuvo el valor pico máximo de la corriente de fase, el cual fue de 8.404 A. Se empleó la ecuación (60) para obtener la corriente de estator promedio.

#### Valores Simulados:

En la figura 52, se muestra la gráfica de la corriente del estator, y se observa que la corriente de arranque del motor de inducción es de 67.269 A. En el régimen permanente se analizó la corriente del estator y el valor fue de 5.96 A.

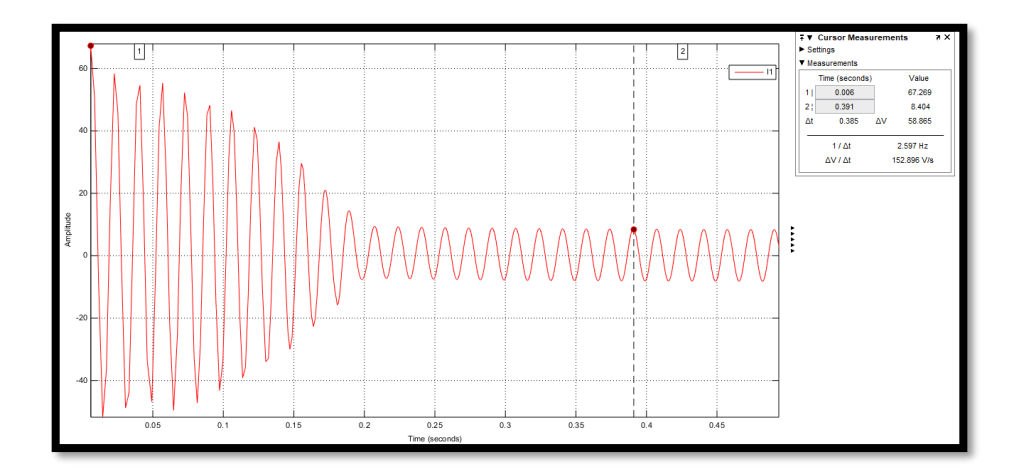

*Figura 52:* Corriente de Estator - Prueba 4. [Autores]

Usando la ecuación (60) se calcula la corriente rms del estator.

$$
Iestator = 5.96A
$$

Se obtuvo la gráfica de la corriente rotórica, presentada en la figura 44. Al analizar la parte estable de la señal se obtuvo el valor pico máximo de corriente, el cual fue de 3.122 A. Se aplicó la ecuación (61) para obtener la corriente de rotor promedio.

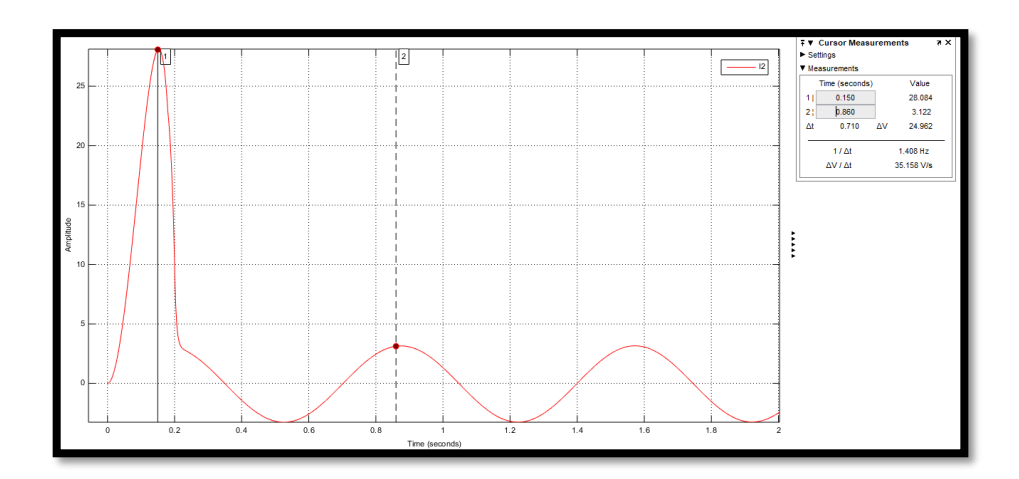

*Figura 53:* Corriente de Rotor - Prueba 4. [Autores]

Irotor =  $2.21A$ 

Flujo de Potencias Simulado:

En la figura 54, se presenta el diagrama de flujo de potencias que el software generó con los valores de potencia.

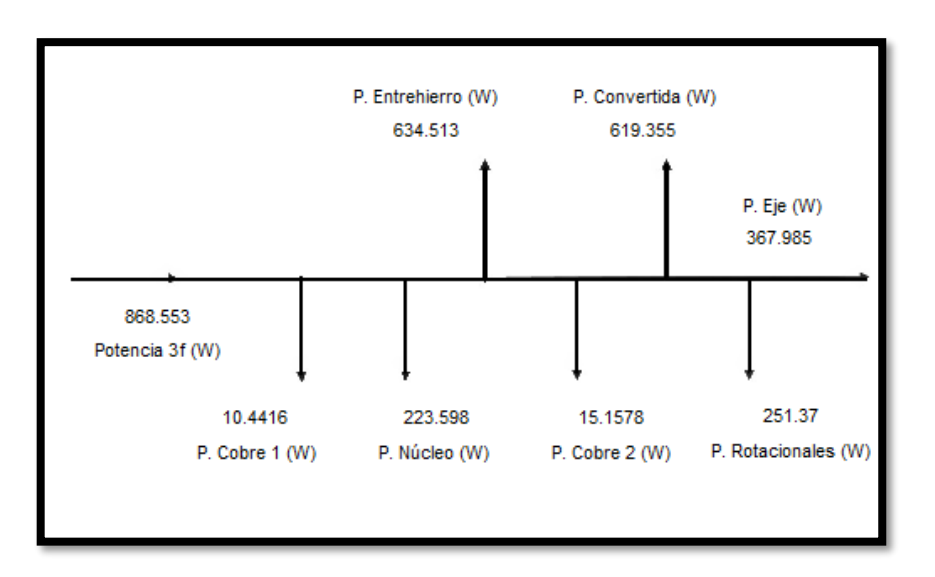

*Figura 54:* Flujo de Potencias Simuladas - Prueba 4. [Autores]

#### **4.3.5 Prueba 5**

Se ingresaron los datos y parámetros del motor de inducción que requiere simulador. Se ejecutó el simulador para obtener los valores y graficas de corriente de estator y rotor, que se muestran en las Figuras 55 y 56. Se analizó la parte estable de la señal y se obtuvo el valor pico máximo de la corriente de fase, el cual fue de 8.489 A. Se empleó la ecuación (60) para obtener la corriente de estator promedio.

#### Valores Simulados:

En la figura 55, se muestra la gráfica de la corriente del estator, y se observa que la corriente de arranque del motor de inducción es de 67.87 A. En el régimen permanente se analizó la corriente del estator y el valor fue de 6.02 A.

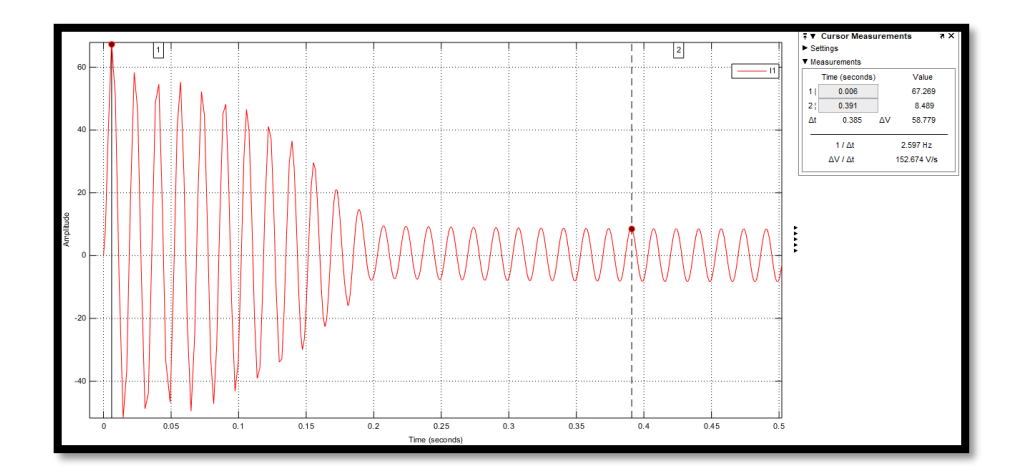

*Figura 55:* Corriente de Estator - Prueba 5. [Autores]

Usando la ecuación (60) se calcula la corriente rms del estator.

$$
Iestator = 6.02A
$$

Se obtuvo la gráfica de la corriente rotórica, presentada en la figura 56. Al analizar la parte estable de la señal se obtuvo el valor pico máximo de corriente, el cual fue de 3.44 A. Se aplicó la ecuación (61) para obtener la corriente de rotor promedio.

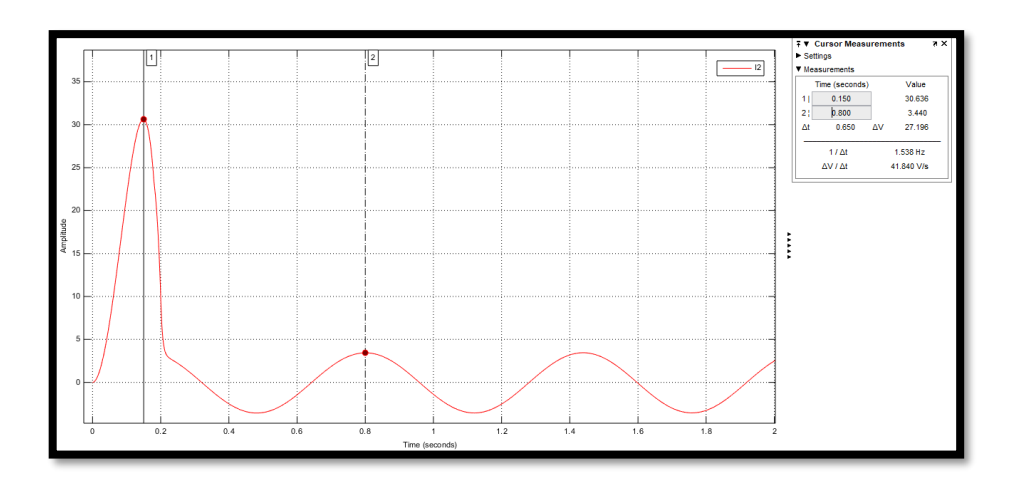

*Figura 56: C*orriente de Rotor - Prueba 5. [Autores]

$$
Irotor = 2.44A
$$

Flujo de Potencias Simulado:

En la figura 57, se presenta el diagrama de flujo de potencias que el software generó con los valores de potencia.

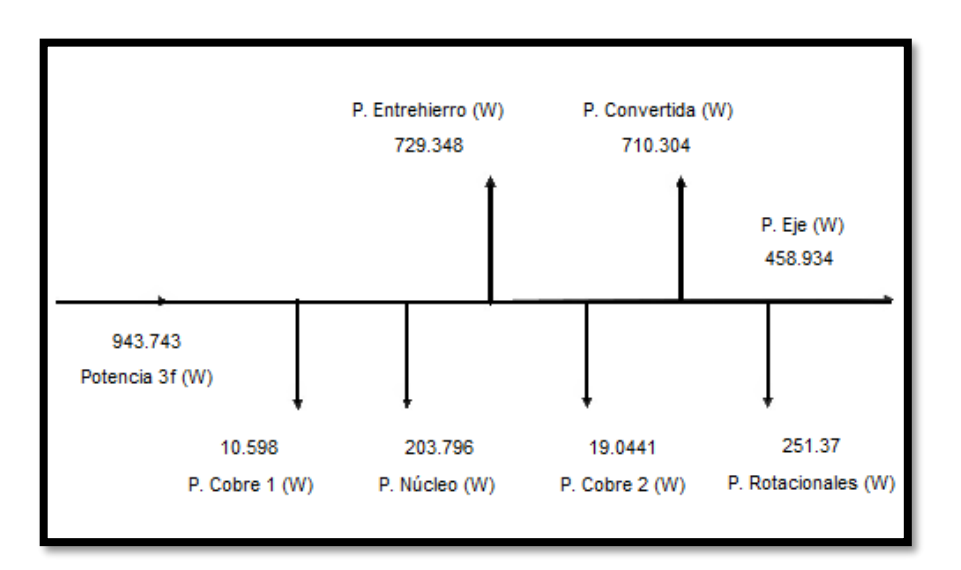

*Figura 57:* Flujo de Potencias Simuladas - Prueba 5. [Autores]

## **4.3.6 Prueba 6**

Se ingresaron los datos y parámetros del motor de inducción que requiere simulador. Se ejecutó el simulador para obtener los valores y graficas de corriente de estator y rotor, que se muestran en las Figuras 58 y 59. Se analizó la parte estable de la señal y se obtuvo el valor pico máximo de la corriente de fase, el cual fue de 8.618 A. Se empleó la ecuación (60) para obtener la corriente de estator promedio.

#### Valores Simulados:

En la figura 58, se muestra la gráfica de la corriente del estator, y se observa que la corriente de arranque del motor de inducción es de 67.87 A. En el régimen permanente se analizó la corriente del estator y el valor fue de 6.11 A.

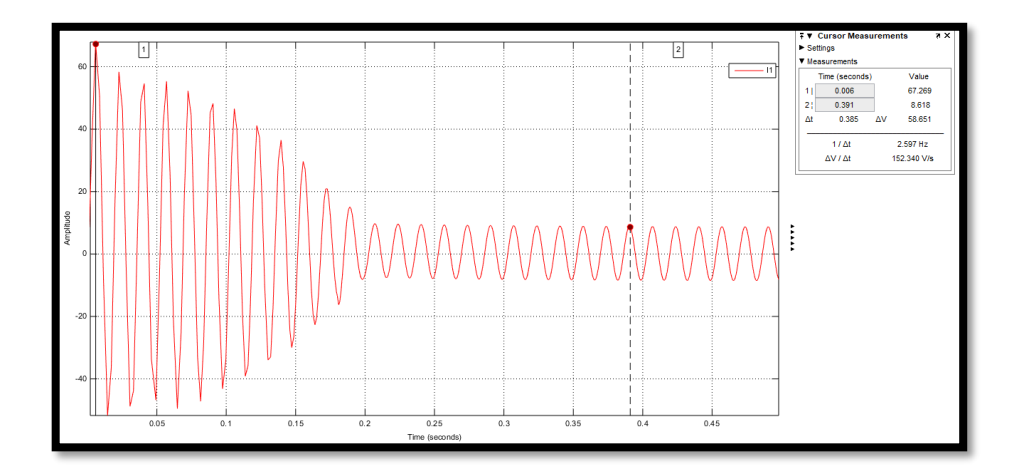

*Figura 58:* Corriente de Estator - Prueba 6. [Autores]

Usando la ecuación (60) se calcula la corriente rms del estator.

$$
Iestator = 6.11A
$$

Se obtuvo la gráfica de la corriente rotórica, presentada en la figura 59. Al analizar la parte estable de la señal se obtuvo el valor pico máximo de corriente, el cual fue de 3.847 A. Se aplicó la ecuación (61) para obtener la corriente de rotor promedio.

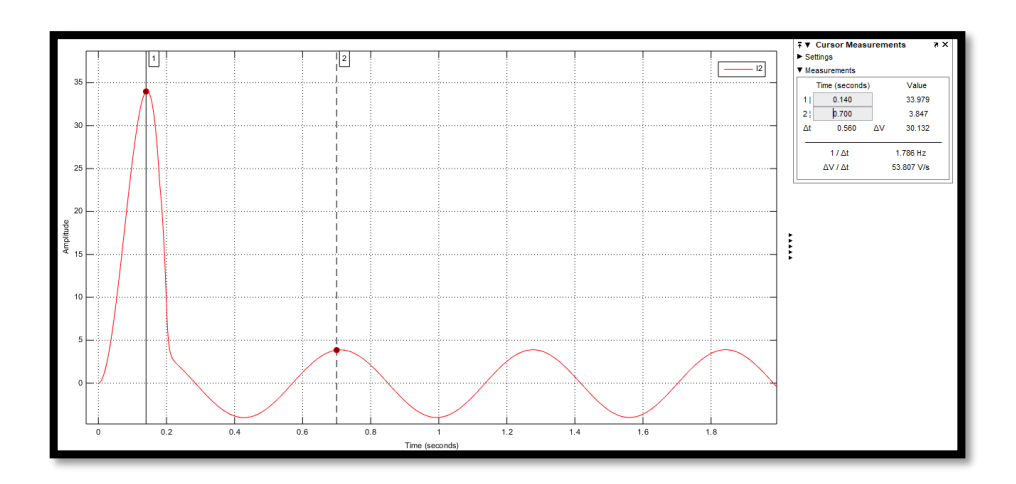

*Figura 59:* Corriente de Rotor - Prueba 6. [Autores]

$$
Irotor = 2.73A
$$

Flujo de Potencias Simulado:

En la figura 60, se presenta el diagrama de flujo de potencias que el software generó con los valores de potencia.

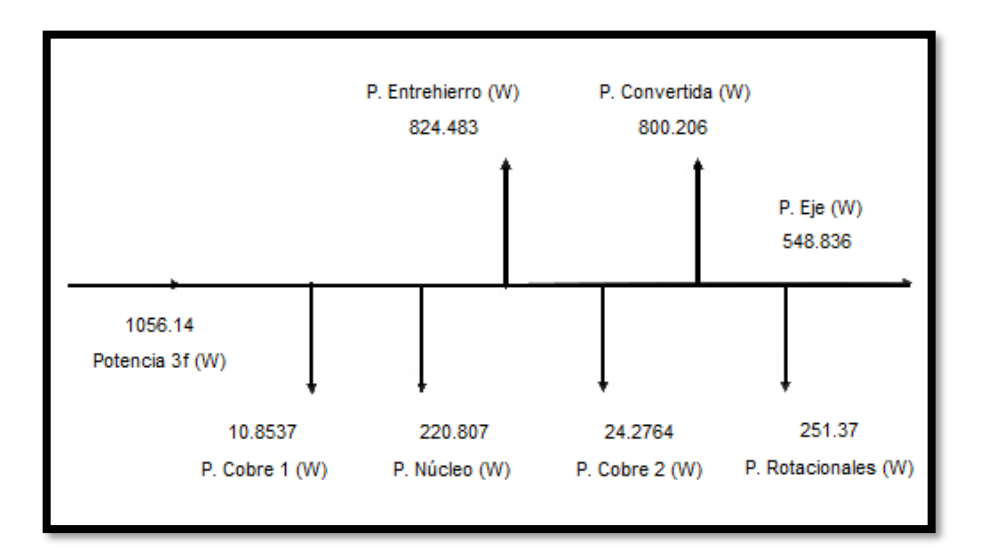

*Figura 60:* Flujo de Potencias Simuladas - Prueba 6. [Autores]

## **4.3.7 Prueba 7**

Se ingresaron los datos y parámetros del motor de inducción que requiere simulador. Se ejecutó el simulador para obtener los valores y graficas de corriente de estator y rotor, que se muestran en las Figuras 61 y 62. Se analizó la parte estable de la señal y se obtuvo el valor pico máximo de la corriente de fase, el cual fue de 8.816 A. Se empleó la ecuación (60) para obtener la corriente de estator promedio.

#### Valores Simulados:

En la figura 61, se muestra la gráfica de la corriente del estator, y se observa que la corriente de arranque del motor de inducción es de 67.87 A. En el régimen permanente se analizó la corriente del estator y el valor fue de 6.25 A.

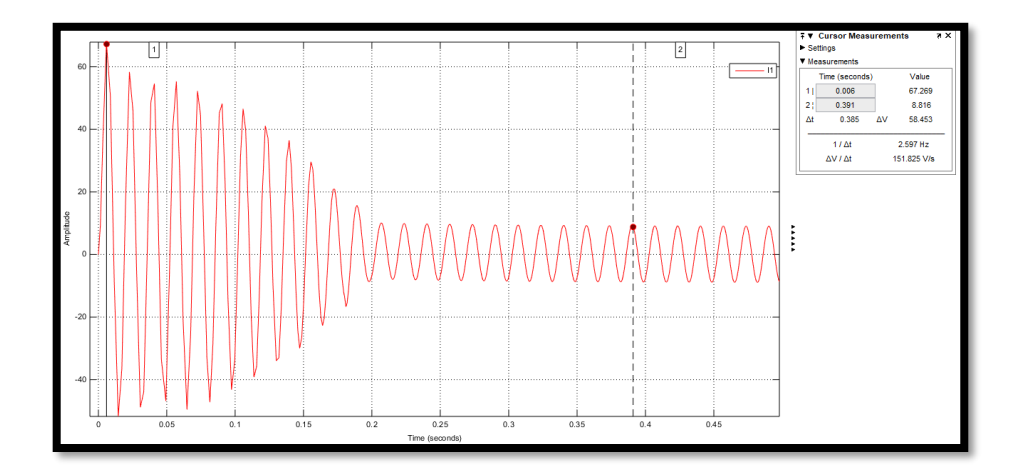

*Figura 61:* Corriente de Estator - Prueba 7. [Autores]

Usando la ecuación (60) se calcula la corriente rms del estator.

$$
Iestator = 6.25A
$$

Se obtuvo la gráfica de la corriente rotórica, presentada en la figura 62. Al analizar la parte estable de la señal se obtuvo el valor pico máximo de corriente, el cual fue de 4.594 A. Se aplicó la ecuación (61) para obtener la corriente de rotor promedio.

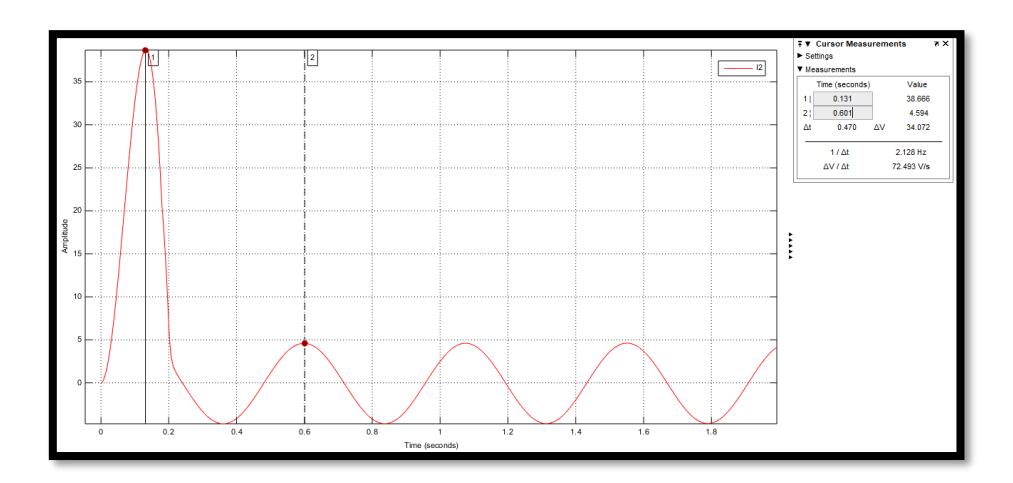

*Figura 62:* Corriente de Rotor - Prueba 7. [Autores]

$$
Irotor = \frac{Irpico}{\sqrt{2}} = \frac{4.594}{\sqrt{2}} = 3.26A
$$

Flujo de Potencias Simulado:

En la figura 63, se presenta el diagrama de flujo de potencias que el software generó con los valores de potencia.

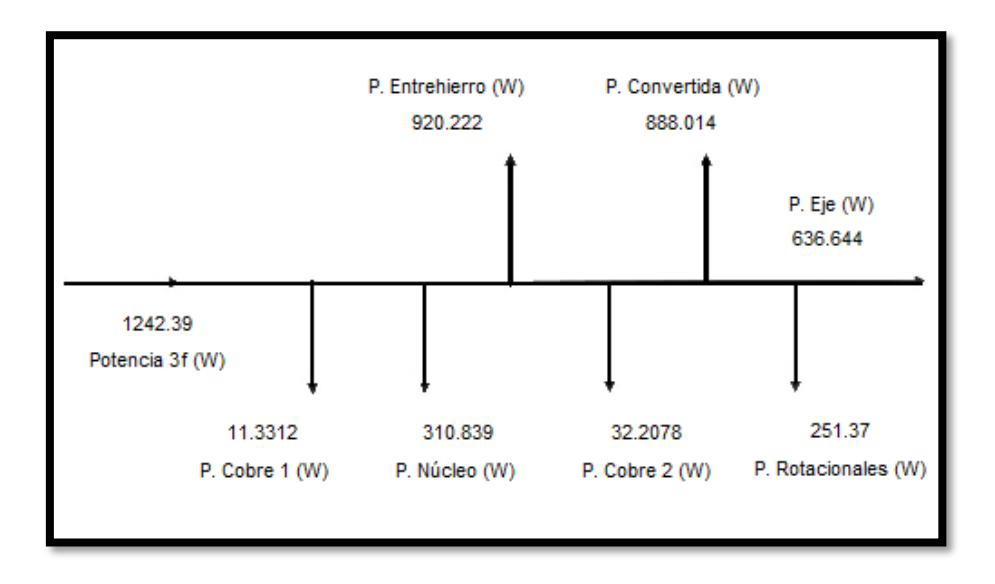

*Figura 63:* Flujo de Potencias Simuladas - Prueba 7. [Autores]

#### **4.3.8 Prueba 8**

Se ingresaron los datos y parámetros del motor de inducción que requiere simulador. Se ejecutó el simulador para obtener los valores y graficas de corriente de estator y rotor, que se muestran en las Figuras 64 y 65. Se analizó la parte estable de la señal y se obtuvo el valor pico máximo de la corriente de fase, el cual fue de 9.l61A. Se empleó la ecuación (60) para obtener la corriente de estator promedio.

#### Valores Simulados:

En la figura 64, se muestra la gráfica de la corriente del estator, y se observa que la corriente de arranque del motor de inducción es de 67.269 A. En el régimen permanente se analizó la corriente del estator y el valor fue de 6.50 A.

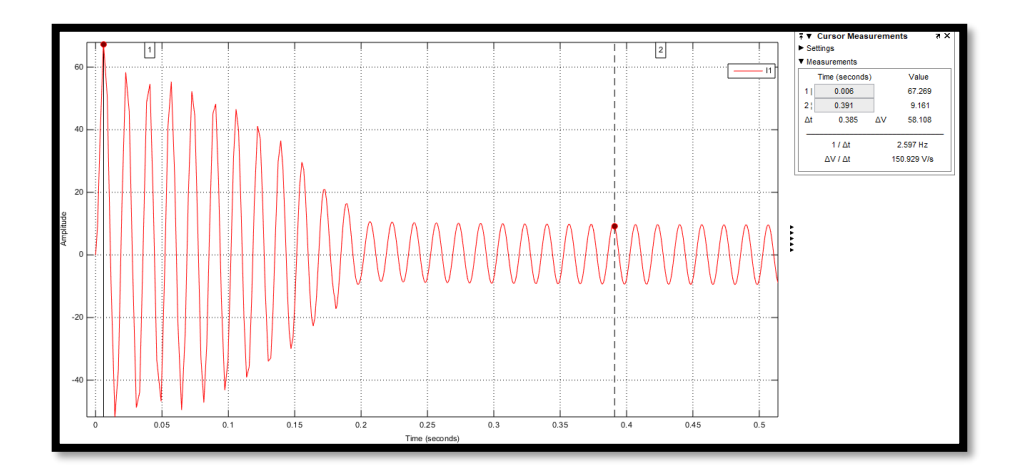

*Figura 64:* Corriente de Estator - Prueba 8. [Autores]

Usando la ecuación (60) se calcula la corriente rms del estator.

$$
Iestator = 6.50A
$$

Se obtuvo la gráfica de la corriente rotórica, presentada en la figura 65. Al analizar la parte estable de la señal se obtuvo el valor pico máximo de corriente, el cual fue de 5.492 A. Se aplicó la ecuación (61) para obtener la corriente de rotor promedio.

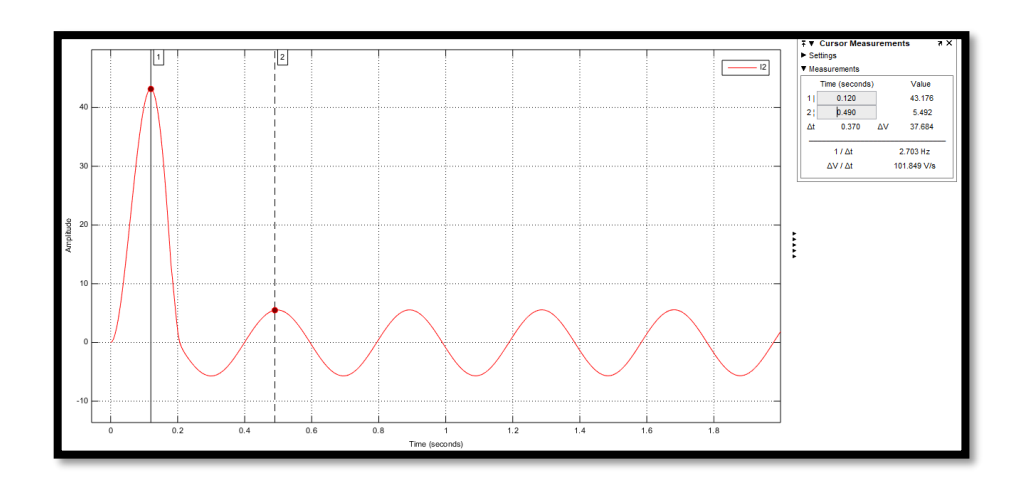

*Figura 65:* Corriente de Estator - Prueba 8. [Autores]

$$
Irotor = 3.90A
$$

Flujo de Potencias Simulado:

En la figura 66, se presenta el diagrama de flujo de potencias que el software generó con los valores de potencia.

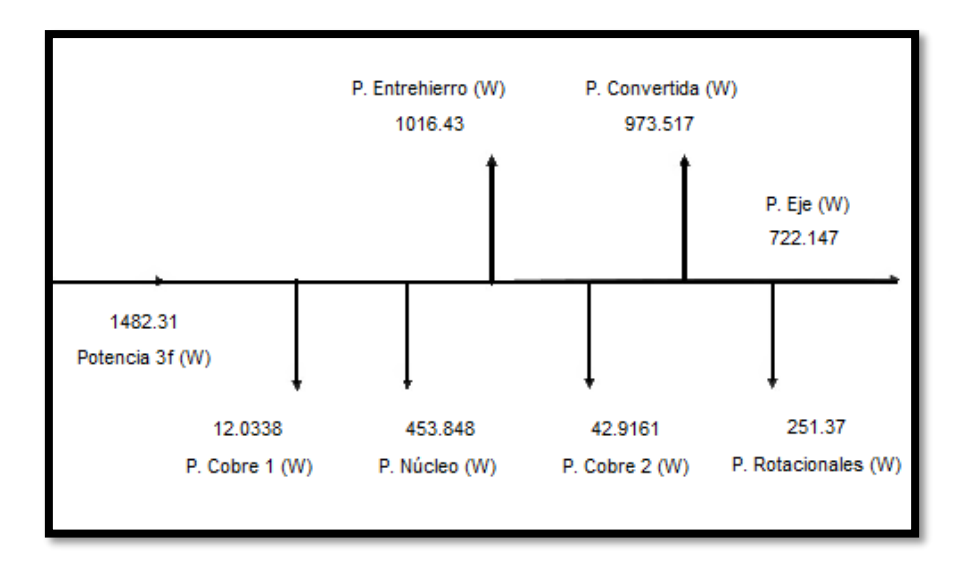

*Figura 66:* Flujo de Potencias Simuladas - Prueba 8. [Autores]

### **4.3.9 Prueba 9**

Se ingresaron los datos y parámetros del motor de inducción que requiere simulador. Se ejecutó el simulador para obtener los valores y graficas de corriente de estator y rotor, que se muestran en las Figuras 67 y 68. Se analizó la parte estable de la señal y se obtuvo el valor pico máximo de la corriente de fase, el cual fue de 9.374 A. Se empleó la ecuación (60) para obtener la corriente de estator promedio.

#### Valores Simulados:

En la figura 67, se muestra la gráfica de la corriente del estator, y se observa que la corriente de arranque del motor de inducción es de 56.861 A. En el régimen permanente se analizó la corriente del estator y el valor fue de 6.65 A.

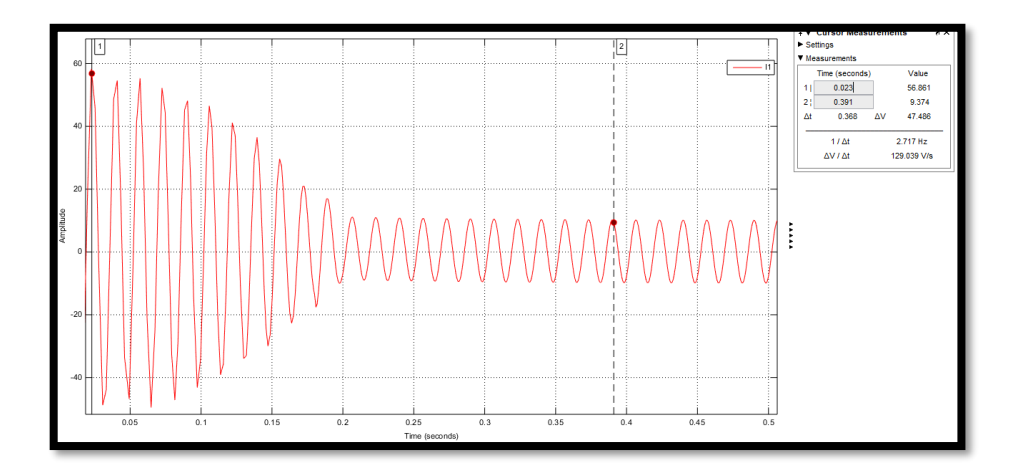

*Figura 67:* Corriente de Estator - Prueba 9. [Autores]

Usando la ecuación (60) se calcula la corriente rms del estator.

$$
Iestator = 6.65A
$$

Se obtuvo la gráfica de la corriente rotórica, presentada en la figura 68. Al analizar la parte estable de la señal se obtuvo el valor pico máximo de corriente, el cual fue de 6.252 A. Se aplicó la ecuación (61) para obtener la corriente de rotor promedio.

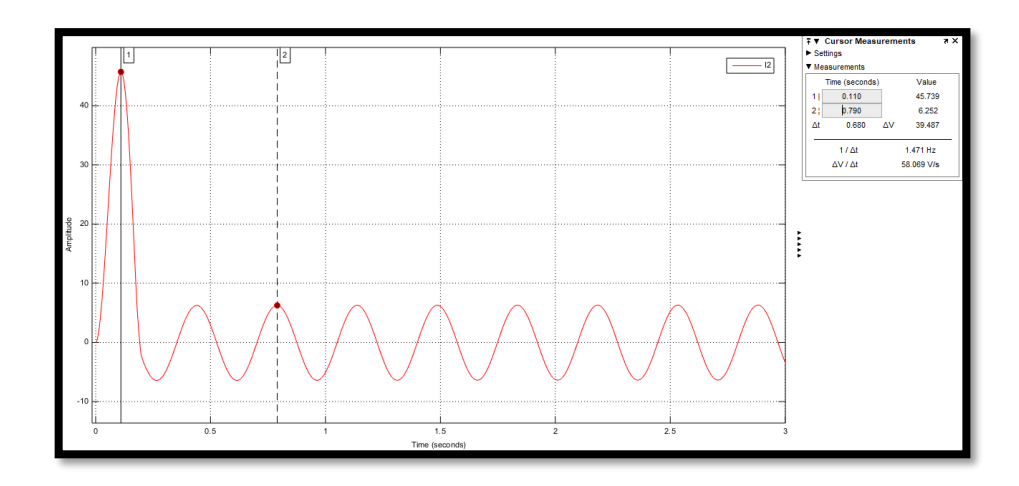

*Figura 68:* Corriente de Rotor - Prueba 9. [Autores]

$$
Irotor = \frac{Iripico}{\sqrt{2}} = \frac{6.252}{\sqrt{2}} = 4.42A
$$

Flujo de Potencias Simulado:

En la figura 69, se presenta el diagrama de flujo de potencias que el software generó con los valores de potencia.

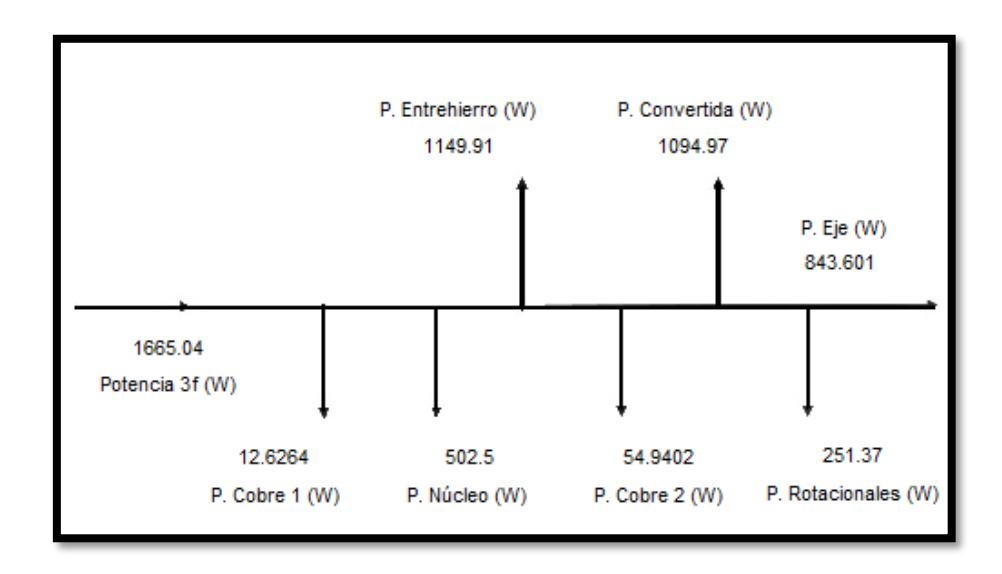

*Figura 69:* Flujo de Potencias Simuladas - Prueba 9. [Autores]

#### **4.3.10 Prueba 10**

Se ingresaron los datos y parámetros del motor de inducción que requiere simulador. Se ejecutó el simulador para obtener los valores y graficas de corriente de estator y rotor, que se muestran en las Figuras 70 y 71. Se analizó la parte estable de la señal y se obtuvo el valor pico máximo de la corriente de fase, el cual fue de 9.993 A .Se empleó la ecuación (60) para obtener la corriente de estator promedio.

#### Valores Simulados:

En la figura 70, se muestra la gráfica de la corriente del estator, y se observa que la corriente de arranque del motor de inducción es de 67.269 A. En el régimen permanente se analizó la corriente del estator y el valor fue de 7.09 A.

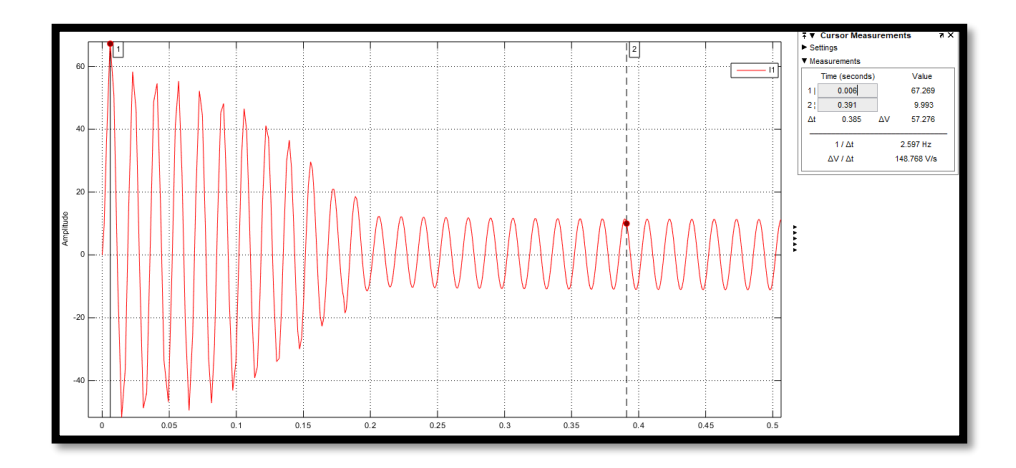

*Figura 70:* Corriente de Estator - Prueba 10. [Autores]

Usando la ecuación (60) se calcula la corriente rms del estator.

$$
Iestator = 7.09A
$$

Se obtuvo la gráfica de la corriente rotórica, presentada en la figura 71. Al analizar la parte estable de la señal se obtuvo el valor pico máximo de corriente, el cual fue de 7.908 A. Se aplicó la ecuación (61) para obtener la corriente de rotor promedio.

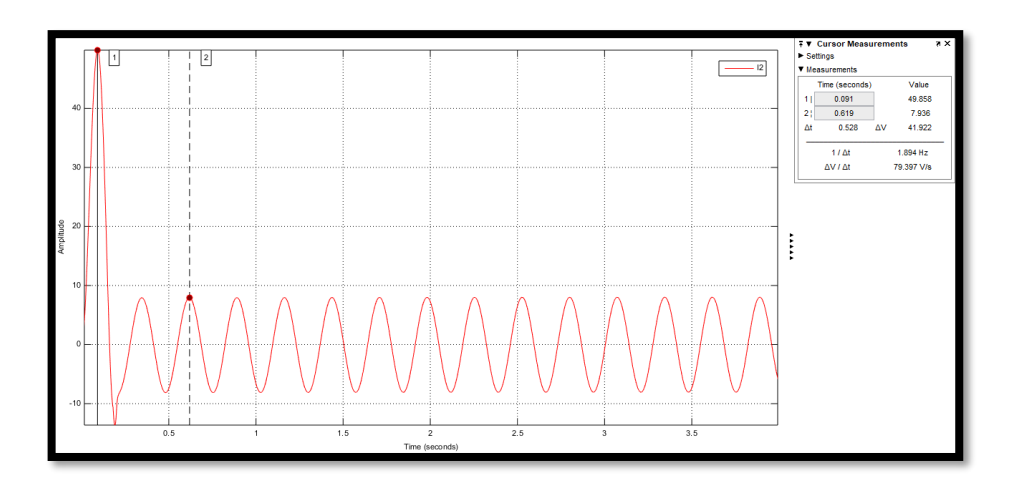

*Figura 71:* Corriente Rotor - Prueba 10. [Autores]

$$
Irotor = 5.63A
$$

Flujo de Potencias Simulado:

En la figura 72, se presenta el diagrama de flujo de potencias que el software generó con los valores de potencia.

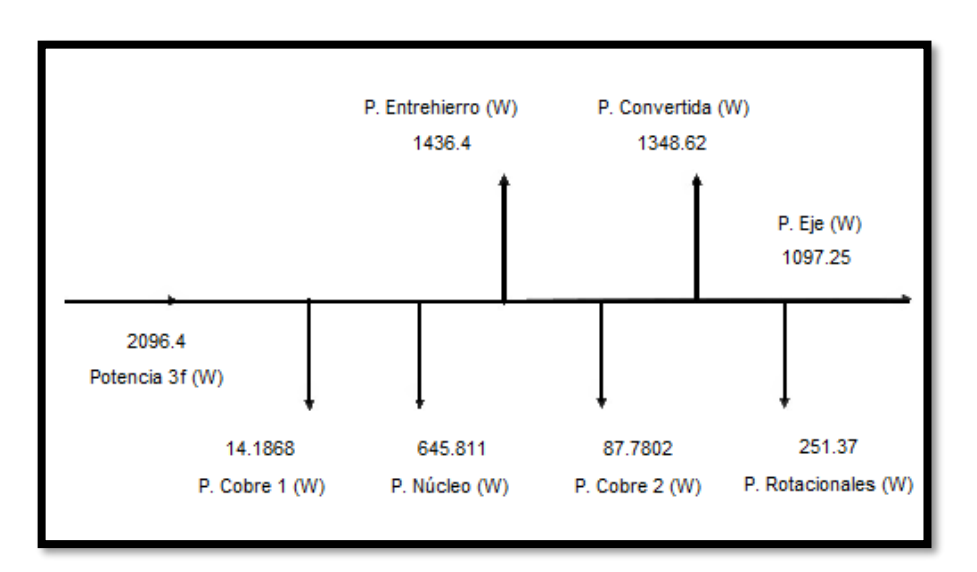

*Figura 72:* Flujo de Potencias Simuladas - Prueba 10. [Autores]

## **4.4 Resultados**

En la Tabla 15, se contrastaron los valores experimentales y valores teóricos con los valores simulados para obtener el porcentaje de error de cada uno.

Los porcentajes de error de los valores simulados respecto a los valores teóricos es menor, en comparación con los porcentajes de error de los valores simulados con respecto a los valores experimentales. Esta diferencia se debe a la poca precisión del medidor de torque, el cual es el parámetro que influye directamente en el resultado

| Tearga         |              | Corriente por Fase | % Error | % Error   |            |
|----------------|--------------|--------------------|---------|-----------|------------|
| N.m            | Valor        | Valor              | Valor   | Sim - Med | Sim - Teor |
|                | Experimental | Simulado           | Teórico |           |            |
| 0,45           | 5,33         | 5,69               | 5,53    | 6,3       | 2,79       |
| 1              | 5,35         | 5,73               | 5,57    | 6,66      | 2,82       |
| 1,5            | 5,43         | 5,84               | 5,72    | 6,98      | 2,01       |
| 2              | 5,6          | 5,96               | 5,89    | 6,04      | 1,18       |
| 2,5            | 5,69         | 6,02               | 5,98    | 5,49      | 0,67       |
| 3              | 5,88         | 6,11               | 6,13    | 3,8       | 0,29       |
| 3,5            | 6,13         | 6,25               | 6,4     | 1,96      | 2,36       |
| $\overline{4}$ | 6,32         | 6,5                | 6,79    | 2,73      | 4,51       |
| 4,7            | 6,63         | 6,65               | 7,13    | 0,278     | 7,25       |
| 6,2            | 7,8          | 7,09               | 8,02    | 10,06     | 13,09      |

*Tabla 15: Análisis comparativo de la corriente por fase estatórica. [Autores].*

Los valores teóricos y simulados de la corriente del rotor generan resultados con un bajo porcentaje de error.

| <b>PRUEBA</b>       | Tcarga         | Corriente Rotórica |                | % Error   |
|---------------------|----------------|--------------------|----------------|-----------|
|                     | N.m            | Valor Teórico      | Valor Simulado | Teo - Sim |
| PRUEBA <sub>1</sub> | 0.45           | 1.04               | 1.06           | 1.53      |
| PRUEBA <sub>2</sub> | $\mathbf{1}$   | 1.24               | 1.269          | 2.04      |
| PRUEBA <sub>3</sub> | 1.5            | 1.77               | 1.789          | 1.14      |
| PRUEBA 4            | $\overline{2}$ | 2.21               | 2.26           | 2.06      |
| PRUEBA 5            | 2.5            | 2.44               | 2.47           | 1.24      |
| PRUEBA <sub>6</sub> | $\overline{3}$ | 2.73               | 2.78           | 1.89      |
| PRUEBA <sub>7</sub> | 3.5            | 3.26               | 3.307          | 1.49      |
| PRUEBA <sub>8</sub> | $\overline{4}$ | 3.9                | 4.049          | 3.95      |
| PRUEBA 9            | 4.7            | 4.43               | 4.482          | 1.08      |
| PRUEBA 10           | 6.2            | 5.63               | 5.708          | 1.40      |

*Tabla 16: Tabla comparativa del análisis de la corriente rotórica. [Autores].*

# **4.5 Curvas características**

Las curvas características del motor de inducción asíncrono sirven para analizar su comportamiento y la tendencia de los posibles resultados que se puedan dar en las diferentes pruebas que se quieran implementar.

En la figura 73 se puede ver que el motor de inducción es más eficiente al trabajar lo más cerca de su carga nominal.

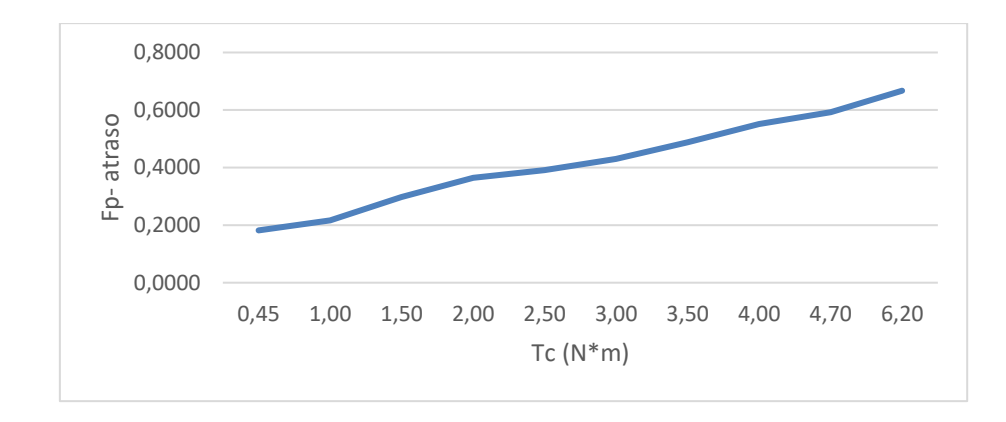

*Figura 73:* Gráfica Torque de Carga vs Factor de Potencia. [Autores]

En la figura 74, se observa que al aumentar la carga en el eje del rotor disminuye su velocidad, debido al par resistente que presenta la carga. Con el aumento de carga, aumenta la corriente de fase del motor de inducción como se puede ver en la Tabla 14.

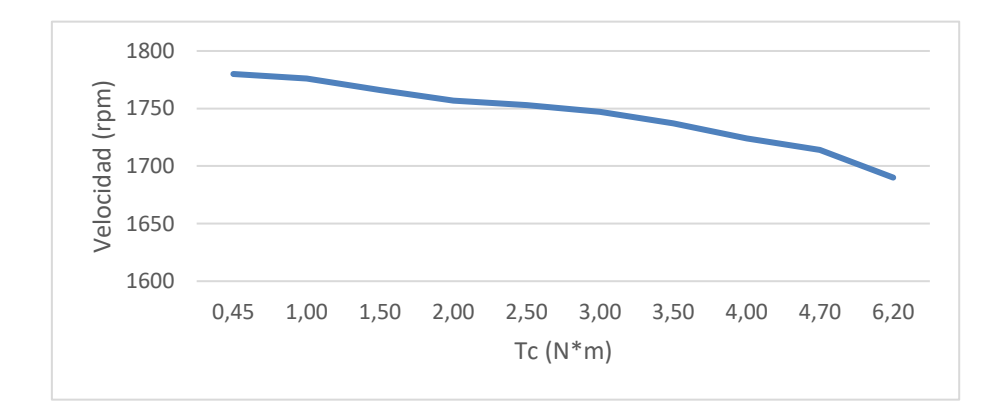

*Figura 74:* Gráfica Torque de Carga vs Velocidad del Rotor. [Autores]

A partir de la figura 75 se puede inferir que el motor al trabajar con su carga nominal el consumo de energía va a ser principalmente usado para generar trabajo en el eje del rotor.

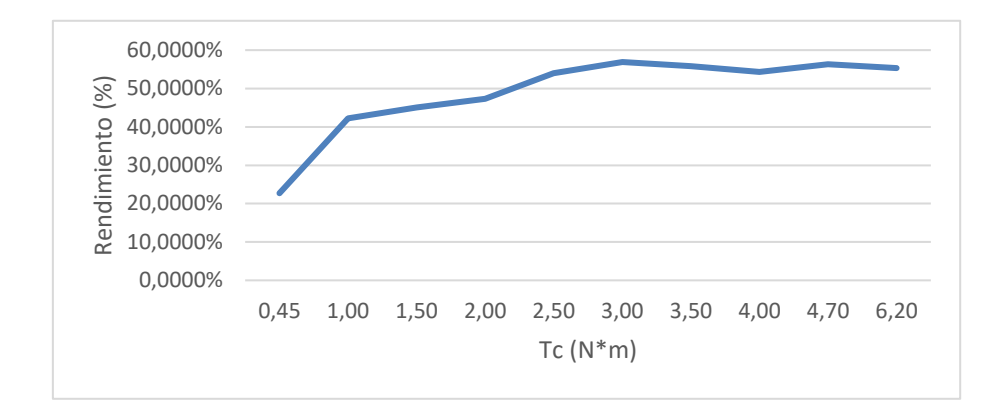

*Figura 75:* Gráfica Torque de Carga vs Rendimiento. [Autores]

## **CONCLUSIONES**

El desarrollo del modelado matemático y el simulador permitió demostrar los fundamentos teóricos del funcionamiento de motor de inducción, Hampden wrm-300, el cual permitió controlar y supervisar las variables de entrada a las que los motores son sometidos.

La simulación del modelamiento matemático puede suplir las pruebas básicas que se realizan en el laboratorio con el motor de inducción asíncrono, porque el porcentaje de error de los valores simulados con los valores experimentales es favorable.

El simulador del modelado matemático del motor de inducción asíncrono, trabajó como osciloscopio permitiendo el análisis de las pruebas simuladas es sus estados, permanente y dinámico.

El desarrollo de las pruebas en el dominio de la frecuencia permitió la simulación del funcionamiento del motor de inducción, Hampden wrm-300, trabajando con un variador de frecuencia básico, el cual permitió entender el principio de funcionamiento de un variador de frecuencia.

## **RECOMENDACIONES**

Realizar pruebas utilizando este modelado para máquina asíncrona de rotor devanado y verificar el nivel de confiabilidad del mismo.

Incorporar nuevos bloques de Simulink al diagrama planteado en este trabajo para obtener el desfasamiento entre la corriente por fase y la tensión por fase, para el análisis del triángulo de potencias, factor de potencia, torque inducido de arranque y torque inducido máximo.

Se recomienda usar el software Matlab® para resolver ecuaciones complejas y Simulink para el análisis de sistemas de ecuaciones complejos.

A partir del modelamiento se pueden crear modificaciones que incluyan información del comportamiento del torque en estado dinámico, para conseguir de esta manera gráficas del comportamiento eléctrico y mecánico de la máquina de estudio.

# **BIBLIOGRAFÍA**

[1] Benjamín, R. (2013). Motor Trifásico Asíncrono. Recuperado de htt://es.slideshare.net/bencafa/motor-trifasico

[2] Chapman S, J. (2012). Máquinas Eléctricas (5a. ed.), Nueva York, Estados Unidos, MCGRAW-HILL.

[3] Chapman, S, J. (2000). Máquinas Eléctricas (3era. Ed), Nueva York, EE.UU, MCGRAW-HILL.

[4] The MathWorks, Inc. (1994-2018). Documentation: Simulink. https://la.mathworks.com/help/simulink/index.html

[5] The MathWorks, Inc. (1994-2018). Documentation: MATLAB®. http://normasapa.com/como-citar-referenciar-paginas-web-con-normas-apa/

[6] The MathWorks, Inc. (1994-2018). Documentation: Simscape Power Systems https://la.mathworks.com/help/physmod/sps/index.html

[7] Mohamad Moulham Abboud. (2004). Simulation of 3pf induction motor in Matlab with Direct and Soft starting methods (Tesis de grado) Linnaeus University

[8] Rodriguez Miguel. (2008). Máquinas Asíncronas. Universidad de Cantabria. Recuperado de: http://personales.unican.es/rodrigma/primer/publicaciones.htm

[9] Ataurima Arellano, M. (2013). Matlab & Simulink para ingeniería. España. Universidad de Ciencias y Humanidades.

[10] Martín Andrés, (2014), Diseño de un motor de inducción monofásico. España, Universidad Politécnica de Cataluña.

[11] Comin Javier, (2015), Análisis de la clase de rendimiento de los motores de inducción trifásicos a partir de datos del fabricante. España, Universidad Roviri i Virgili.

[12] Sergey, E. (2008). Induction Machines. En E.Sergey (Eds.). Electromechanical Systems and Devices. EE.UU: CRC Press

[13] Punit, L. Thosar, A. (2014). Mathematical Modelling of an 3 Phase Induction Motor Using MATLAB/Simulink.International Journal of Modern Engineering Research (IJMER).Vol. 4.

[14] Sunita, K. Fanibhusan, S. Mukesh, K. (2014). Modeling and Simulation of an Induction Motor. International Journal of Engineering Research and Development. Vol.10. PP.57-61.

[15] Ardanury, J. (2007). Estudio del comportamiento de la máquina asíncrona utilizando Matlab/Simulink.IEEE-RITA. Vol.2, Núm1.

[16] Barzallo, J. (2015). Modelo matemático de un transformador real monofásico de dos devanados (Tesis de pregrado). Universidad Politécnica Salesiana, Guayaquil, Ecuador.

[17] R. Krishnan, Electric Motor Drives: Modeling, Analysis and Control, Prentice Hall, 2002.